Pelco PTZ Protocols D Protocol Version 5.0.1

1 April 2008

Eric Hamilton

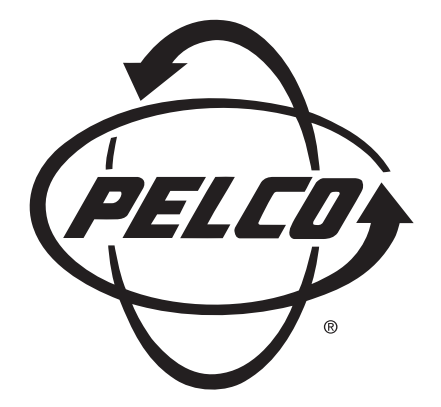

# Proprietary Notice

The contents of this document are considered to be the property of Pelco. Users of this protocol agree to use the protocol only in the interests of Pelco. Any use of this protocol to Pelco's detriment is prohibited.

Those receiving this protocol cannot redistribute the protocol without the expressed written consent of Pelco.

This document is Copyright $\odot$  by Pelco: 1996, 1997, 1998, 2003, 2004, 2007, 2008.

# Notice of Disclaimer

Pelco makes no claims, expressed or implied, regarding the usefulness of this protocol, it's implementation, or it's correctness. Any use of this protocol is the sole responsibility of the agency implementing the protocol. The contents of this document and the function of the protocol are subject to change without notice.

### Questions

Questions regarding this protocol, it's implementation, use, and distribution should be addressed to:

> Pelco (559) 292-1981 Voice 3500 Pelco Way (800) 289-9100 Voice Clovis, California, USA (559) 292-1018 FAX 93612-5699 www.pelco.com

# Change Log

This is a total rewrite of the previously available protocol documentation for D protocol. Thus it is a new document.

The base line document for D Protocol was the former "Pelco Engineering 'D' Protocol Manual" TF-0001, Version 4, Revision 1, dated 4/7/2004, many e-mails and code inspection.

This is an abbreviated change log, the full change log is in Appendix F, page 92.

# Contents

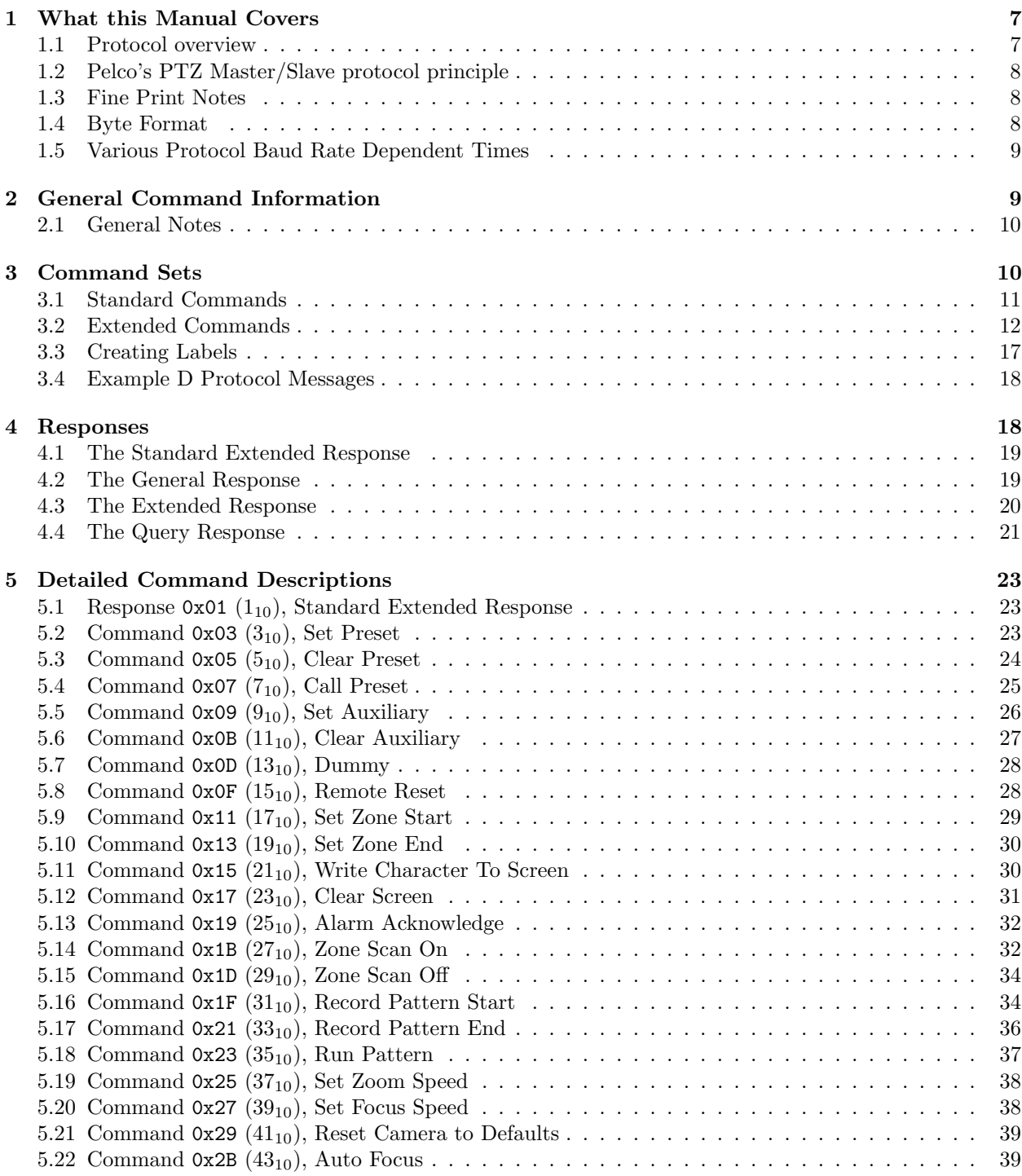

 $2$ tocdepth = 2

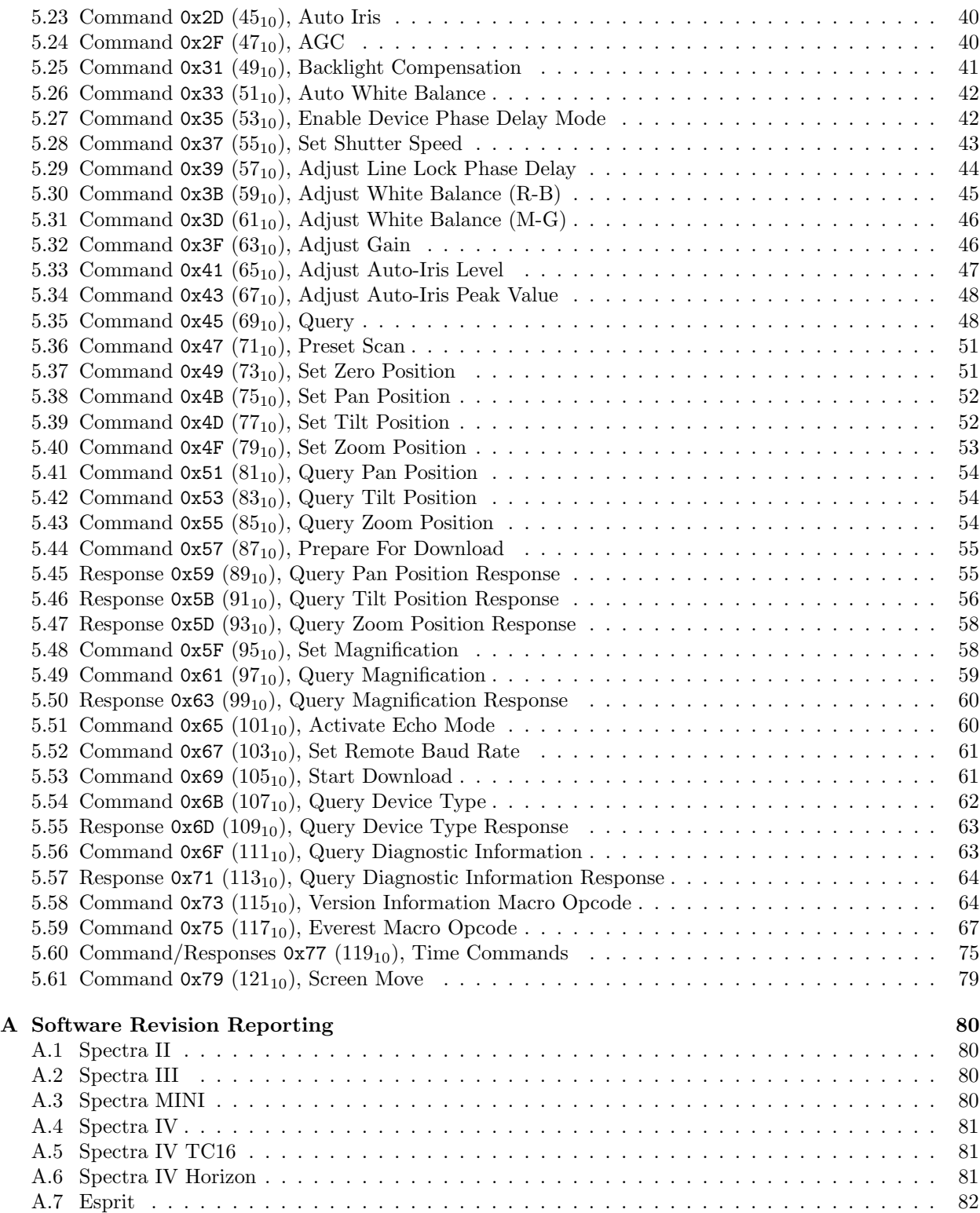

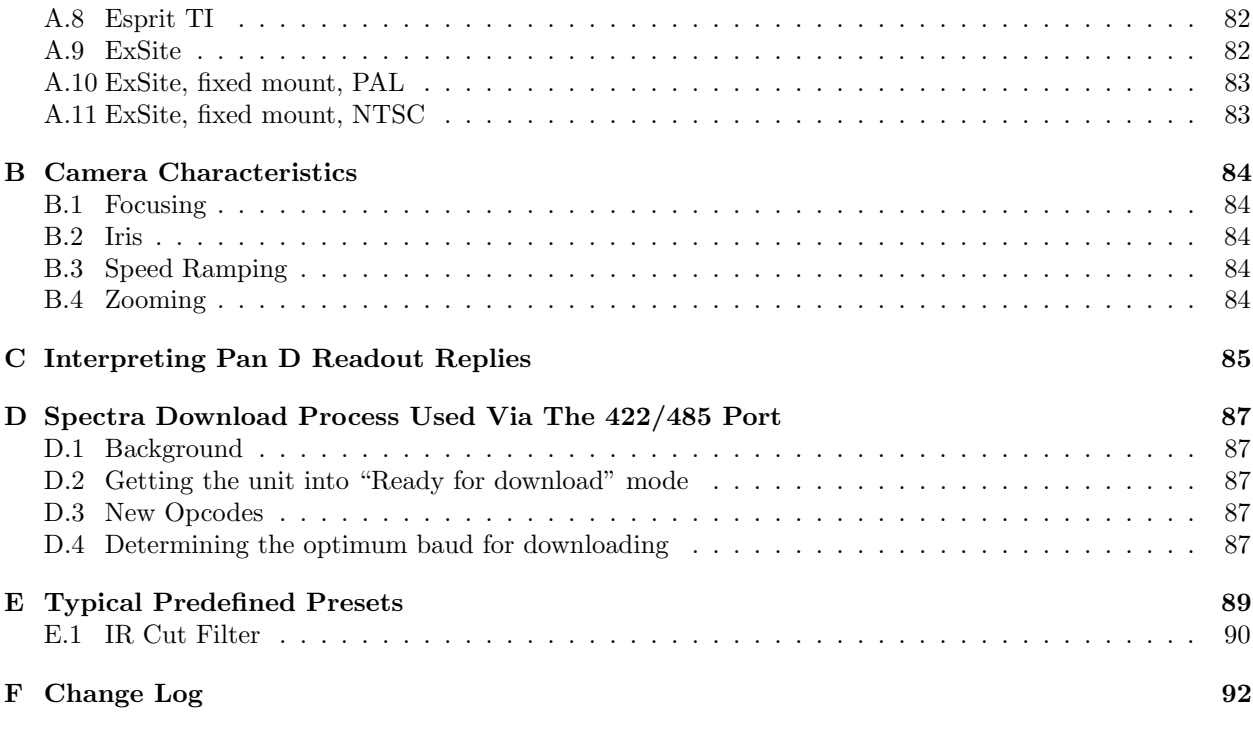

# List of Figures

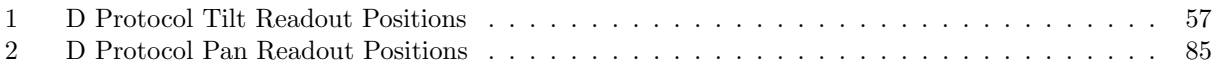

This page intentionally left blank

# 1 What this Manual Covers

This manual describes the minimum requirements for implementing a common Pelco protocol. This protocol is used to communicate between a controlling device (e.g. a matrix switching system or keyboard) and a receiver/driver (e.g. a dome drive). Pelco's primary protocol for controlling PTZ units is D Protocol.

Not all devices will be able to accommodate all of the features available in these protocols. These protocols are designed to cover the feature sets of a wide variety of equipment.

D Protocol is a "serial" protocol. This means that it is normally transmitted over a 4 wire, RS-422 circuit. There is nothingthat actually requires usage of one or another format, however all Pelco PTZ units receive and transmit with RS-422<sup>3</sup> levels. If another communications media is desired, then it is the user's responsibility to turn the signals at the PTZ unit into RS-422 levels.

# 1.1 Protocol overview

Pelco's PTZ Serial Line protocols are a Master-Slave protocol. These protocols takes place at levels 1, 2 and 7 of the OSI model.

A master-slave type system has one node (the master node) that issues explicit commands to one of the "slave" nodes and processes responses. Slave nodes do not transmit data without a request from the master node, and do not communicate with other slaves.

At the physical level, Pelco's PTZ over Serial Line systems may use different physical interfaces (RS422, RS485, RS232). TIA/EIA-422 (RS422) Four-Wire, interface is the most common. As an option, TIA/EIA-485 (RS485) Four-Wire and TIA/EIA-485 (RS485) Two-Wire interface may also be implemented.

The following table gives a general representation of Pelco's PTZ serial communication stack compared to the 7 layers of the OSI model.

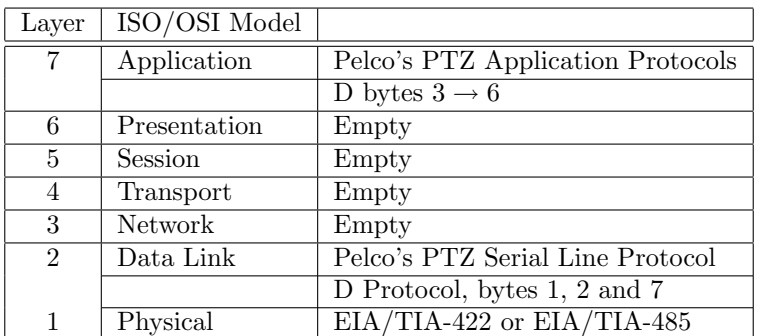

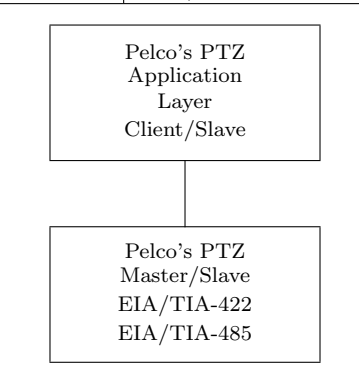

\$RCSfile: Intro.inc,v \$ <sup>3</sup>The Spectra IV has introduced RS-485 logic levels.

**Version 5.0.1** — 1 April 2008 — 9:35

Pelco's PTZ application layer messaging protocol, positioned at level 7 of the OSI model, provides client/ server communication between devices connected on buses or networks. On Pelco's PTZ Serial Line the client role is provided by the Master of the serial bus and the Slave nodes act as servers.

# 1.2 Pelco's PTZ Master/Slave protocol principle

Pelco's PTZ Serial Line protocol is a Master-Slave protocol. Only one master is connected to the bus, and one or several (255 maximum number) slave nodes are also connected to the same serial bus. Pelco's PTZ communication is always initiated by the master. The slave nodes will never transmit data without receiving a request from the master node. The slave nodes will never communicate with each other. The master node initiates only one Pelco PTZ transaction at the same time. (I.e. there is no broadcast capability which addresses all units at the same time.)

The master node issues a Pelco PTZ request to the slave nodes in only a unicast mode, where master addresses an individual slave. After receiving and processing the request, the slave returns a message (a 'reply') to the master. In this mode, a Pelco PTZ transaction consists of 2 messages: a request from the master, and a reply from the slave. Each slave must have an unique address (from 1 to 255) so that it can be addressed independently from other nodes.

Pelco's PTZ Master node has no specific address, only the slave nodes have an address. The slave address must be unique on a Pelco PTZ serial bus.

There is no broadcast mode, where the the master can send a request to all slaves.

# 1.3 Fine Print Notes

In the descriptions of each command there is usually a set of notes that are marked "FPN". These are known as "Fine Print Notes". While these are not part of the protocol they are indented to help with the understanding of the protocol. There is additional information about the protocol in the various appendices.

# 1.4 Byte Format

Transmitters will format a single character and receivers will be able to decipher a single character with: 1 start bit, 8 data bits, 1 stop bit, and no parity.

All units that support D Protocol have an ability to operate at 2400 baud. Other baud rates are supported on a device by device basis. There are Pelco units that operate with baud rates as high as 115,200. 2,400 is the lowest baud rate supported.

- Coding System: 8-bit binary
- Bits per Byte: 1 start bit
- 8 data bits, least significant bit sent first
- 1 stop bit
- No parity

# 1.5 Various Protocol Baud Rate Dependent Times

All units that support D Protocol have the ability to operate at 2400 baud. Most units also support 4800 and 9600 baud. Newer equipment supports baud rates of up to 115200 for special purposes (downloading of revised software). 2400 baud is the lowest speed supported by any Pelco PTZ units. Some of the TXBs supported by Pelco products need to work at slower speeds. In the following table the slower known baud rates used by our competitors is included for information.

- 1. The items in bold font are the standard D Protocol baud rates.
- 2. Some of the items in the table are not usually supported directly by Pelco products. However our competitors do use these baud rates and they are used with TXBs.
- 3. Baud:, the baud rate that this information applies to.
- 4. Bit:, time in seconds to send one bit at this baud.
- 5. Byte:, time in seconds to send one byte of 1 start, 8 data and 1 stop bit. (10 bits total)
- 6. General:, transmission time, in seconds of a general response. This does not include the time that the PTZ takes to generate the reply.
- 7. Extended:, transmission time, in seconds of a command or of an extended response. This does not include the time that the PTZ takes to generate the reply.
- 8. Query:, transmission time, in seconds to receive the query response. This does not include the time that the PTZ takes to generate the reply.

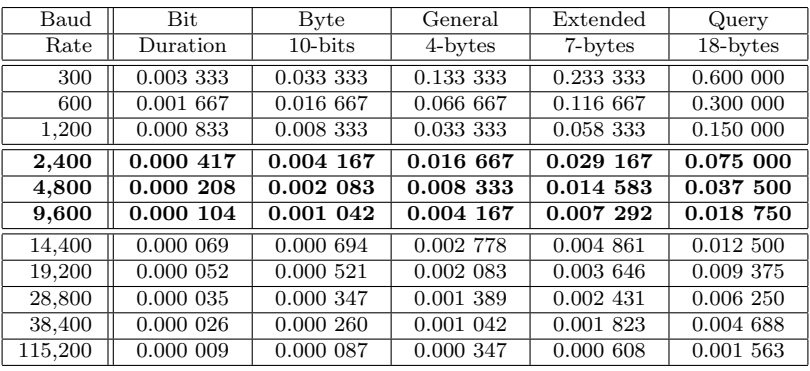

# 2 General Command Information

Command format All commands are seven (D Protocol)bytes long. Note in the following formats that several bytes have been marked with double vertical lines. These are the portion of the message that comprise ISO level 7 data. The other bytes are ISO level 2 data.

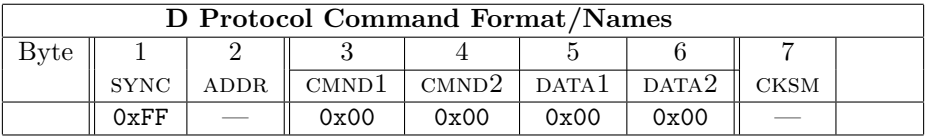

# 1. D Protocol:

- 1.1 sync: Always 0xFF to indicate the start of a command.
- 1.2 ADDR: Camera address. Range is  $1 \rightarrow 255$  (0x01  $\rightarrow$  0xFF). 0x01 is for camera #1, etc.
- 1.3 CMND1: Extension of the basic command. The basic command is in the CMND2 position.

- 1.4 cmnd2: The basic command. For extended commands, all of these are odd numbers.
- 1.5 data1: Usually this is 0x00 or the Pan speed index. However on a command by command basis it may have additional information. The most typical use is to make up a 16-bit value when concatenated with data2. For details, see the actual command description in Section 5, page 23.
- 1.6 data2: Usually is the argument for "this" command or the Tilt speed index. When a 16-bit value is required, it is the lower half of the value. (See Section 5, page 23)
- 1.7 cksm: This is the arithmetic sum of all bytes except for the sync byte and itself.

# 2.1 General Notes

### Note

- 1. Values in this document prefixed with "0x" are hexadecimal numbers.
- 2. The symbol " $\rightarrow$ " is used to indicate variable data and is normally used in the ADDR and CKSM fields only.
- 3. The synchronization byte (sync) is always 0xFF in D Protocol.
- 4. The Address (ADDR) is the logical address of the receiver/driver device being controlled. I.e. 0x05 in D Protocol will address camera #5.
- 5. The Checksum (cksm) is calculated by performing an 8 bit (modulo 256) sum of the payload bytes (bytes  $2 \rightarrow 6$ ) of the message in D Protocol.

# 3 Command Sets

There are two sets/types of commands:

1. "Motion" commands, i.e. pan, tilt, iris, zoom and focus; are "bit encoded" commands that always have bit 0 in CMND2 set to 0. Any number of non-exclusive bits may be set in the CMND1 and CMND2 bytes for this format of command.

It is not legal to set bits for pan right and pan left in the same command, however it is legal to have control of up to five different motions in the same command. For historical reasons these commands are usually called "Standard Commands". (Section 3.1, page 11)

2. "Non-motion" commands, i.e. call preset, request pan angular position; are "numerically encoded". These commands always have bit  $0$  in  $CMD2$  set to a 1. Thus all of these commands have "odd" numerical values and each command may only do one thing at a time. For historical reasons these commands are usually called "Extended Commands". (Section 3.2, page 12)

### 3.1 Standard Commands 11

# 3.1 Standard Commands

### 3.1.1 Command bytes 1 and 2

cmnd1 and cmnd2 are represented as follows in D:

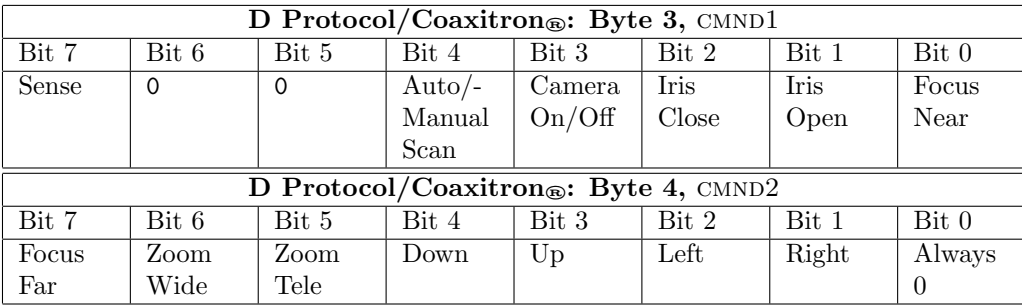

## All devices that support D , support these bit encoded commands.

A value of '1' entered in the bit location for the function desired will enable that function. A value of '0' entered in the same bit location will disable or 'stop' the function.

Most Pelco equipment incorporates a "runaway protect" feature on all motion commands. What this means is that all motion causing commands will time out in about 15 seconds. (Some older equipment has a different timeout, but 15 seconds is used in the Spectra and Esprit systems.) To obtain continuous motion, a motion causing command should be sent about every 5 seconds.

The sense bit has meaning in D Protocolonly, it (CMND1 bit 7) indicates the meaning of bits 4 and 3. If the sense bit is on (value of '1'), and bits 4 and 3 are on, the command will enable auto-scan and turn the camera on. If the sense bit is off (value of '0'), and bits 4 and 3 are on the command will enable manual scan and turn the camera off. Of course, if either bit 4 or bit 3 are off then no action will be taken for those features.

CMND1 bits  $7 \rightarrow 3$  are not used with newer equipment in D Protocol.

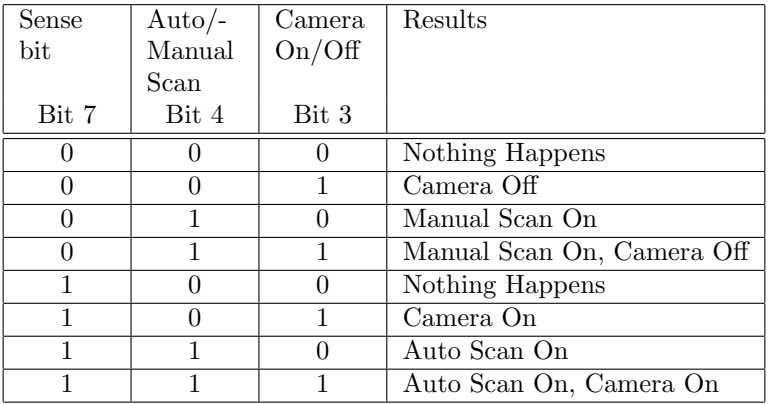

It should be pointed out that newer Pelco units such as the Spectra and Esprit systems, always have their cameras turned on and that this command does not turn them off.

All reserved bits  $(6 + 5 \text{ or } 7 \rightarrow 4)$  must be set to 0.

# 3.1.2 Data bytes 1 and 2

Pan/Data1 Byte 5 (data1) contains the pan speed. Pan speed is in the range of '0x00' to '0x3F' (high speed) and '0x40' for "turbo" speed. Turbo speed is the maximum speed the device can obtain and is considered separately because it is not generally a smooth step from high speed to turbo. That is, going from one speed to the next usually looks smooth and will provide for smooth motion with the exception of going into and out of turbo speed. A pan speed value of '0x00' results in very slow motion, not cessation of motion. To stop pan motion both the Left and Right direction bits must be turned off — set to '0' regardless of the value set in the pan speed byte. This is because a speed of 0x00 is a valid, but slow, speed. Typical pan speeds vary from  $0.1\degree/\text{sec}$  to  $80\degree/\text{sec}$ .

Tilt/Data 2 Byte 6 (data2) contains the tilt speed. Tilt speed is in the range of '0x00' to '0x3F' (maximum speed). Turbo speed is not allowed for the tilt axis. A tilt speed value of '0x00' results in very slow motion, not cessation of motion. To stop tilt motion both the Down and Up direction bits must be turned off — set to '0' — regardless of the value set in the tilt speed byte. This implies that when the Up and Down bits are set to 0, this value must be ignored by decoding devices. Having Up and Down set at the same time is an error. Typical tilt speeds vary from  $0.1^{\circ}/\text{sec}$  to  $40^{\circ}/\text{sec}$ .

# 3.1.3 Checksum byte

In D Protocol, byte 7 is the checksum (cksm). The checksum is the 8 bit (modulo 256) sum of the payload bytes (bytes  $2 \rightarrow 6$ ) in the message.

# 3.2 Extended Commands

In addition to the "PTZ" commands shown in Section 3.1, page 11, there are control commands that allow access to the more advanced features of some equipment. Byte 4 (CMND2) can be thought of as the command's opcode. Byte 3 (CMND1 can be thought of as the command's sub-opcode. Byte 4's value is given in hexadecimal and decimal formats as in many listings this value is used either way in the #defines.See the description of each command type for details.

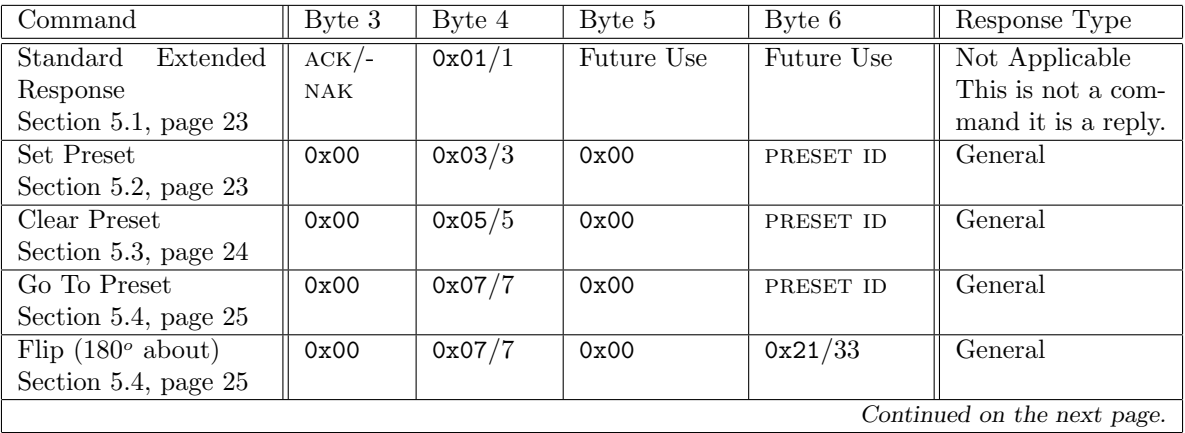

# 3.2 Extended Commands 13

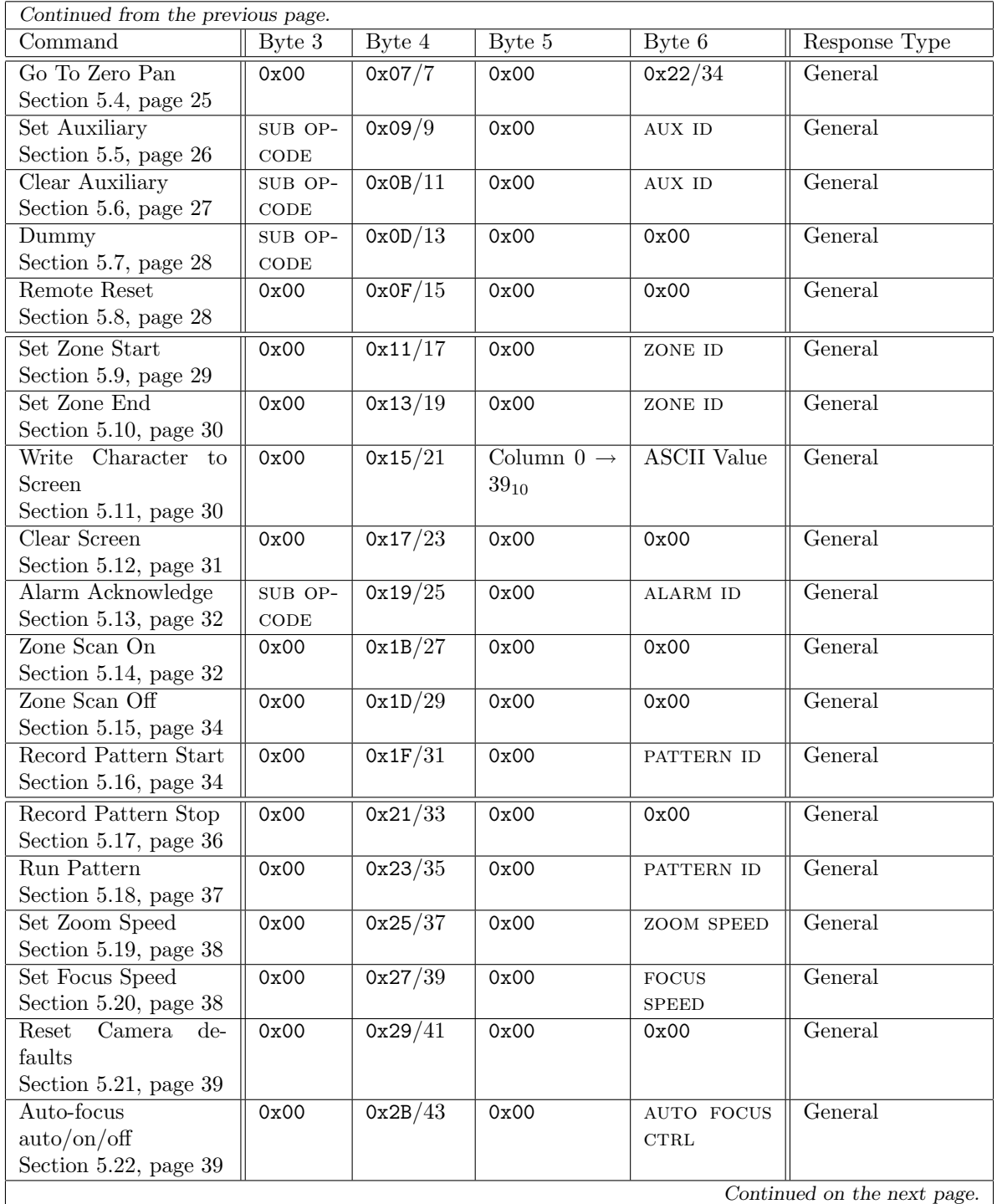

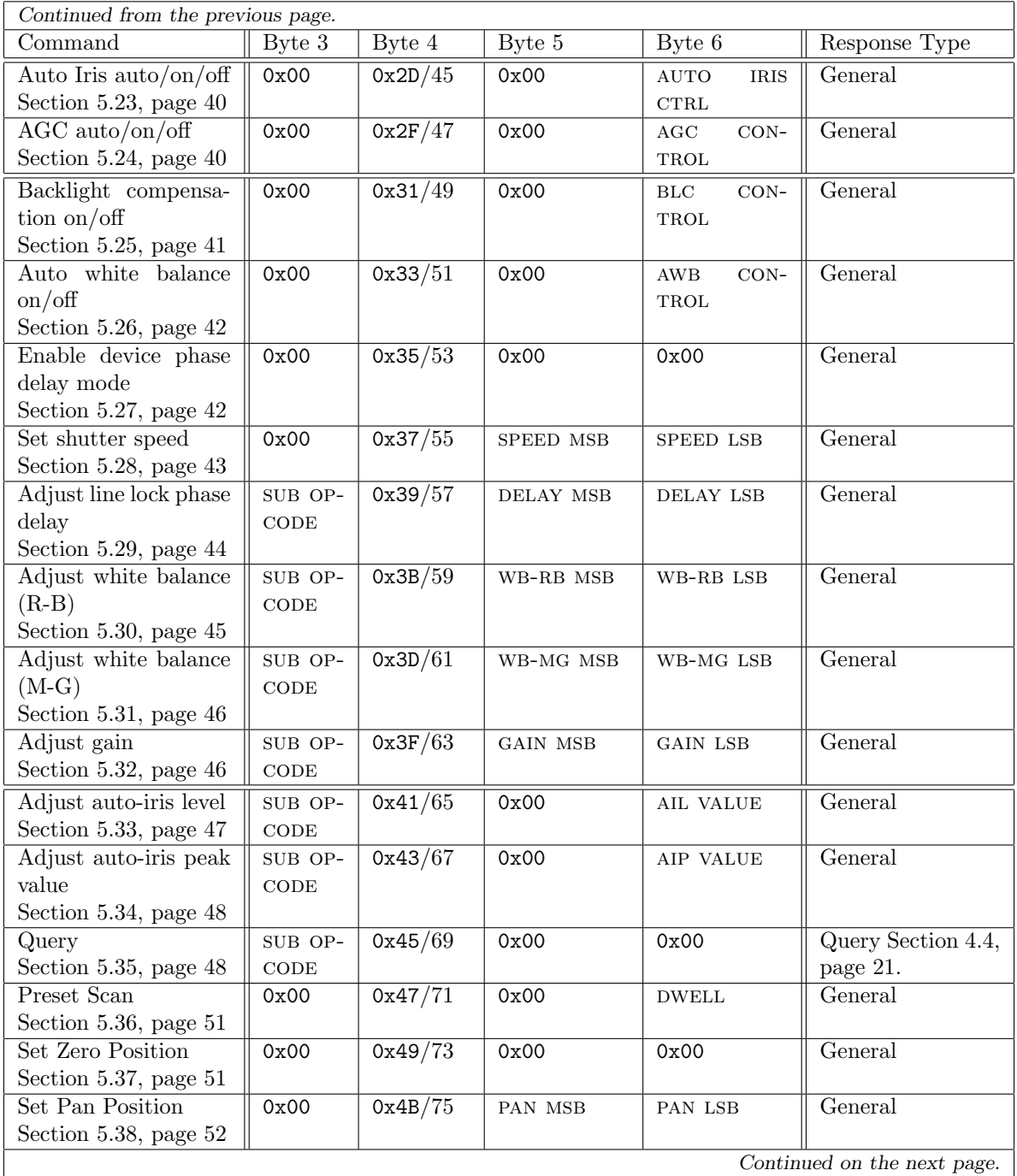

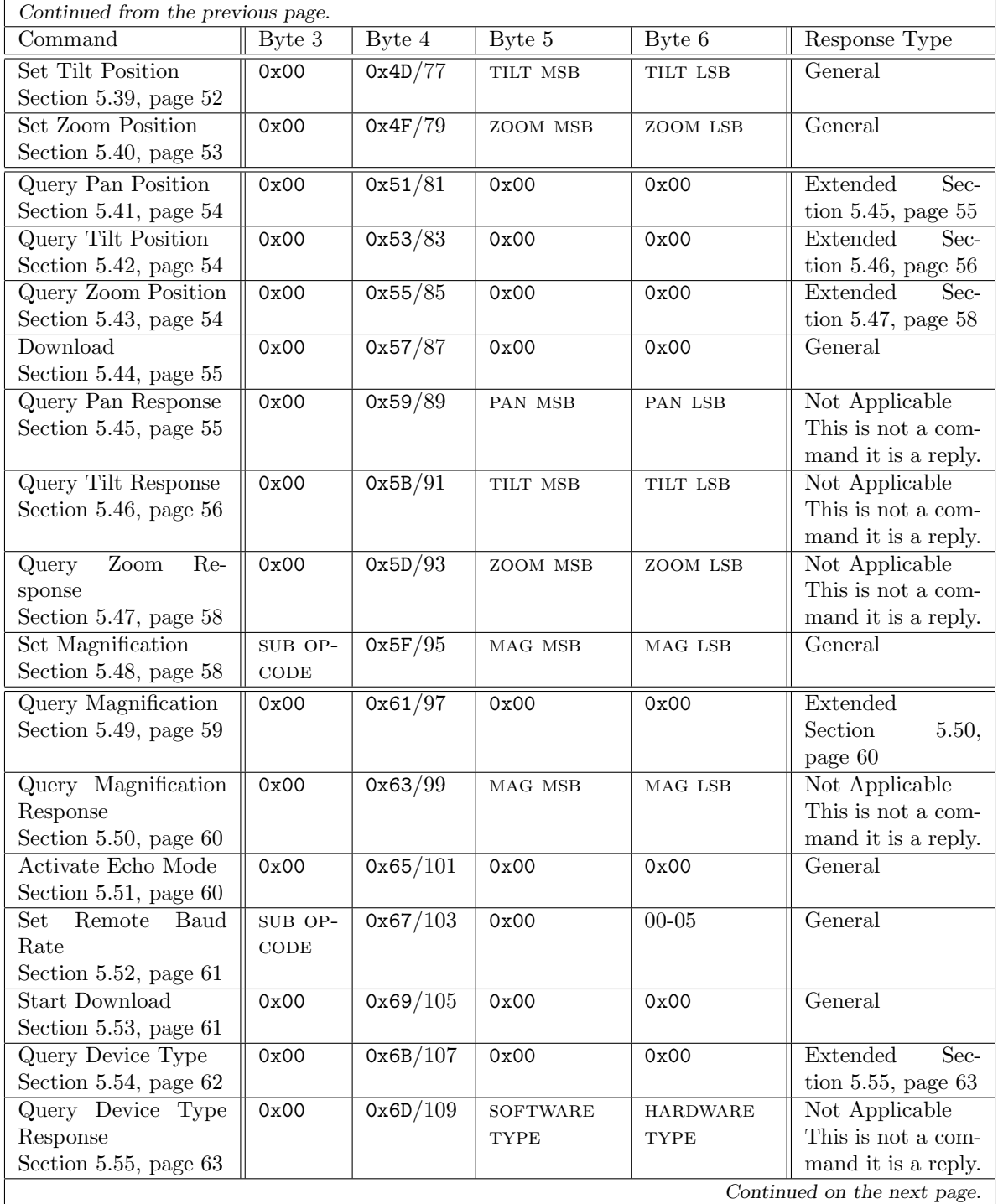

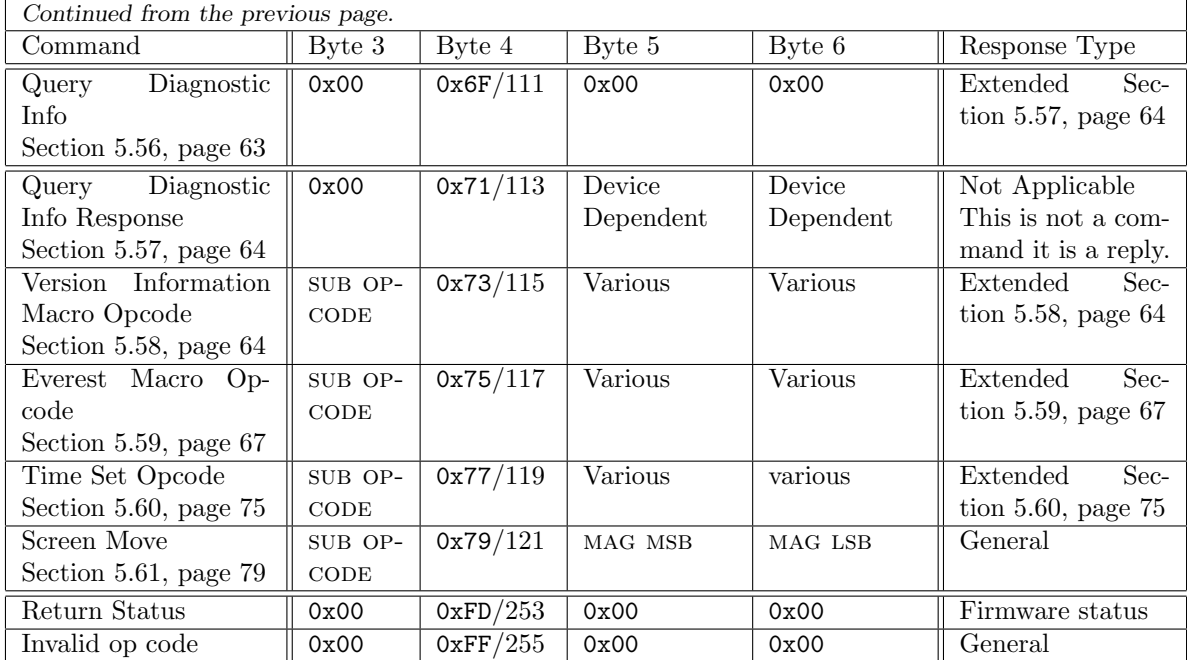

# 3.3 Creating Labels

Many devices have an ability to display labels on the video. Labels that identify the preset or zone being scanned are common. There is a special technique to establish a label that is associated with either a preset or a zone. First, send the label to the receiver/driver using the "Write Character to Screen" (Section 5.11, page 30) command. After the label is on the screen, then set the preset or zone (Section 5.9.3, page 29). That will establish the label and associate it with that preset or zone.

FPN

## 3.3.1 Label Logic in Spectra IV

In response to questions on labels as used in the Spectra  $I\mathsf{V}^4$ , This is an informal spec on how they currently work in Spectra IV. There is additional information in Section 5.14, page 32.

1. Azimuth Elevation, Direction, and Zoom Magnification:

1.1 PTZ

1.1.1. Labels pop on-screen when there is movement and disappear after movement stops and the display time has expired.

1.2 Patterns

- 1.2.1. While recording, the labels are shown while there is movement just like normal PTZ.
- 1.2.2. While playing, the labels are hidden.
- 1.3 Presets

1.3.1. On a preset GO command, the labels are hidden.

1.4 Scans

1.4.1. While scanning, the labels are hidden.

Of course if a label's display time is set to CONSTANT, it always shows no matter what (except in menus of course).

#### 2. Alarm:

2.1 1 Alarm Active

- 2.1.1. Alarm label is displayed for display time, then goes off until alarm clears and retriggers.
- 2.2 Greater than 1 Alarm Active
	- 2.2.1. Alarm labels will sequence on-screen (switching every X seconds) to the next active label in the sequence.
	- 2.2.2. If the sequence time is greater than the display time for the alarm labels, the alarm will disappear until the next sequence.

In the case of CONSTANT display time, alarm labels will remain on-screen until that alarm clears or the next alarm in sequence fires.

How are alarm priorities handled when two different levels are active? Do they alternate, or only the higher priority displayed?

Only alarms of the highest priority count... If there are 4 alarms present and only 1 is HIGH priority, it falls into the 1 alarm active category.

3. Preset, Zone:

3.1 On a preset GO command, the preset label pop on-screen when the preset is reached.

3.1.1. In the case of CONSTANT display time, this label remains as long as the camera sits at the preset.

3.2 When the camera passes through a zone or is sitting on a zone, the zone label is displayed.

- 3.2.1. In the case of CONSTANT display time, this label remains as long as the camera remains in the zone, otherwise it dissapears after the display time has expired.
- 4. Time/Date:
	- 4.1 Time/Date information is either on the screen at all times or not.

<sup>&</sup>lt;sup>4</sup>This information about labels came from: Jeremy Watson in November 2006.

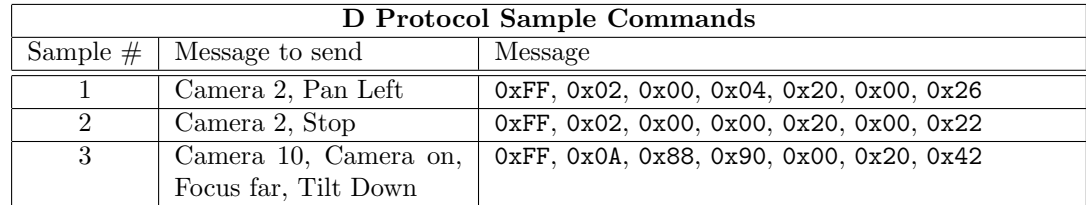

# 3.4 Example D Protocol Messages

### Note

- 1. In sample message 2, please note that the pan speed field has not been set to 0x00, but rather has a value in it. When the pan bits in  $CMD2$  are both set to  $0'$ , the motion value is ignored.
- 2. The checksum calculation for message  $\#3$  goes like this:

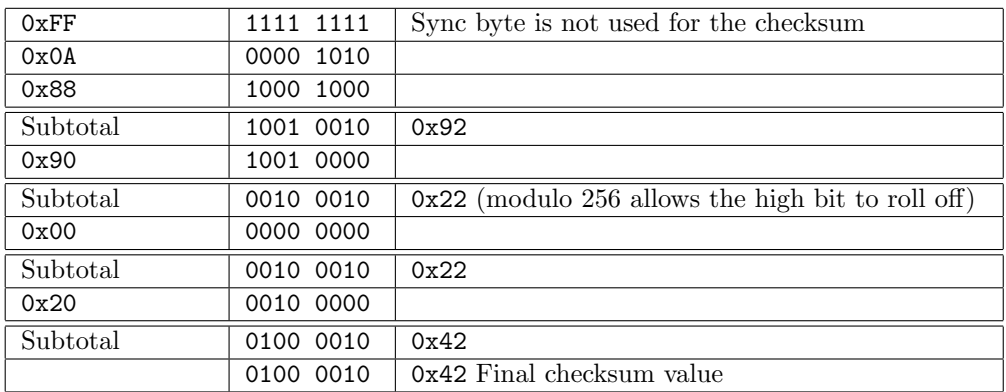

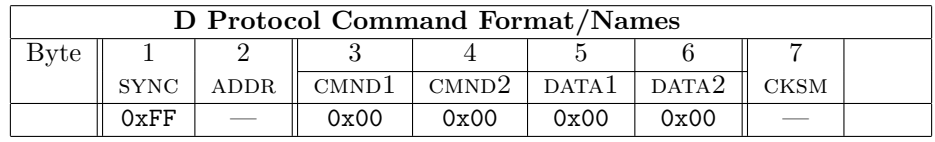

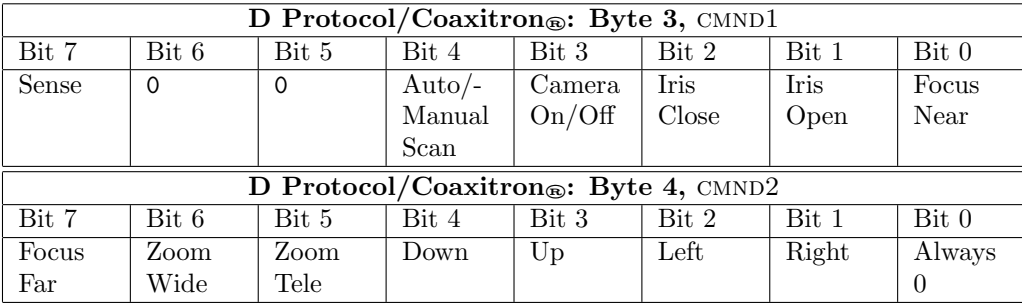

# 4 Responses

Devices that receive a "D"protocol command always generate a response<sup>5</sup>. The response formats are described below. There is no "negative acknowledge" response in D protocol.Units that implement Dprotocol

<sup>5</sup>Samples of command/response pairs are in Appendix A, page 80.

have a receive timer that expects all bytes to be received in less than about 250 milliseconds. If it takes longer than the timeout, then the unit discards the current command and attempts to receive a new command. If a command is "half sent" and then a long delay (over 250 ms.) occurs and then the command finishes up it will be ignored unless a second command is immediately initiated. When this happens, the second command, at some intermediate point, is assumed to be a checksum. If this random byte is an actual checksum, then anomolyus behavior will occur.

This is caused by the fact that there is no unique "first byte" in D protocol. The sync byte of 0xFF is also a data byte in many commands. The only way to be sure that a command is accepted in D protocol is to check the response. To ensure that no "confusion" occurs in the Pelco receiving equipment, a delay of at least 300 milliseconds must be inserted between sending commands. Also when a command is sent, do not have long delays in the middle.

- 1. D Protocol: Most D Protocol commands generate a response. When they generate a response there are three/four different lengths for these responses. The lengths are:
	- 1.1 0 bytes: For some commands no response is generated.
	- 1.2 4 bytes: This is called the "General Response" and almost all commands generate it.
	- 1.3 7 bytes: This is called the "Extended Response" and is normally sent as a response when asking for data. It is also sent when some commands are not understood.
	- 1.4 18 bytes: This is generated by the "Query" command and its variants. It originally was the software part number, then it became the equipment model number. Recently it has also provided the unit's serial number.

# 4.1 The Standard Extended Response

A seven byte response, see Section 5.1, page 23 for details

# 4.2 The General Response

The General Response is four bytes in length and has the following format:

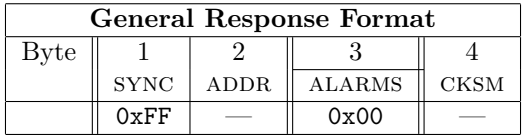

- 1. sync: Always 0xFF to indicate the start of a response.
- 2. ADDR: Camera address. Range is  $1 \rightarrow 255$  (0x01  $\rightarrow$  0xFF). 0x01 is for camera #1, etc.
- 3. ALARMS: This is a bit encoded byte of information. Bit  $0 =$  Alarm 1, etc.
- 4. cksm: This is the arithmetic sum of the checksum of the command that caused this reply and the alarms field of this reply. (Not exactly what might be expected.)

In the following data capture, several commands with no alarms active are sent: Note the General Responses.

- 1. A Zoom In is sent for camera 1.
- 2. A MOTION STOP is sent to stop the zooming.
- 3. A Call Preset 1 is sent.

```
DTE = D Protocol GlassKeyboard
DCE = Spectra III
     1, 1: DTE 0.000000 0.000000 ff 01 00 20 00 00 21 Zoom In
     2, 1: DCE 0.011001 0.004762 ff 01 00 21 Response<br>2. 8: DTE 0.219946 0.001041 ff 01 00 00 00 01 Motion S
                            0.219946 0.001041 ff 01 00 00 00 00 01 Motion Stop<br>0.413586 0.187405 ff 01 00 01 Response
     3, 5: DCE 0.413586 0.187405 ff 01 00 01 Response<br>3. 15: DTE 85.024799 0.001041 ff 01 00 07 00 01 09 Call Pres
     3, 15: DTE 85.024799 0.001041 ff 01 00 07 00 01 09 Call Preset 1
     4, 9: DCE 85.035699 0.004666 ff 01 00 09 Response
```
# 4.3 The Extended Response

The Extended Response is seven bytes in length and has the following format:

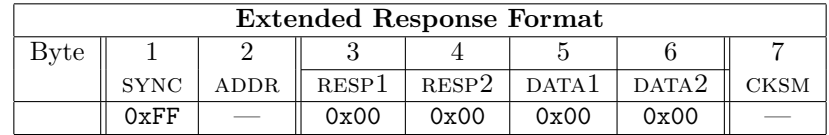

- 1. sync: Always 0xFF to indicate the start of a reply.
- 2. ADDR: Camera address. Range is  $1 \rightarrow 255$  (0x01  $\rightarrow$  0xFF). 0x01 is for camera #1, etc.
- 3. resp1: Reply specific data.
- 4. resp2: Reply specific data. Usually a secondary op-code.
- 5. DATA1: Reply specific data.
- 6. data2: Reply specific data.
- 7. cksm: This is the arithmetic sum of all bytes except for the sync byte and its self.

In the following data capture, several commands are sent: Note the General Responses and Extended Responses.

DCE = D Protocol GlassKeyboard DTE = Spectra IV 14, 92: DCE 44.237911 1.136292 ff 01 00 07 00 22 2a Goto Preset 34 14, 87: DTE 44.276490 0.004139 ff 01 00 2a General Response 15, 99: DCE 49.423430 5.134441 ff 01 00 51 00 00 52 Get Pan Position  $0.004168$  ff 01 00 59 00 00 5a Pan 0 degrees Extended Response

# 4.4 The Query Response 21

# 4.4 The Query Response

The Extended Response is eighteen bytes in length and has the following format:

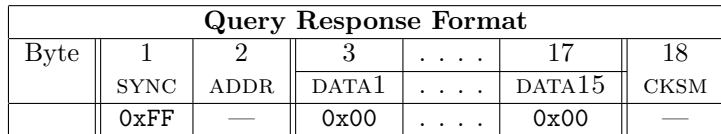

- 1. sync: Always 0xFF to indicate the start of a reply.
- 2. ADDR: Camera address. Range is  $1 \rightarrow 255$  (0x01  $\rightarrow$  0xFF). 0x01 is for camera #1, etc.
- 3. DATA1  $\rightarrow$  DATA15: 15 bytes of reply specific data.
- 4. cksm: This is the arithmetic sum of all bytes and the checksum of the command that caused this reply except for the sync byte and its self. (Again not what might be expected.)
- 5. See Section 5.35, page 48 and Appendix A, page 80 for more details and samples of operation.

#### FPN

**Typical QUERY command and its response:** This is a data capture from a QUERY command and its response. The system was running at 2400 baud and the Spectra III SE was running rev 3.31 software.

### Table Notes

The table consists of two parts:

- In the first part, the various command/response bytes have been assembled to make the command/ response easier to identify.
- In the second part is the semi-raw data returned by the data capture software.

This raw data capture files has been "post-processed" to change the date time stamp so as to have all times be relative to the start of the data capture and to get ∆ times between bytes and messages. Column headings are:

Msg # This is the message number. Numbers are sequential within each data source. I.e. there is one set of message numbers for each of DCE and DTE sources.

Byte  $#$  this is the total byte number within each data source.

DTE/DCE Byte This is the source identifier for each data source type. The abbreviations are:

- DCE = Data Communications Equipment, in this case the Spectra III and
- **DTE** = Data Terminal Equipment, which is a TXB that is under development.

Total Byte  $\#$  This is the total byte number. I.e. it is the total of both DCE and DTE bytes.

Total Time This time has been normalized to start at 0.00000. The data capture software provides a date and time tag for each byte. The post-processing software deletes the date, knows that there 60 seconds in a minute and 60 minutes in an hour and knows how to work with the transition between noon (12:00) and one o'clock (01:00). This has been done to eliminate unexpected time jumps in the time record.

∆ Time This is the time between this byte and the previous byte.

Data This is the hexadecimal value of the byte recorded.

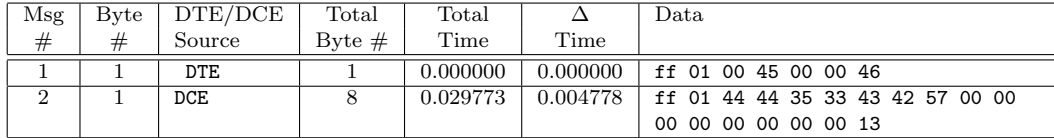

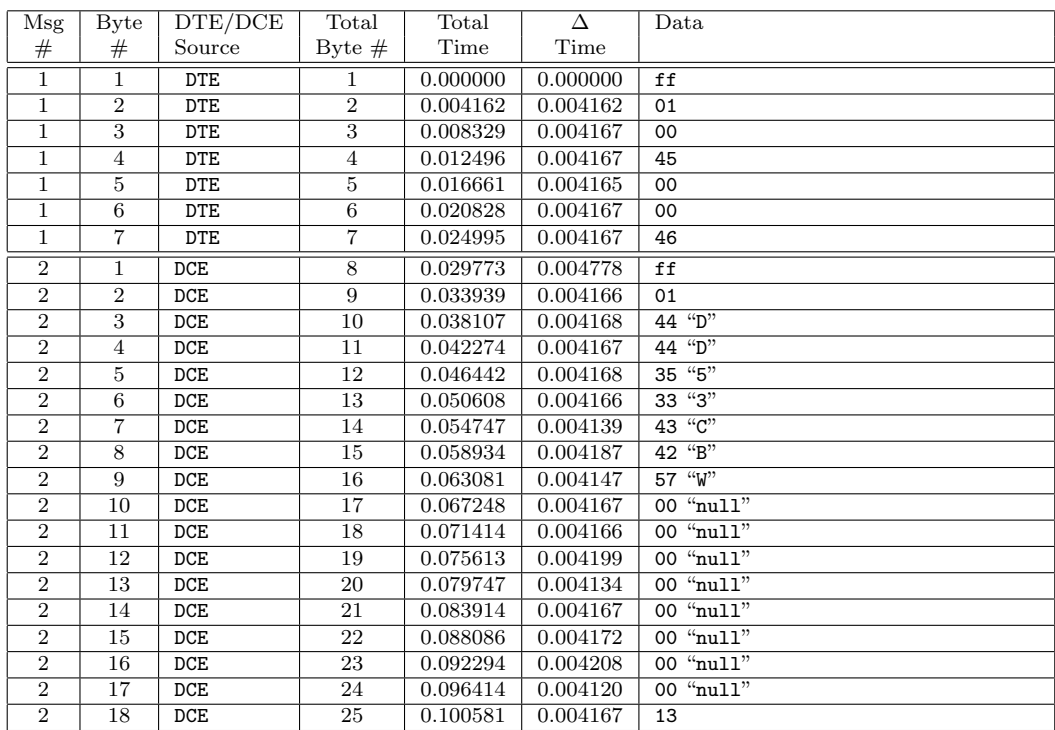

Calculations for the checksum for the query response goes like this:

- 1. Add up all bytes in the QUERY response, except for the sync byte. (DCE bytes  $2 \rightarrow 17$  in message 2 above.)
- 2. Add in the checksum from the originating query command. (DTE byte 7 in message 1 above.)
- 3. Use the lower eight bits of the sum as the checksum. (DCE byte 18 in message 2 above.)

 $0x01 + 0x44 + 0x44 + 0x35 + 0x33 + 0x43 +$  $0x42 + 0x57 + 0x00 + 0x00 + 0x00 + 0x00 +$  $0x00 + 0x00 + 0x00 + 0x00 = 0x1CD$  $0x1CD + 0x46 = 0x213$  $0x213$  &  $0xFF = 0x13$ 

# 5 Detailed Command Descriptions

# 5.1 Response 0x01  $(1_{10})$ , Standard Extended Response

# 5.1.1 Response format

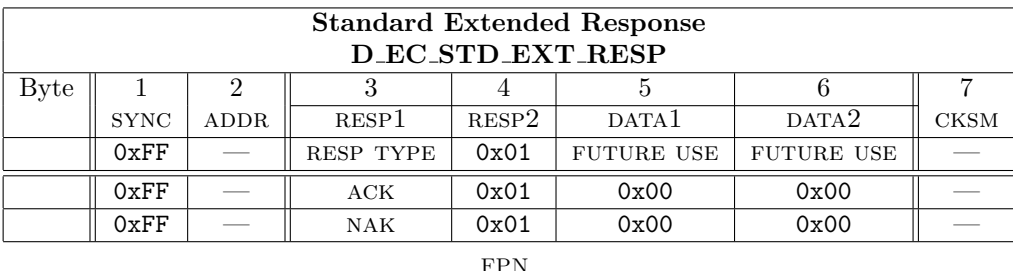

1. This response is used by the Endura/Atlas project.

2. This response is generated when a command may not be executed (these commands generate a nak) or when some of the newer commands have been accepted (these may generate a NAK or an ACK). In systems prior to Spectra IV, if a command was not understood, a General Response was always sent if the command had a "proper" structure. I.e. a first Sync byte, the correct address, was seven bytes long and had a good checksum. Some of the newer commands in the Spectra IV, do a logical check to see if a command is correct. As of December 2007, the only commands that do this are the commands for setting the time

# 5.1.2 Description

(Section 5.60, page 75).

- 1. RESP TYPE: indicates whether the response is a NAK or an ACK.
	- $\bullet$  0x00 = NAK (D\_ECS\_STD\_EXT\_RESP\_NAK)
	- $\bullet$  0x01 = ACK (D\_ECS\_STD\_EXT\_RESP\_ACK)

The information in the FUTURE USE bytes is specific to the command that is being responded to. If the FUTURE USE bytes are not used for particular response, the bytes must be set to zero.

# 5.2 Command 0x03  $(3_{10})$ , Set Preset

# 5.2.1 Command format

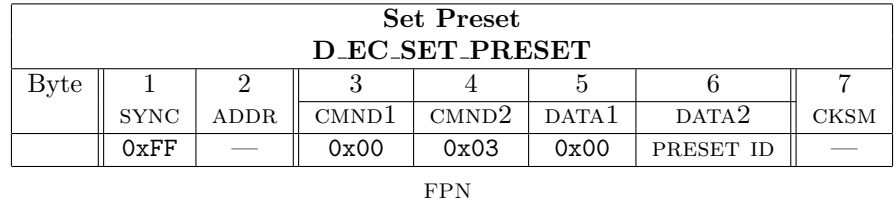

- 1. This command generates a "General Reply".
- 2. Command Names as used by the Spectra IV software:

2.1 0x0003 SET PRESET

- 3. This command is used by the Endura/Atlas projects.
- 4. This command is used and decoded on the: ERD97P21, Esprit 3012, Intercept and LRD.
- 5. The defined presets may be determined by using query defined presets (Section 5.59.17, page 72) and its reply of query defined presets response (Section 5.59.18, page 73).
- 6. A list of typical presets is in Appendix E, page 89.

### 5.2.2 Description

Presets can be moved to, set, or cleared.

When a move to preset command is received, the preset position stored for the preset number specified in the command is checked. If the position is not valid, the command is ignored. Otherwise the unit moves to the preset pan, tilt, zoom, and focus positions. Once the preset has been reached, the preset label is displayed on the second video line or where it has been moved through use of the set 95 menu system.

If any command which causes motion is received during a move to preset, the move will be aborted and the new command will start. These commands are: a motion command, or another move to preset command, Also if the move is not completed within a timeout period, the move is aborted and motion is stopped.

When a SET PRESET command is received, the current pan, tilt, focus, and zoom positions are saved for the preset number specified in the command and the label for that preset becomes whatever is currently on the second video line.

Usually this command will cause the camera system to remember where it is currently pointing. Other times it will cause a specific action to occur. The most common of specific action is a menu call command with either SET PRESET 95 (or SET PRESET 28 in 32 preset mode).

Pre-assigned presets may not be used for position setting. If an attempt to do so is done, then the command is ignored with a General Reply being returned.

1. DATA2 This is the preset number. The range of this value is:  $0x01 \rightarrow 0xFF$ ,  $1 \rightarrow 255_{10}$ . Different camera systems have differing number of preset numbers. Preset 0 is invalid.

Spectra III and ExSite saves in addition to the pan/tilt/zoom information for a preset through use of the menu system all items in the appropriate "preset camera setting screens". A total of ten (10) presets may have this special capability. With the Spectra IV this capability has been increased to all available presets.

When the unit has a password enabled, this command will cause the unit to display the password request screen and not proceed until a correct password is entered. There is no way to enter a password directly via DProtocol.

# 5.3 Command 0x05  $(5_{10})$ , Clear Preset

# 5.3.1 Command format

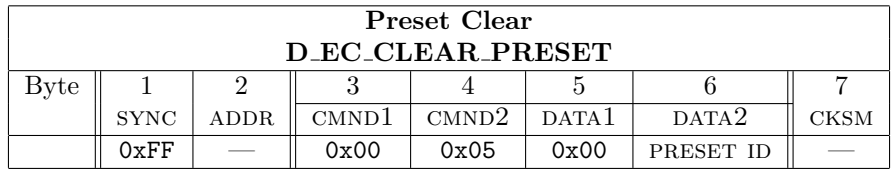

FPN

- 1. This command generates a "General Reply".
- 2. Command Names as used by the Spectra IV software: 2.1 0x0005 CLEAR PRESET
	-
- 3. This command is used by the Endura/Atlas projects.
- 4. This command is used and decoded on the: ERD97P21, Esprit 3012, Intercept and LRD.
- 5. See SET PRESET (Section 5.2, page 23) for more information about this command.
- 6. The defined presets may be determined by using QUERY DEFINED PRESETS (Section 5.59.17, page 72) and its reply of QUERY DEFINED PRESETS RESPONSE (Section 5.59.18, page 73).
- 7. A list of typical presets is in Appendix E, page 89.

### 5.3.2 Description

The clear preset command makes the stored preset for the preset number specified in the command invalid so that it can not be moved to.

Clears the requested preset's information from the camera system. Does not affect any of the preassigned presets.

It is not necessary to clear a preset before setting it.

Pre-assigned presets may not be cleared.

1. DATA2 This is the preset number. The range of this value is:  $0x01 \rightarrow 0xFF$ ,  $1 \rightarrow 255_{10}$ . Different camera systems have differing number of preset numbers. Preset 0 is invalid.

When the unit has a password enabled, this command will cause the unit to display the password request screen and not proceed until a correct password is entered. There is no way to enter a password via DProtocol.

# 5.4 Command 0x07  $(7_{10})$ , Call Preset

# 5.4.1 Command format

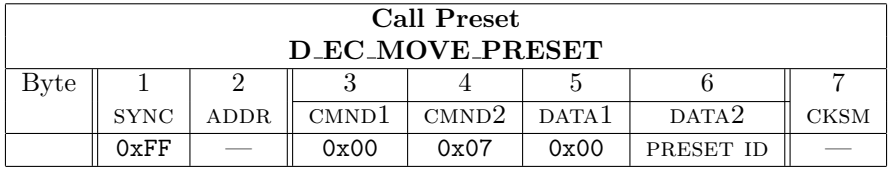

FPN

- 1. This command generates a "General Reply".
- 2. Command Names as used by the Spectra IV software:
	- 2.1 0x0007 GO TO PRESET
	- 2.2 0x0007 FLIP
	- 2.3 0x0007 GO TO ZERO PAN
- 3. This command is used by the Endura/Atlas projects.
- 4. This command is used and decoded on the: ERD97P21, IRD/ERD, Esprit 3012, Intercept and LRD.
- 5. See SET PRESET (Section 5.2, page 23) for more information about this command.
- 6. The defined presets may be determined by using QUERY DEFINED PRESETS (Section 5.59.17, page 72) and its reply of query defined presets response (Section 5.59.18, page 73).
- 7. A list of typical presets are in Appendix E, page 89.

### 5.4.2 Description

Causes the camera unit to move, at preset speed, to the requested position.

1. DATA2 This is the preset number. The range of this value is:  $0x01 \rightarrow 0xFF$ ,  $1 \rightarrow 255_{10}$ . Different camera systems have differing number of preset numbers. Preset 0 is invalid.

FPN

# 26 5 DETAILED COMMAND DESCRIPTIONS

# 5.4.3 Special Presets

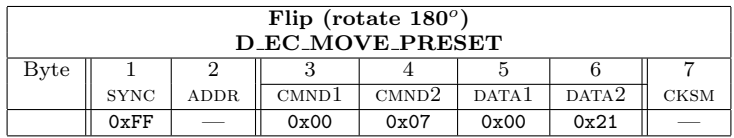

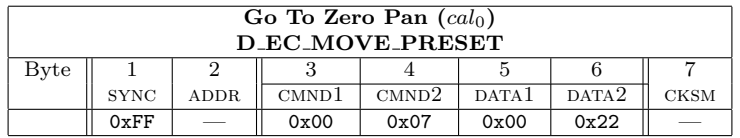

# 5.5 Command 0x09  $(9_{10})$ , Set Auxiliary

# 5.5.1 Command format

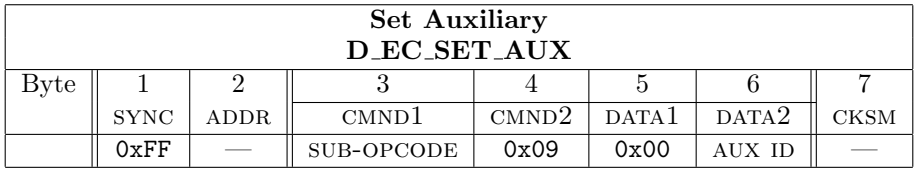

FPN

- 1. This command generates a "General Reply".
- 2. Command Names as used by the Spectra IV software:
	- 2.1 0x0009 SET AUXILIARY
	- 2.2 0x0109 SET INDICATOR
- 3. This command is used by the Endura/Atlas projects.
- 4. This command is used and decoded on the: ERD97P21, IRD/ERD, Esprit 3012, Intercept and LRD.
- 5. This<sup>6</sup> op-code was changed. The changes are available in the Spectra IV only.

# 5.5.2 Description

Causes an auxiliary function in the camera unit to be activated.

There are two sub-opcodes for this command:

- 1. 0x00 D ECS SET AUX RELAY
- 2. This sub-opcode is used by the Endura/Atlas projects.
	- 2.1 AUX ID This is the auxiliary number. The range of this value for relay control is:  $1 \rightarrow 8$ .
- 3. 0x01 D ECS SET AUX LED This is allows control of the Spectra IV's single two color LED via D Protocol.
	- 3.1 Timed on and off functions are effectively independent. If an ON command is sent with a time, the LED will immediately display the requested color for the time specified. If no timed OFF command is sent it will not repeat. Sending a timed OFF will work in the same way. Sending a timed OFF with an "illegal" color will allow blinking the LED on and off at whatever rate and ON color is desired. An ON or OFF with zero time will stop any timing function.

<sup>6</sup>From an e-mail by Robert Sexton dated: Wednesday, September 26, 2007 4:27 PM with a subject of SP4 LED control.

- 3.2 Sending an ON command with a time of 0 will result in having the LED turned on constantly.
- 3.3 Sending an OFF command with a time of 0 will result in having the LED turned off constantly.
- 3.4 Any combination of other than on/off times of zero, will result in a blinking LED.
- 3.5 The colors are 0xFE for green, 0xFD for red and 0xFC for amber. (To get amber, it is necessary to alternate rapidly between red and green but the rate is rather slow and is biased 2:1 for green so it blinks noticeably.) Any other color is treated as off.

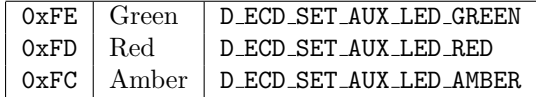

- 3.5.1. DATA1 contains the "rate" of the toggling in 0.1 second increments  $(0 =$  permanent, either ON or OFF. An opcode of OFF, with a rate of non-zero means that the LED will go OFF for the specified duration then back ON for the duration that was initially identified in the previous ON value, see the below example.
- 3.5.2. DATA2 contains the affected LED by numeric value. Because LEDs are very much specific to the receiving device, and may vary in number and color, the receiving device identifies which LED or color is LED 1, 2, etc.

# 5.6 Command 0x0B  $(11_{10})$ , Clear Auxiliary

# 5.6.1 Command format

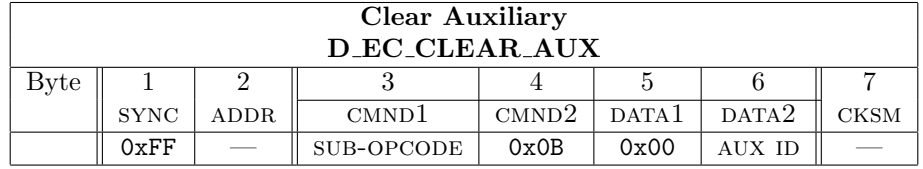

#### FPN

- 1. This command generates a "General Reply".
- 2. Command Names as used by the Spectra IV software:
	- 2.1 0x000B CLEAR AUXILIARY
	- 2.2 0x010B CLEAR INDICATOR
- 3. This command is used by the Endura/Atlas projects.
- 4. This command is used and decoded on the: ERD97P21, IRD/ERD, Esprit 3012, Intercept and LRD.
- 5. See set auxiliary (Section 5.5, page 26) for more information about this command.

#### 5.6.2 Description

Causes an auxiliary function in the camera unit to be deactivated.

- 1. CMND1 There are two sub-opcodes for this command:
	- 1.1 0x00 D ECS CLEAR AUX RELAY This sub-opcode is used by the Endura/Atlas projects.
	- 1.2 0x01 D ECS CLEAR AUX LED
- 2. data2 This is the numerically encoded auxiliary number. The range of this value for relay control is:  $1 \rightarrow 8$ .

## 28 5 DETAILED COMMAND DESCRIPTIONS

3. data2 This is the numerically encoded auxiliary number. The range of this value for LED control is:

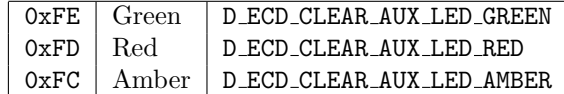

# 5.7 Command 0x0D  $(13_{10})$ , Dummy

# 5.7.1 Command format

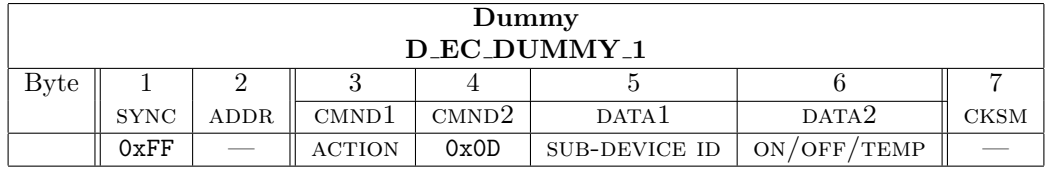

FPN

- 1. This command generates a "General Reply" or nothing. See below.
- 2. Command Names as used by the Spectra IV software:
	- 2.1 0x000D DUMMY

### 5.7.2 Description

Originally an unused command. Because of the method used in decoding commands in the domes, all command opcodes must be defined. Thus, even though this value is usually unused, it must be defined and decoded.

When ACTION (byte 3) is set to  $0x00$  this command is decoded and a general response is sent except for the ExSite that gives no response at all. Nothing else occurs by any Pelco equipment.

# 5.8 Command 0x0F  $(15_{10})$ , Remote Reset

# 5.8.1 Command format

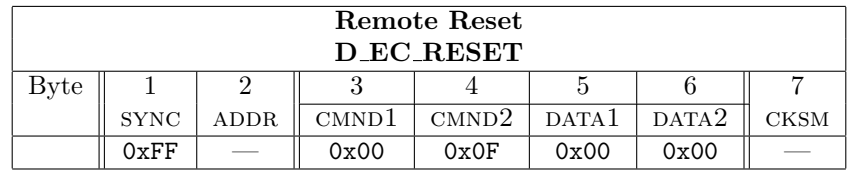

FPN

- 1. This command generates a "General Reply".
- 2. Command Names as used by the Spectra IV software:
	- 2.1 0x000F REMOTE RESET
- 3. This command is used and decoded on the: ERD97P21, Esprit 3012, Intercept and LRD.
- 4. This command resets the system. It will take several seconds before the system is ready to resume normal operation.

# 5.8.2 Description

Causes the dome to be reset. This is the same as turning the dome off and then back on.

# 5.9 Command 0x11  $(17_{10})$ , Set Zone Start

# 5.9.1 Command format

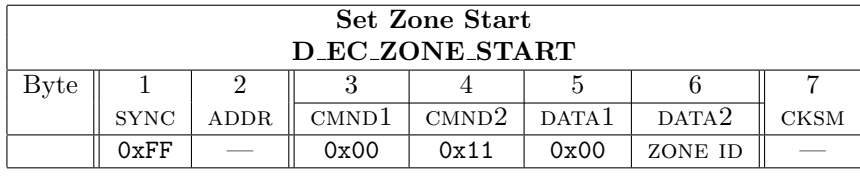

FPN

1. This command generates a "General Reply".

2. Command Names as used by the Spectra IV software: 2.1 0x0011 SET ZONE START

- 3. This command is used and decoded on the: Esprit 3012 and Intercept.
- 4. See zone scan on (Section 5.14, page 32) for more information about this command.

#### 5.9.2 Description

This command is used to define the start point of up to eight zones (ZONE ID). Zones are defined by setting a start point and then moving the dome in a clockwise direction (looking down from above the dome or pan/tilt when it is installed in its normal position) to set an end point. Higher numbered zones override lower numbered zones. Zone numbers are in byte 6 (zone ID) and are 1 based, not 0 based. I.e.  $0x03 =$ Zone 3.

When the unit has a password enabled, this command will cause the unit to display the password request screen and not proceed until a correct password is entered. There is no way to directly enter a password via a Protocol.

FPN

#### 5.9.3 Zones

When a SET ZONE START command (Section 5.9, page 29) is received, the current pan position is saved as the start position for the zone number specified in the command. If the zone was previously defined the end position is invalidated and the new start position is set. Also whatever is displayed on the Zone label (i.e. columns  $0 \rightarrow 19$  of write character to screen command  $0x15$ ,  $21_{10}$  (Section 5.11, page 30) though not displayed directly on some systems) on the logical first video line is saved as the zone label. When a SET ZONE END command (Section 5.10, page 30) is received, the monitor is unlocked How was the monitor locked?[-DGS], and the current pan position is saved as the end position for the zone number specified (ZONE ID) in the command.

Zones extend from the start point clockwise to the end point. This means that if a zone start point is set, the Spectra is panned slightly clockwise, and the zone end point is set, the zone will be small. But if the Spectra is panned slightly counterclockwise between the start and end points, the zone will be almost all the way around the pan circle.

A zone may not be specified that is  $360^{\circ}$  in size. Starting with the Spectra III the end and start points of the same zone may not be within  $1^{\circ}$  of each other. On earlier models the start/end points had to be at least  $10^{\circ}$  apart.

There are commands to turn SET ZONE SCAN ON (Section 5.14, page 32) and SET ZONE SCAN OFF (Section 5.15, page 34). If zone scan has been turned on, during normal pan/tilt operation the current pan position is continuously read. If the current position is within a zone, the label for that zone is displayed on the logical first video line. If the current position is not within any zone, the line is cleared. If the current position is within more than one zone, the label for the highest-numbered zone will be displayed.

#### Note

For units previous to Spectra III SET ZONE SCAN OFF (Section 5.15, page 34) must be sent off before this command is received or the zone programming will not work correctly. Spectra III and Spectra IV does not require Zone Scan to be off to operate properly.

# 5.10 Command 0x13  $(19_{10})$ , Set Zone End

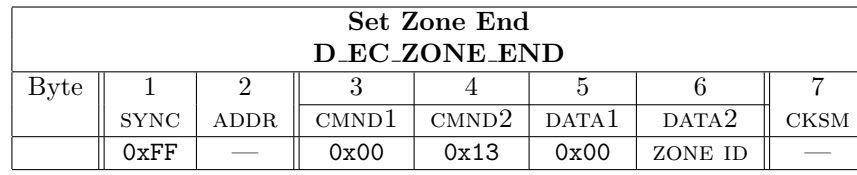

# 5.10.1 Command format

FPN

- 1. This command generates a "General Reply".
- 2. Command Names as used by the Spectra IV software:
	- 2.1 0x0013 SET ZONE END
- 3. This command is used and decoded on the: Esprit 3012 and Intercept.
- 4. See set zone scan start (Section 5.9, page 29) and set zone scan on (Section 5.14, page 32) for more information about this command.

# 5.10.2 Description

This is used to define the end point of up to eight zones. Zones are defined by setting a start point and then moving the dome in a clockwise direction (looking down from above the dome or pan/tilt when it is installed in its normal position) to set an end point. Higher numbered zones override lower numbered zones. Zone numbers are in byte 6 and are 1 based, not 0 based. I.e.  $0x04 = Z$ one 4. See the write up in SET ZONE start (Section 5.9, page 29) for more details on setting zones.

When the unit has a password enabled, this command will cause the unit to display the password request screen and not proceed until a correct password is entered. There is no way to enter a password via a Protocol.

# 5.11 Command 0x15  $(21_{10})$ , Write Character To Screen

# 5.11.1 Command format

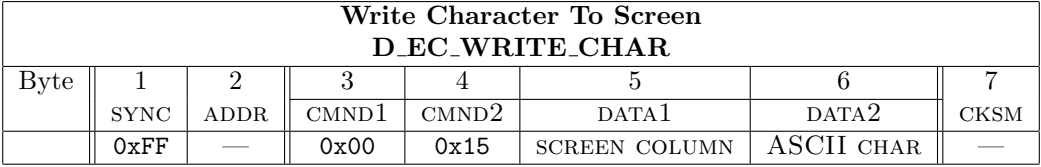

FPN

- 1. This command generates a "General Reply".
- 2. Command Names as used by the Spectra IV software:
	- 2.1 0x0015 WRITE CHARACTER TO SCREEN
- 3. This command is used and decoded on the: Esprit 3012 and Intercept.

**Version 5.0.1** 
$$
- 1
$$
 April 2008  $- 9:35$ 

### 5.11.2 Description

- 1. The parameter in byte 5, screen column of this command indicates the column to write to. This parameter is interpreted as follows:
	- 1.1 Columns  $0 \rightarrow 19$  with byte  $3 = 0x00$  are used to receive Zone Labels.
	- 1.2 Columns  $20 \rightarrow 39$  with byte  $3 = 0 \times 00$  are used to receive Preset Labels.

Starting with Spectra III (and ExSite), characters written to these positions are not written directly to the screen. Once the SET ZONE START (opcode  $0x11$ ) command is received, the characters are displayed.

Starting with Spectra III, characters written to these positions are not written directly to the screen. However, if characters are written to these columns and no SET PRESET (opcode Section 5.2, page 23) command is received within 250 milliseconds of receipt of the last character, the characters will be displayed on the screen beginning at the first column of the second row of the display.

With the Spectra IV, following the first command on after a power cycle, characters in the Preset label locations are not displayed except when followed by a SET PRESET (Section 5.2, page 23) command within 250 milliseconds.

2. data2, ASCII char, is the character to be displayed. The exact representation on the screen will be controled by the current font that is selected.

# 5.12 Command 0x17  $(23_{10})$ , Clear Screen

# 5.12.1 Command format

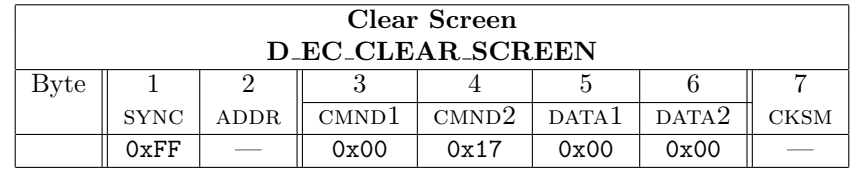

# FPN

- 1. This command generates a "General Reply".
- 2. Command Names as used by the Spectra IV software:
	- 2.1 0x0017 CLEAR SCREEN
- 3. This command is used by the Endura/Atlas projects.
- 4. This command is used and decoded on the: Esprit 3012 and Intercept.

## 5.12.2 Description

Clears all generated characters from the screen.

Does not clear following on-screen data that is displayed with a "CONSTANT" attribute:

- 1. Active Alarms
- 2. Azimuth
- 3. Elevation
- 4. Direction, Spectra III and following.
- 5. Zoom Level, Spectra III and following.
- 6. Date/Time, Spectra IV only.

# 5.13 Command 0x19 ( $25_{10}$ ), Alarm Acknowledge

### 5.13.1 Command format

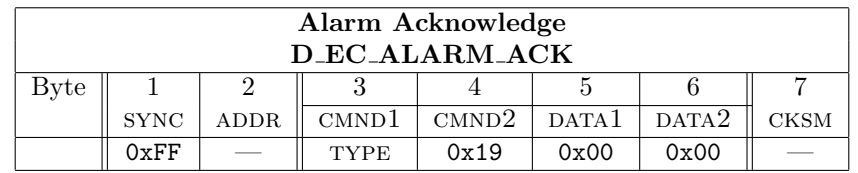

FPN

- 1. This command generates a "General Reply".
- 2. Command Names as used by the Spectra IV software:
	- 2.1 0x0019 ALARM ACKNOWLEDGE
- 3. This command, with a TYPE SUB OP-CODE of 0x01, is used by the Endura/Atlas projects.
- 4. This opcode is used by the ERD97P21.

# 5.13.2 Description

Usage of the TYPE SUB OPCODE:

1. 0x00: When an alarm is enabled (through a set 95 menu action) and it occurs, the dome will perform whatever action it is programmed to do (again through a SET 95 menu action), until the alarm is acknowledged. Alarm numbers are in byte 6 and are 1 based not 0 based. Sending an ALARM acknowledge when no alarm is active is harmless.

The ERD97 has Alarms in the range of 1 to 8. When the alarm number is sent over the communications line the range is 2 to 9. I.e. it is TWO based.

2.  $0x01$ <sup>7</sup> The response will be the General Response of 4 bytes which includes the Alarm Status data

# 5.14 Command 0x1B  $(27_{10})$ , Zone Scan On

# 5.14.1 Command format

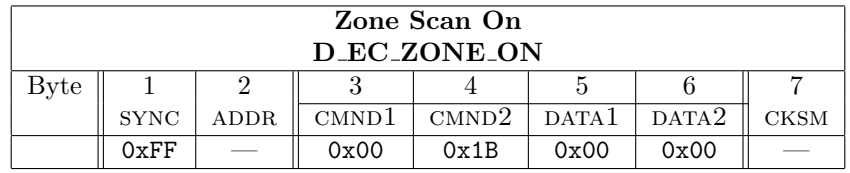

FPN

1. This command generates a "General Reply".

<sup>7</sup>This information comes from an e-mail from Alfio Marrone, dated Friday, January 23, 2004 12:54 PM.

- 2. Command Names as used by the Spectra IV software: 2.1 0x001B ZONE SCAN ON
- 3. This command is used and decoded on the: Esprit 3012 and Intercept.
- 4. See set zone start (Section 5.9, page 29) for more information about this command.

### 5.14.2 Description

Used to turn the displaying of zone labels on.

If zone scan has been turned on, the current pan position is continuously read. If the current position is within a zone, the label for that zone is displayed on the first video line. If the current position is not within any zone, the line is cleared. If the current position is within more than one zone, the label for the highest-numbered zone will be displayed. For more information about lables, see Section 3.3.1, page 17.

#### FPN

Using<sup>8</sup> the word "Scan" to describe these commands (Section 5.14, page 32 and Section 5.15, page 34) implies saying that the PTZ is expected to scan on its own. These commands simply enable/disable the zone label display. In earlier PTZ's (pre-Spectra III), these commands would enable/disable zone labels without any extra setup in the menus. Spectra III started this 2-tiered idea of enabling zone labels in the menus before they can be enabled with the zone scan on/off commands. A more sensible naming for these commands would be "Zone Labels On" and "Zone Labels Off".

This opcode is used by the following Pelco equipment:

Esprit, Spectra, ExSite

### 5.14.3 Zone Blanking

Zone blanking is used to blank out a defined zone. It is set up in the set 95 menu system and is the only way to blank out an area in the Spectra II and Esprit type systems. It is usable on all of the newer systems by using their set 95 menus.

# 5.14.4 Creating Zone Labels

Many devices have an ability to display labels on the video. Labels that identify the preset or zone being scanned are common. There is a special technique to establish a label that is associated with either a preset or a zone. First, send the label to the receiver/driver using the "Write Character to Screen" (Section 5.11, page 30) command. After the label is on the screen, then set the preset or zone. That will establish the label and associate it with that preset or zone.

- zone scan on (Section 5.14, page 32): Used to turn the display of zone labels on.
- ZONE SCAN OFF (Section 5.15, page 34): Used to turn the display of zone labels off.

For the Spectra III, Spectra III SE and ExSite, characters written to these zone addresses positions are not written directly to the screen. Once the SET ZONE START (Section 5.9, page 29) command is received, the characters are displayed.

#### Defining a Zone

- 1. Send "set zone scan off" (Section 5.15, page 34)
- 2. Send characters to positions  $0 \longrightarrow 19$ .
- 3. Send a "set zone start" (Section 5.9, page 29)
- 4. Do any reqired pan motion. On newer units presets may be called.

 $8$ From: Hannen, Craig. Tuesday, April 18, 2006 10:11 AM

- 5. Send a "SET ZONE END" (Section 5.10, page 30)
- 6. Send a "set zone scan on" (Section 5.14, page 32)

Now when the camera is in one of the eight zones, the zone message will appear. The internal logic of the software, copies what is in the zone label buffer into EEPROM when it gets a "set zone end" (Section 5.10, page 30) command. With the older units, all units prior to the Spectra III, the zone label was always on the first displayed line. With the Spectra III the zone label can be anywhere on the screen and the logic to move it is internal to the Spectra III software.

# 5.15 Command 0x1D  $(29_{10})$ , Zone Scan Off

# 5.15.1 Command format

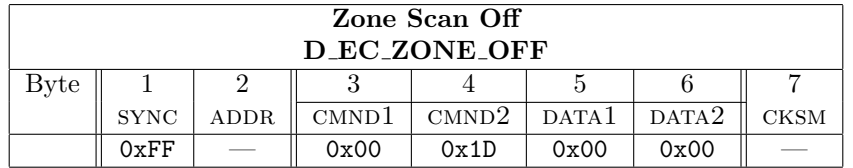

#### FPN

- 1. This command generates a "General Reply".
- 2. Command Names as used by the Spectra IV software: 2.1 0x001D ZONE SCAN OFF
- 3. See Section 5.14, page 32 for more information about this command.
- 4. This command is used and decoded on the: Esprit 3012 and Intercept.

# 5.15.2 Description

Used to turn the displaying of zone labels off.

# 5.16 Command 0x1F  $(31_{10})$ , Record Pattern Start

# 5.16.1 Command format

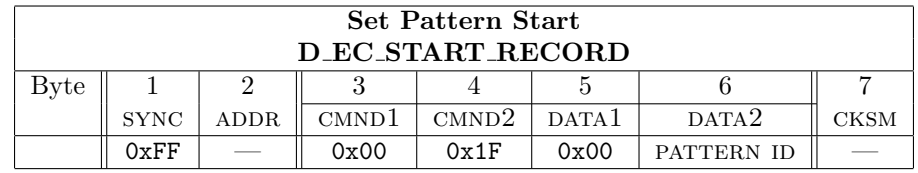

#### FPN

- 1. This command generates a "General Reply".
- 2. Command Names as used by the Spectra IV software:

### 2.1 0x001F SET PATTERN START

- 3. This command is used by the Endura/Atlas projects.
- 4. This command is used and decoded on the: Esprit 3012 and Intercept.
- 5. The defined patterns may be determined by using query defined patterns (Section 5.59.19, page 73) and query defined patterns respnse (Section 5.59.20, page 73).
- 6. A pattern may be deleted by using DELETE PATTERN (Section 5.59.9, page 69).

### 5.16.2 Description

Recording of a pattern starts when a start pattern record command is received. It ends when either an end pattern record command is received, or 60 seconds has elapsed since the start pattern record command was received. The message "PROGRAMMING PATTERN" is put on the first video line. When recording stops (either by command, timeout or when pattern memory fills up on the newer types of PTZ units<sup>9</sup>), the message is cleared.

#### FPN

Playing of the recorded pattern starts when a start pattern play command is received. When the end of the recorded pattern is reached, playback starts over again at the beginning of the pattern. This continues until any other command is received. If zones have not been enabled, the message "RUNNING PATTERN" is put on the first video line and remains there until playback stops, at which point it is cleared. If zones have been enabled, the "RUNNING PATTERN" message will not be shown. Instead, the zone labels will be shown as the pattern moves through the zones. When playback is stopped, the first video line is cleared.

There are two types of pattern processing: record and playback. Pattern processing occurs once each timer tick (14 times a second<sup>10</sup>). If recording, the current command is stored in the EEPROM/flash. If the current command is not one that can be played back, an illegal command is saved (it will be skipped during playback). If playing back, a command is read out of the EEPROM/flash and decoded. If it is an illegal command, it is skipped.

When the unit has a password enabled, this command will cause the unit to display the password request screen and not proceed until a correct password is entered. There is no way to enter a password via a Protocol.

The parameter in byte 6 of this command indicates the pattern number. Used when starting to record a pattern. Spectra III, ExSite and Spectra IV interpret byte 6 as follows:

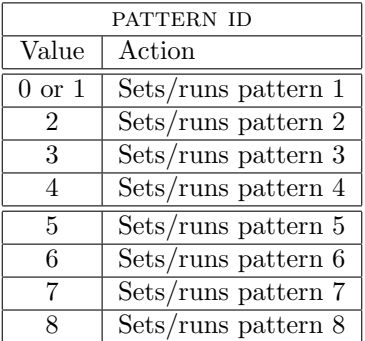

Spectra I, Spectra II and Esprit interpret byte 6 as follows:

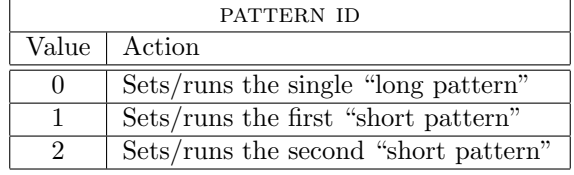

FPN

<sup>9</sup>The newer unit types are: Spectra III, Mini Spectra, ExSite and Spectra IV.

 $10$ Or depending on the model it may be each vertical interrupt (60 or 50 times a second depending on whether the video is NTSC or PAL).

### 5.16.3 Pattern numbers

The method of saving a pattern has changed over time. The original method was to save what the unit was doing every vertical sync time. This resulted in getting 60 (50 with PAL based cameras) records a second. Older units had patterns defined in maximum minutes of run time. With these systems the choice is one one minute pattern (pattern 0) or two one half minute patterns (patterns 1 and 2).

Starting with the Spectra III/ExSite series of units. Saving what the unit was doing each vertical sync time is used, however if the unit is doing the same thing on several vertical sync times in a row, then an eight bit counter is incremented and saved when a change is detected. This Run Length Limited (RLL) technique makes it so that the saved pattern length may be of greater duration. The total duration is now unknown in advance as it depends on the number of changes in what the unit is told to do while recording the pattern. (A patent is pending on this method of saving a pattern.)

The numbering and quantity of patterns varies on different units:

- 1. On many Intercept type units there was one pattern. On other Intercept units, those with out presets, there were no patterns.
- 2. The Spectra I, Spectra II and Esprit have pattern numbers from 0  $-\!\!\!\rightarrow$  2.
- 3. On the Spectra II Lite the only pattern is numbered 0.
- 4. On the Spectra III the only pattern is numbered 1.
- 5. With the Spectra III SE and ExSite patterns are numbered in the range of  $1 \longrightarrow 4$ .
- 6. On the Spectra IV SE the patterns are numbered in the range of  $1 \longrightarrow 8$ .
- 7. With low cost units utilizing the "434" (18X), and the "934" (16X) type of camera, there is only one pattern.

# 5.17 Command 0x21  $(33_{10})$ , Record Pattern End

# 5.17.1 Command format

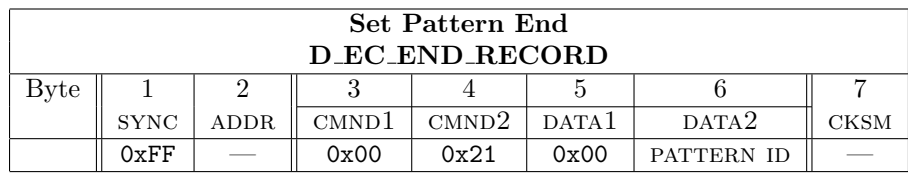

FPN

- 1. This command generates a "General Reply".
- 2. Command Names as used by the Spectra IV software:
	- 2.1 0x0021 SET\_PATTERN\_STOP
- 3. This command is used by the Endura/Atlas projects.
- 4. This command is used and decoded on the: Esprit 3012 and Intercept.
- 5. See record pattern start Section 5.16, page 34 for more information about this command.

### 5.17.2 Description

Stops the current pattern to stop being recorded and have its data written into persistent memory.
# 5.18 Command 0x23  $(35_{10})$ , Run Pattern

## 5.18.1 Command format

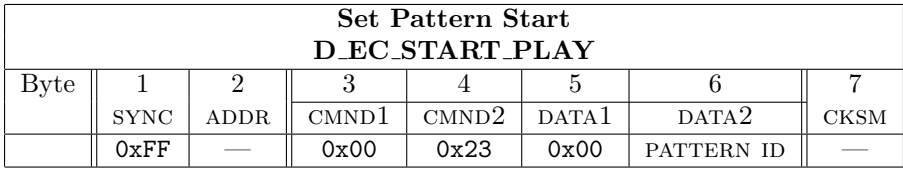

FPN

- 1. This command generates a "General Reply".
- 2. Command Names as used by the Spectra IV software:
	- 2.1 0x0023 RUN PATTERN
- 3. This command is used by the Endura/Atlas projects.
- 4. This command is used and decoded on the: Esprit 3012 and Intercept.
- 5. The defined patternss may be determined by using query defined patterns (Section 5.59.19, page 73) and its response query defined patterns response (Section 5.59.20, page 73).
- 6. See record pattern start Section 5.16, page 34 for more information about this command.

## 5.18.2 Description

The parameter in byte 6 of this command indicates the pattern number. Used to get a pattern running. Spectra III, EsSite and Spectra IV interpret byte 6 as follows:

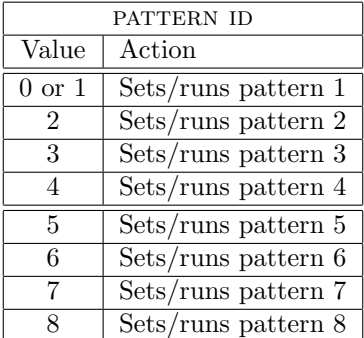

Spectra I, Spectra II and Esprit interpret byte 6 as follows:

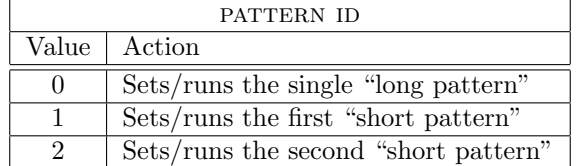

# 5.19 Command 0x25  $(37_{10})$ , Set Zoom Speed

## 5.19.1 Command format

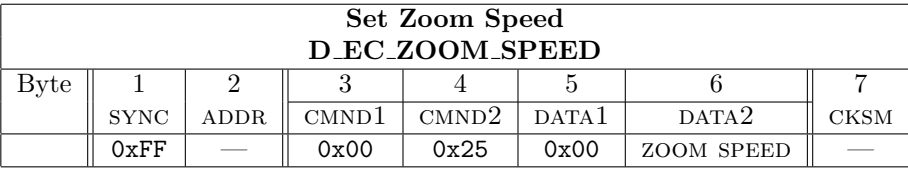

FPN

- 1. This command generates a "General Reply".
- 2. Command Names as used by the Spectra IV software: 2.1 0x0025 SET ZOOM SPEED
- 3. This opcode is are used by the: ERD97P21.
- 4. This command is used and decoded on the: Intercept.
- 5. The current value of the zoom speed may not be read out.

### 5.19.2 Description

This command accepts values of 0 through 3, in byte 6, to change the speed of the indicated function. Some cameras (such as the X12 camera in the Spectra I) do not support these functions. If the camera does support this function, the command is ignored. 0 is the slowest speed, 3 is the fastest. Because of the vast number of variations in camera capabilities, it is usually best to use the set 95 menu for this type of control change.

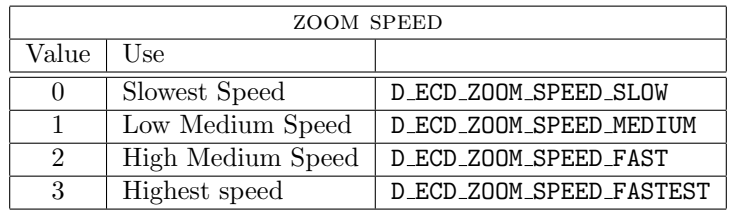

# 5.20 Command 0x27  $(39_{10})$ , Set Focus Speed

#### 5.20.1 Command format

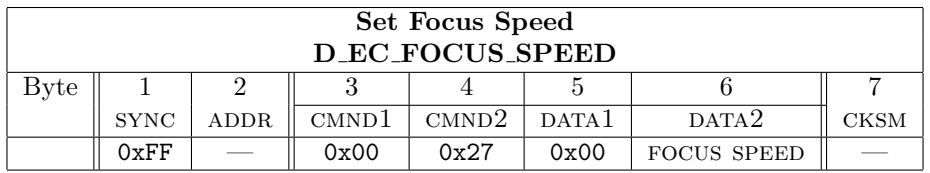

- 1. This command generates a "General Reply".
- 2. Command Names as used by the Spectra IV software: 2.1 0x0027 SET FOCUS SPEED
- 3. This opcode is used by the: ERD97P21 and the Intercept.
- 4. The current value of the focus speed may not be read out.

### 5.20.2 Description

This command accepts values of 0 through 3, in byte 6, to change the speed of the indicated function. Some cameras (such as the X12 camera in the Spectra I) do not support these functions. If the camera does support this function, the command is ignored. 0 is the slowest speed, 3 is the fastest. Because of the vast number of variations in camera capabilities, it is usually best to use the SET 95 menu for this type of control change.

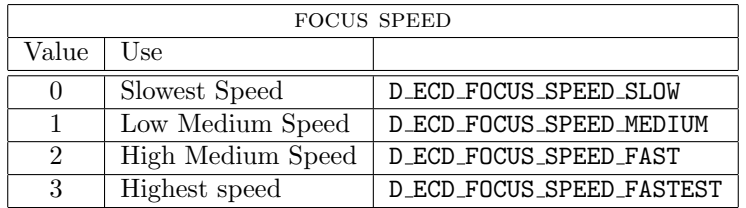

# 5.21 Command 0x29  $(41_{10})$ , Reset Camera to Defaults

## 5.21.1 Command format

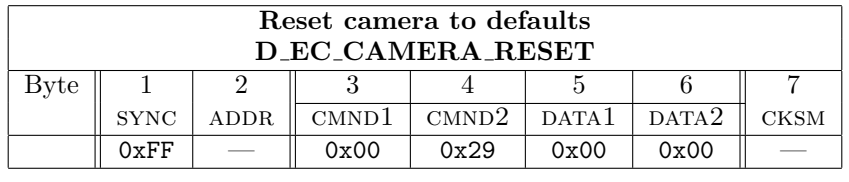

FPN

1. This command generates a "General Reply".

- 2. Command Names as used by the Spectra IV software: 2.1 0x0029 RESET CAMERA DEFAULTS
- 3. The Spectra IV does not acknowledge a camera reset command. It just does the reset.

#### 5.21.2 Description

Resets the camera to its default condition, except that the current phase delay is not changed.

# 5.22 Command 0x2B  $(43_{10})$ , Auto Focus

# 5.22.1 Command format

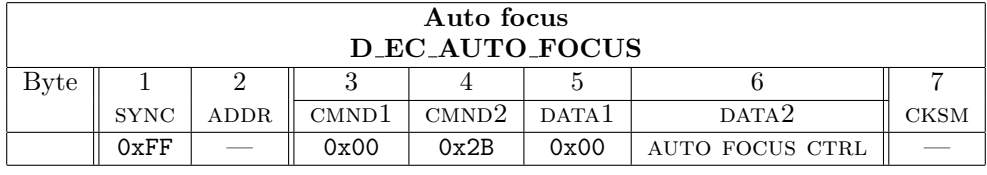

- 1. This command generates a "General Reply".
- 2. Command Names as used by the Spectra IV software: 2.1 0x002B AUTO FOCUS MODE
- 3. This command is used by the Endura/Atlas projects.
- 4. The current value of auto focus may not be read out.

## 5.22.2 Description

If byte 6 is 0 the device automatically controls whether auto focus is on (default) or off. If byte 6 is 1, auto focus is turned off. Other values are ignored.

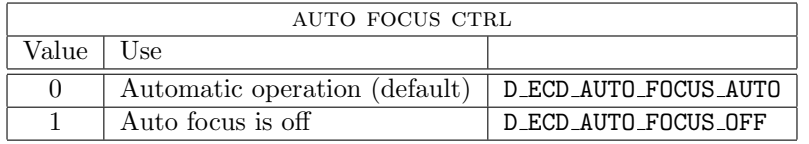

# 5.23 Command 0x2D  $(45_{10})$ , Auto Iris

# 5.23.1 Command format

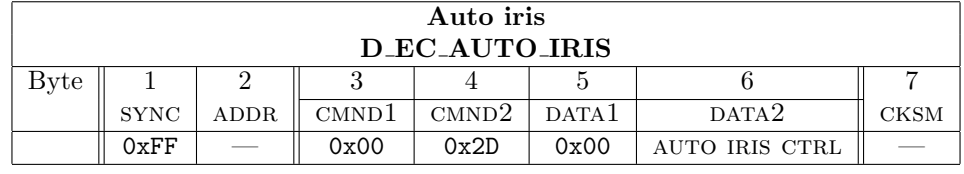

- FPN
- 1. This command generates a "General Reply".
- 2. Command Names as used by the Spectra IV software: 2.1 0x002D AUTO IRIS MODE
- 3. This command is used by the Endura/Atlas projects.
- 4. The current value of auto iris may not be read out.

# 5.23.2 Description

If byte 6 is 0 the device automatically controls whether auto iris is on (default) or off. If byte 6 is 1, auto iris is turned off. Other values are ignored.

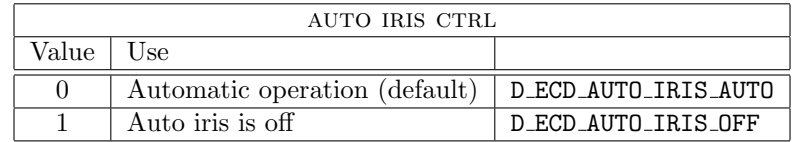

# 5.24 Command 0x2F  $(47_{10})$ , AGC

## 5.24.1 Command format

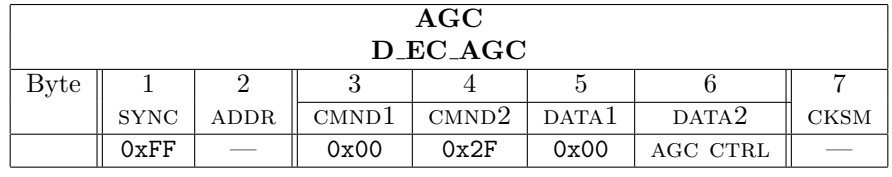

- 1. This command generates a "General Reply".
- 2. Command Names as used by the Spectra IV software: 2.1 0x002F AGC MODE
- 3. The current value of AGC may not be read out.

### 5.24.2 Description

If byte 6 is 0 the device automatically controls whether AGC (automatic gain control) is on or off (default), If byte 6 is 1, AGC is turned off (manual gain). Other values are ignored. Sending an ADJUST GAIN command (Section 5.32, page 46) turns AGC off.

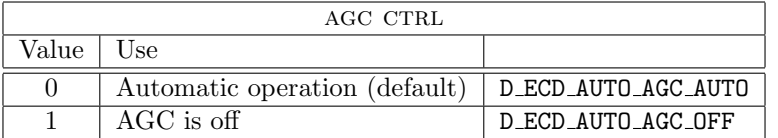

# 5.25 Command 0x31  $(49_{10})$ , Backlight Compensation

# 5.25.1 Command format

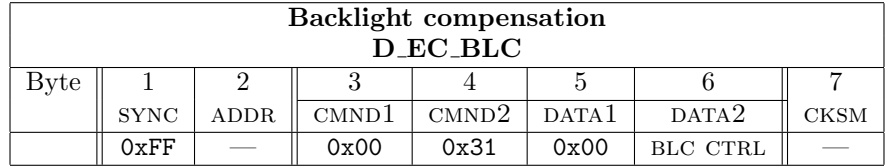

FPN

- 1. This command generates a "General Reply".
- 2. Command Names as used by the Spectra IV software:
	- 2.1 0x0031 BACKLIGHT COMPENSATION
- 3. The current value of BLC may not be read out.

#### 5.25.2 Description

If byte 6 is 1, backlight compensation is turned off (default). If byte 6 is 2, backlight compensation is turned on. Other values are ignored.

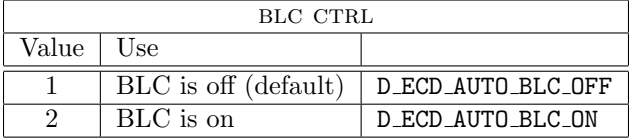

Change for Spectra IV If byte 6 is 0, backlight compensation is turned off (default). If byte 6 is non-zero, backlight compensation is turned on.

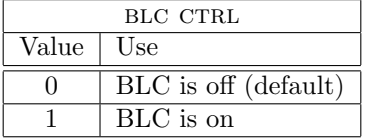

# 5.26 Command 0x33  $(51_{10})$ , Auto White Balance

## 5.26.1 Command format

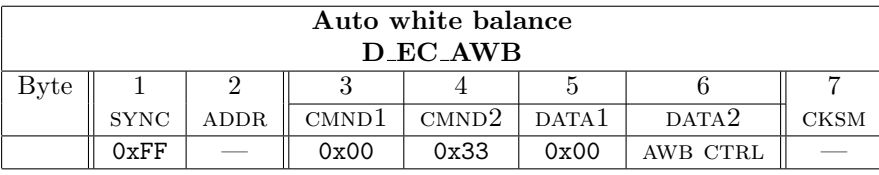

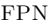

- 1. This command generates a "General Reply".
- 2. Command Names as used by the Spectra IV software: 2.1 0x0033 AUTO WHITE BALANCE
- 3. The current value of AWB may not be read out.

## 5.26.2 Description

If byte 6 is 1, auto white balance is turned on (default). If byte 6 is 2, auto white balance is turned off. Other values are ignored. Sending an ADJUST WHITE BALANCE command turns auto white balance off. (Section 5.30, page 45, Section 5.31, page 46)

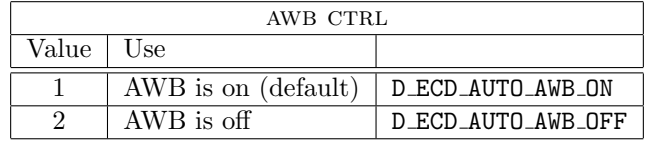

Change for Spectra IV If byte 6 is 0, auto white balance is turned on (default). If byte 6 is non-zero, auto white balance is turned off. Sending an ADJUST WHITE BALANCE command turns auto white balance off. (Section 5.30, page 45, Section 5.31, page 46)

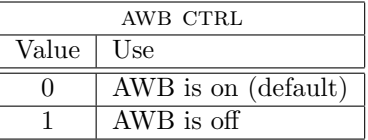

5.27 Command 0x35  $(53_{10})$ , Enable Device Phase Delay Mode

# 5.27.1 Command format

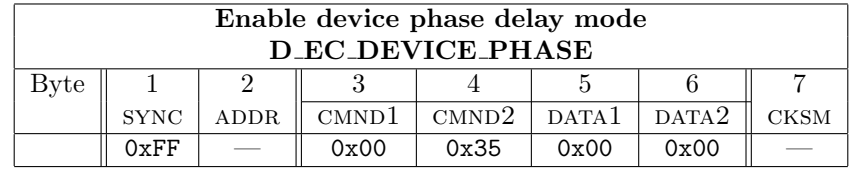

FPN

1. This command generates a "General Reply".

2. Command Names as used by the Spectra IV software:

2.1 0x0035 ENABLE DEVICE PHASE DELAY MODE

### 5.27.2 Description

When device phase delay is set, the phase delay is set by the device (there may be a manual adjustment). Sending an ADJUST LINE LOCK phase delay command will disable device phase delay mode.

See Section 5.29, page 44.

# 5.28 Command 0x37  $(55_{10})$ , Set Shutter Speed

## 5.28.1 Command format

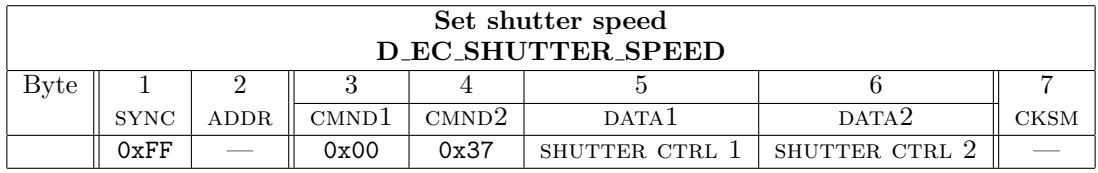

FPN

- 1. This command generates a "General Reply".
- 2. Command Names as used by the Spectra IV software:
	- 2.1 0x0037 SET SHUTTER SPEED

#### 5.28.2 Older Shutter Speed Codes

Spectra II and older Shutter Speed Codes Byte<sup>11</sup> 5 and byte 6 are the high and low bytes respectively of 1 divided by the shutter speed. The shutter speed is limited internally to the range from  $\frac{1}{60}$  second (NTSC) or  $\frac{1}{50}$  second (PAL) to  $\frac{1}{30000}$  second, corresponding to a sent number range from 60 (or 50) to 30000. If the sent number is, 0 the shutter speed is reset to its default value  $(\frac{1}{60}$  or  $\frac{1}{50}$  second). If the sent number is 1, the shutter speed is moved to the next faster speed in the shutter speed table (below). If the sent number is 2, the shutter speed is set to the next slower speed in the table. Because of the vast number of variations in camera capabilities, it is usually best to use the SET 95 menu for this type of control change.

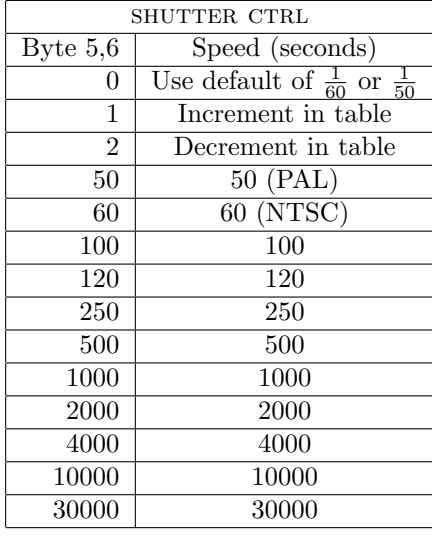

<sup>11</sup>Up until Spectra II rev 3.21.

## 5.28.3 Newer Shutter Speed Codes

With<sup>12</sup> the Spectra III series of units this has been changed as follows: Byte 6 is the only byte processed. Byte 6 is an index into an array of usable shutter speeds. An index of 0x00 represents auto-shutter, and indexes from  $1 \longrightarrow 16$  represent the supported shutter speeds. The actual shutter speed values vary depending on the exact make and rev of camera installed. Because of the vast number of variations in camera capabilities, it is usually best to use the set 95 menu for this type of control change.

Spectra III, Spectra IV, ExSite and Esprit IOP/IOC Shutter Speed Codes All times in the below list are the denominator of a fraction with 1 being the numerator. I.e. using an index of 9 generates a shutter speed of  $\frac{1}{250}$  second.

Spectra MINI Shutter Speed Codes All times in the below list are the denominator of a fraction with 1 being the numerator. I.e. using an index of 6 generates a shutter speed of  $\frac{1}{500}$  second. The 1/100 shutter speed was added in for the Esprit series starting with rev 3.30.

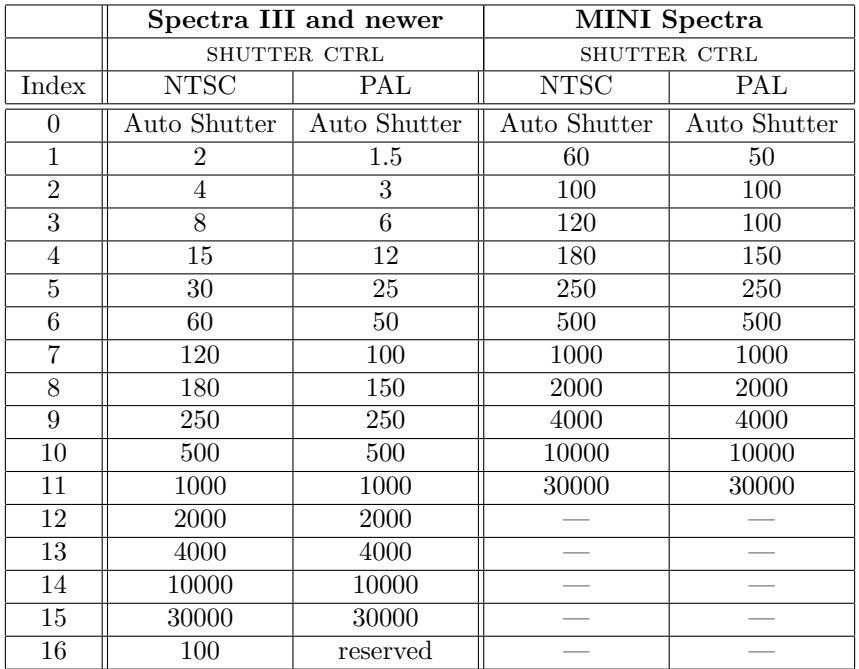

# 5.29 Command 0x39 ( $57_{10}$ ), Adjust Line Lock Phase Delay

5.29.1 Command format

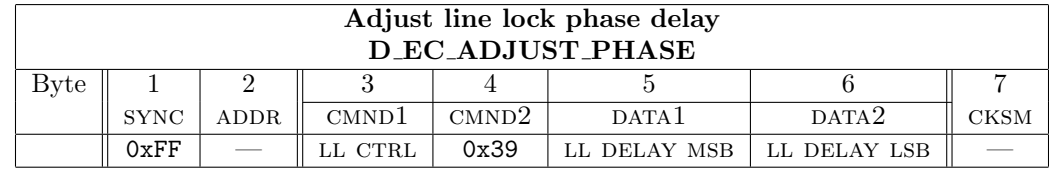

<sup>12</sup>Starting with Spectra II, rev 3.22, and all Spectras since.

#### FPN

- 1. This command generates a "General Reply".
- 2. Command Names as used by the Spectra IV software:
	- 2.1 0x0039 ADJUST LINE LOCK PHASE DELAY
	- 2.2 0x0139 SET LINE LOCK PHASE DELAY

#### 5.29.2 Description

If byte 3 is 0, byte 5 and byte 6 are the high and low bytes respectively of an unsigned 16-bit number which is the new phase delay. If byte 3 is 1, byte 5 and byte 6 are the high and low bytes respectively of a signed 16-bit number which is the change to the current phase delay. The phase delay is the delay between the zero crossing of the AC power waveform and the line lock signal sent to the camera. It is in units of 1.085 microseconds. The phase delay is limited internally to the range from 0 to 32767. If an attempt is made to set or change the delay to a value outside this range, the delay will be set to the appropriate end of the range. This command disables device phase delay mode (ENABLE PHASE DELAY MODE Section 5.27, page 42).

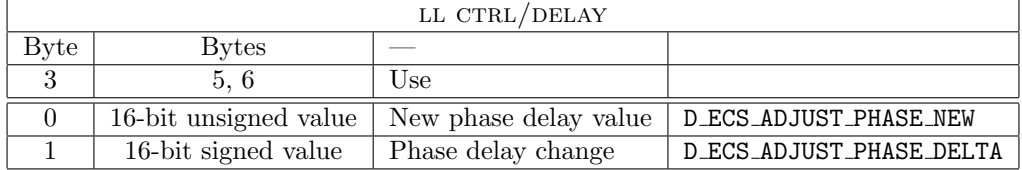

# 5.30 Command 0x3B  $(59_{10})$ , Adjust White Balance (R-B)

## 5.30.1 Command format

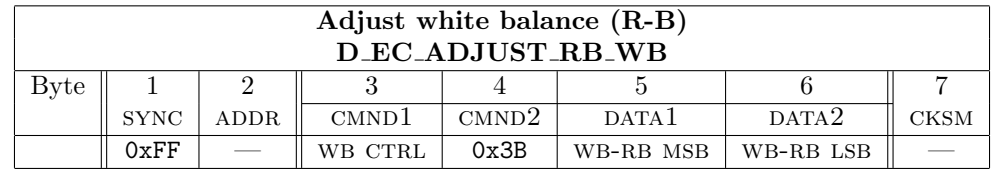

FPN

- 1. This command generates a "General Reply".
- 2. Command Names as used by the Spectra IV software:
	- 2.1 0x003B ADJUST WHITE BALANCE RB
	- 2.2 0x013B SET WHITE BALANCE RB

#### 5.30.2 Description

If byte 3 is 0, byte 5 and byte 6 are the high and low bytes respectively of an unsigned 16-bit number which is the new red-blue white balance value. If byte 3 is 1, byte 5 and byte 6 are the high and low bytes respectively of a signed 16-bit number which is the change to the current red-blue white balance value. The balance value is limited internally to the range from 192 (0xC0) to 768 (0x300). If an attempt is made to set or change the balance to a value outside this range, the balance will be set to the appropriate end of the range. This command turns off AUTO WHITE BALANCE (Section 5.26, page 42).

## 46 5 DETAILED COMMAND DESCRIPTIONS

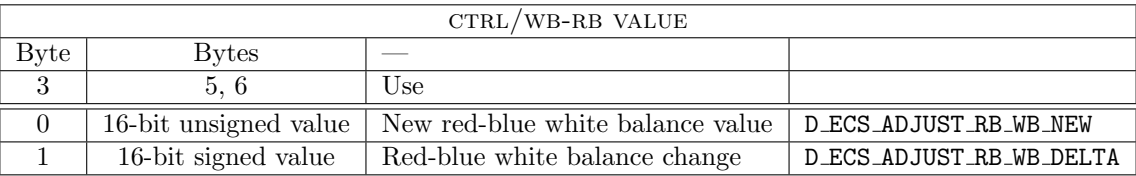

# 5.31 Command 0x3D  $(61_{10})$ , Adjust White Balance (M-G)

# 5.31.1 Command format

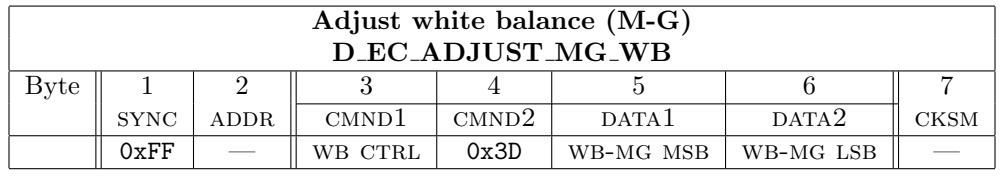

FPN

- 1. This command generates a "General Reply".
- 2. Command Names as used by the Spectra IV software:
	- 2.1 0x003D ADJUST WHITE BALANCE MG
	- 2.2 0x013D SET WHITE BALANCE MG

# 5.31.2 Description

If byte 3 is 0, byte 5 and byte 6 are the high and low bytes respectively of an unsigned 16-bit number which is the new magenta-green white balance value. If byte 3 is 1, byte 5 and byte 6 are the high and low bytes respectively of a signed 16-bit number which is the change to the current magenta-green white balance value. The balance value is limited internally to the range from 192 (0xC0) to 768 (0x300). If an attempt is made to set or change the balance to a value outside this range, the balance will be set to the appropriate end of the range. This command turns off AUTO WHITE BALANCE (Section 5.26, page 42).

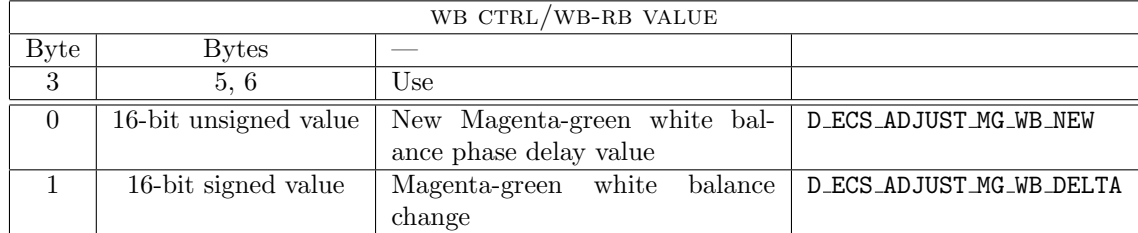

# 5.32 Command 0x3F  $(63_{10})$ , Adjust Gain

## 5.32.1 Command format

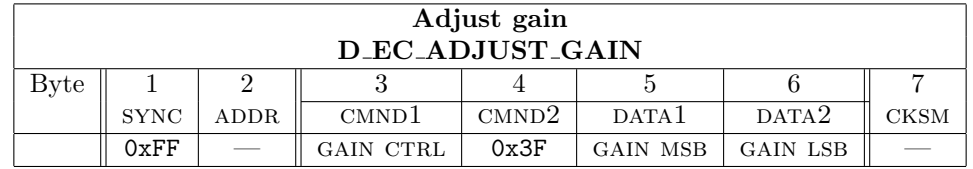

**Version 5.0.1** — 1 April  $2008 - 9:35$ 

- 1. This command generates a "General Reply".
- 2. Command Names as used by the Spectra IV software:
	- 2.1 0x003F ADJUST GAIN
	- 2.2 0x013F SET GAIN

## 5.32.2 Description

If byte 3 is 0, byte 5 and byte 6 are the high and low bytes respectively of an unsigned 16-bit number which is the new gain. If byte 3 is 1, byte 5 and byte 6 are the high and low bytes respectively of a signed 16-bit number which is the change to the current gain. The gain is limited internally to the range from 0 to 448 (0x1C0). If an attempt is made to set or change the gain to a value outside this range, the gain will be set to the appropriate end of the range.

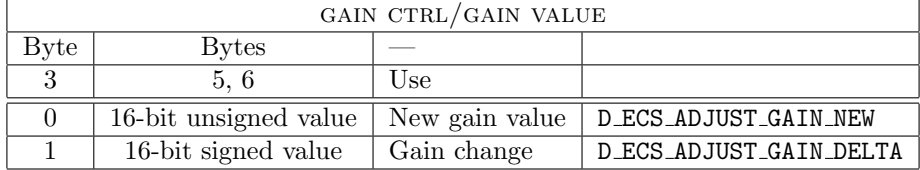

# 5.33 Command 0x41  $(65_{10})$ , Adjust Auto-Iris Level

## 5.33.1 Command format

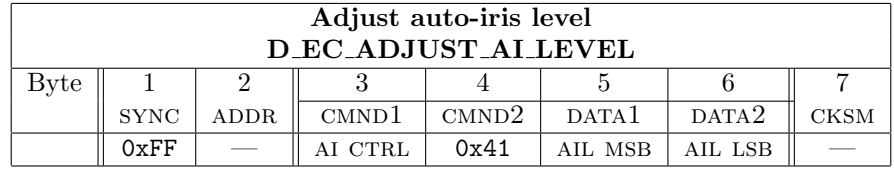

FPN

- 1. This command generates a "General Reply".
- 2. Command Names as used by the Spectra IV software: 2.1 0x0041 ADJUST AUTO IRIS LEVEL
	- 2.2 0x0141 SET AUTO IRIS LEVEL
- 3. This command is used by the Endura/Atlas projects.

## 5.33.2 Description

If byte 3 is 0, byte 5 and byte 6 are the high and low bytes respectively of an unsigned 16-bit number which the new level. If byte 3 is 1, byte 5 and byte 6 are the high and low bytes respectively of a signed 16-bit number which is the change to the current level. The level is limited internally to the range from 0 to 255 (0xFF). If an attempt is made to set or change the level to a value outside this range, the gain will be set to the appropriate end of the range.

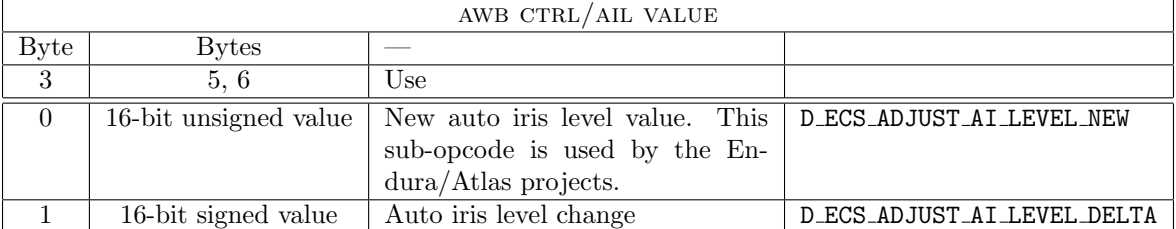

# 5.34 Command 0x43  $(67_{10})$ , Adjust Auto-Iris Peak Value

#### 5.34.1 Command format

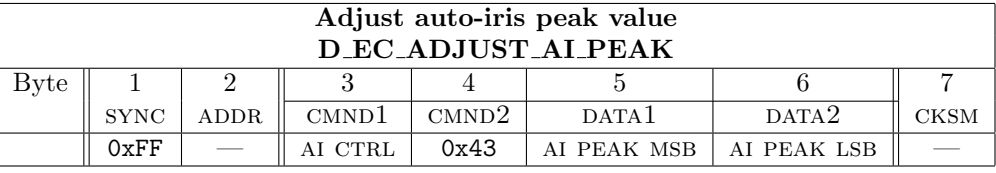

FPN

- 1. This command generates a "General Reply".
- 2. Command Names as used by the Spectra IV software:
	- 2.1 0x0043 ADJUST AUTO IRIS PEAK VALUE
	- 2.2 0x0143 SET AUTO IRIS PEAK VALUE

#### 5.34.2 Description

If byte 3 is 0, byte 5 and byte 6 are the high and low bytes respectively of an unsigned 16-bit number which the new peak value. If byte 3 is 1, byte 5 and byte 6 are the high and low bytes respectively of a signed 16-bit number which is the change to the current peak. The peak is limited internally to the range from  $0 \rightarrow 255$  (OxFF) for older cameras. With the current Hitachi cameras the range is  $0 \rightarrow 127$  (Ox00  $\rightarrow$  0x7F). If an attempt is made to set or change the peak to a value outside this range, the peak will be set to the appropriate end of the range.

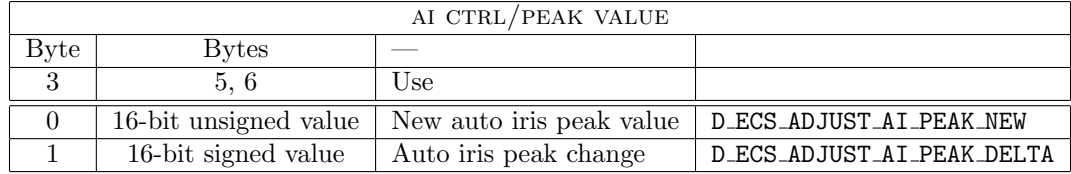

# 5.35 Command 0x45  $(69_{10})$ , Query

# 5.35.1 Command format

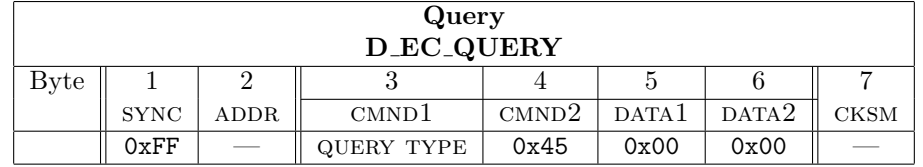

FPN

- 1. This command generates a "Query Reply".
- 2. Command Names as used by the Spectra IV software: 2.1 0x0045 QUERY
- 3. This command is used by the Endura/Atlas projects.
- 4. This command is used and decoded on the: Esprit 3012.
- 5. This command is not supported in ERD, IRD or LRD units.

#### 5.35.2 Description

This command does not utilize the address field. This is so that the address of a unit may be determined programmabily.

The response to the Query command is:

The address field is the address of the device responding to the query. The content of the part number field is dependent on the type and version of the device being programmed, please refer to the table that follows.

The checksum is the 8 bit (modulo 256) sum of the transmitted query command's checksum, the address of the response, and the 15-byte part number.

Phase in of the part number/model number/serial number readouts. Note the change over from program number to model number to additions of the serial number.

- 1. Spectra ASCII text string of the program number and version of device. The string was internal to the software and this op-code was unsupported. Thus there was no way to readout the value. E.G. PG53-0001-R206
- 2. Spectra II ASCII text string of the program number and version of device. E.G. PG53-0060-R331
- 3. Spectra III prior to version 1.20. ASCII text string of the program number and version of device. E.G. PG53-0060-R400
- 4. Spectra III version 1.22 and later. ASCII text string of the device model number. E.G. DD53C22-X
- 5. Esprit prior to version 3.10. ASCII text string of the program number and version of device. E.G. PG53-0097-R306
- 6. Esprit version 3.10 and later. ASCII text string of the device model number. E.G. ES31CBW18
- 7. All units then those above, have the ASCII text string of the device model number. E.G. ES31CBW18
- 8. Spectra IV and Esprit TI also have the ASCII text string of the device serial number available through use of an enhanced SUB OP-CODE of 0x01. E.G. 123456

Esprit model number generation The Esprit selects a string from the following table to use as a reply to Query commands. (Note  $\alpha$  is used to indicate a "blank" (0x20).)

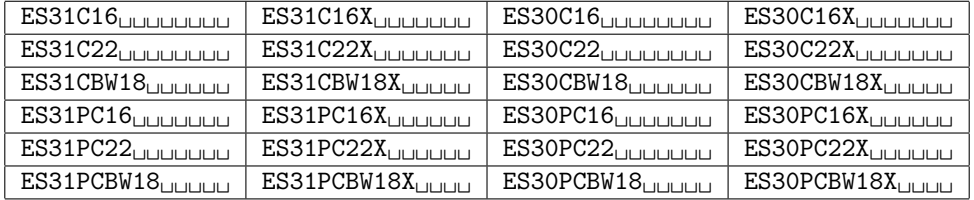

Sample model number for a X18 Esprit with wiper: "ES31PCBW18<sub> $\mu$ UUUU</sub>". In this example the  $\mu$  symbol indicates blank (0x20) padding being used.

#### 50 5 DETAILED COMMAND DESCRIPTIONS

Spectra III Part number generation The Spectra III generates a response to a Query command which is composed of two or three contatenated fields. These fields are selected from the following table (by selecting one entry from each column) depending on the exact model of Spectra III. The resulting string is NULL padded to be 15 bytes long with no trailing delimiter.

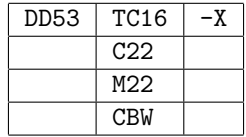

Sample model number for a X22 Spectra III SE: "DD53C22<sub>LLLLLLLLL</sub>". In this example the  $\alpha$  symbol indicates NULL (0x00) padding being used.

Spectra IV Part number generation

| D <sub>D</sub> <sub>4</sub> | TC16              | -х |              |
|-----------------------------|-------------------|----|--------------|
|                             | C22               |    |              |
|                             | M <sub>22</sub>   |    |              |
|                             | CBW <sub>23</sub> |    |              |
|                             | CBW35             |    |              |
| DD4H                        | CBW35             |    | Look Up dome |

Sample model number for a X35 Spectra IV SE: "DD4CBW35<sub>LULULULU</sub>". In this example the  $\alpha$  symbol indicates NULL (0x00) padding being used.

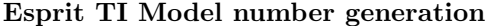

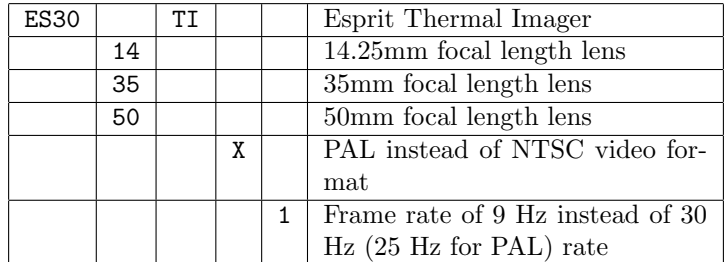

Esprit TI sample part numbers:

- 1. "ES3035TI $I_{\text{full}}$ <sub>LI</sub><sup>n</sup>. A unit with 30 Hz frame rate NTSC video output and a 35mm lens.
- 2. "ES3035TI1 $\Box$  $\Box$ ". A unit with 9 Hz frame rate NTSC video output and a 35mm lens.
- 3. "ES3035TIX $_{\text{U}\cup\text{U}\cup\text{U}}$ ". A unit with 25 Hz frame rate PAL video output and a 35mm lens.
- 4. "ES3035TIX1<sub>LILILILI</sub>". A unit with 9 Hz frame rate PAL video output and a 35mm lens.

In these examples the  $\cup$  symbol indicates NULL (0x00) padding being used.

# 5.36 Command 0x47 (71 $_{10}$ ), Preset Scan

#### 5.36.1 Command format

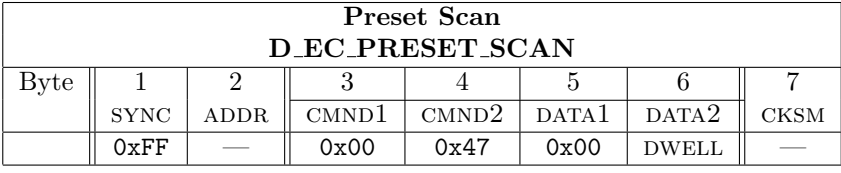

FPN

- 1. This command generates a "General Reply".
- 2. Command Names as used by the Spectra IV software:
	- 2.1 0x0047 PRESET SCAN
- 3. This command is decoded on the: Esprit 3012.

#### 5.36.2 Description

This command tells a PTZ to visit every defined preset for a given number of seconds (the number of seconds are defined in DWELL). So this is a method of implementing a preset tour at the PTZ level. This command is not used as a Dcommand. It is a 32-bit Coaxitron<sup>®</sup> only command.

# 5.37 Command 0x49  $(73_{10})$ , Set Zero Position

## 5.37.1 Command format

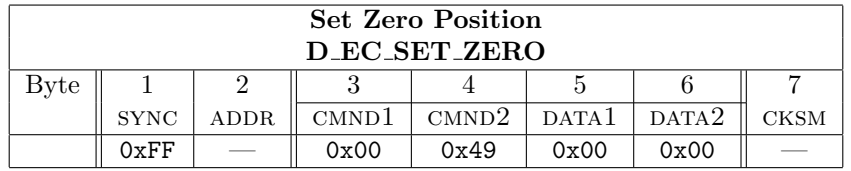

FPN

- 1. This command generates a "General Reply".
- 2. Command Names as used by the Spectra IV software:
	- 2.1 0x0049 SET ZERO POSITION
- 3. This command is used by the Endura/Atlas projects.
- 4. The angular value of where the displayed "zero point" has been moved to may be read out with the command/response pair of query azimuth zero (Section 5.59.2, page 67) and query azimuth zero response (Section 5.59.3, page 68).

#### 5.37.2 Description

This command is used to set the pan position that the unit uses as a zero reference point for the azimuth on-screen display. The unit's current pan position when this command is received becomes the zero reference point for on screen Pan display. This command performs the same function as the "SET AZIMUTH ZERO" menu item.

# 5.38 Command 0x4B  $(75_{10})$ , Set Pan Position

#### 5.38.1 Command format

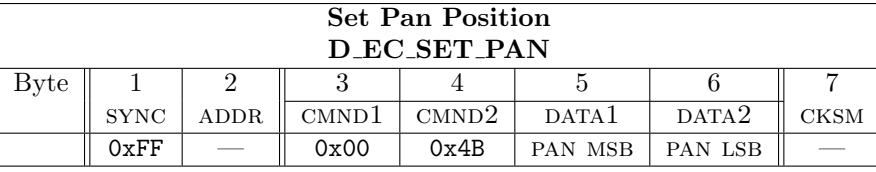

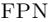

- 1. This command generates a "General Reply".
- 2. Command Names as used by the Spectra IV software:
	- 2.1 0x004B SET PAN POSITION
- 3. This command is used by the Endura/Atlas projects.
- 4. This position may be read out using the command/response pair query pan position (Section 5.41, page 54) and query pan position response (Section 5.45, page 55).

### 5.38.2 Description

This command is used to set the pan position of the device. The position is given in hundredths of a degree and has a range from  $0 \rightarrow 35999$  (decimal).

FPN

Example: the value to use to set the pan position to 45 degrees is 4500.

Note that the value used here is always the "absolute" pan position. It does not take into account any adjustment to the screen display that may have been made by using the "SET ZERO POSITION", opcode (0x49) command or the "set azimuth zero" menu item. See Appendix C, page 85 for more information on pan positioning.

# 5.39 Command 0x4D  $(77_{10})$ , Set Tilt Position

## 5.39.1 Command format

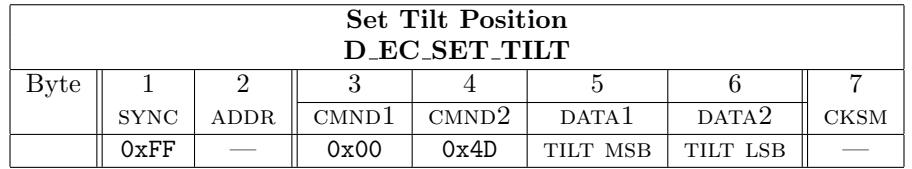

FPN

- 1. This command generates a "General Reply".
- 2. Command Names as used by the Spectra IV software:

2.1 0x004F SET ZOOM POSITION

- 3. This command is used by the Endura/Atlas projects.
- 4. This position may be read out using the command/response pair query tilt positon (Section 5.42, page 54) and QUERY TILT POSITON RESPONSE (Section 5.46, page 56).

#### 5.39.2 Description

This command is used to set the tilt position of the device. The position is given in hundredths of a degree and has a range from  $0 \rightarrow 35999$  (decimal).

Generally these values are interpreted as follows: Zero degrees indicates that the device is pointed horizontally (at the horizon). Ninety degrees indicates that the device is pointed straight down.

FPN

Examples:

- 1. The value used to set the tilt position to 45 degrees below the horizon is 4500.
- 2. The value used to set the tilt position to 45 degrees above the horizon, is 31500.

Note that different equipment will have different ranges of tilt motion. To determine the abilities of a specific piece of equipment, refer to that device's operation manual.

## 5.40 Command 0x4F  $(79_{10})$ , Set Zoom Position

#### 5.40.1 Command format

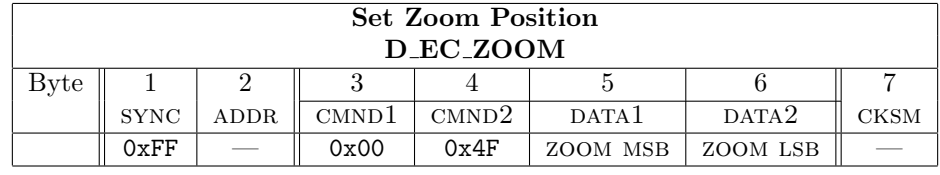

FPN

- 1. This command generates a "General Reply".
- 2. Command Names as used by the Spectra IV software: 2.1 0x004F SET ZOOM POSITION
- 3. This position may be read out using the command/response pair query zoom position (Section 5.43, page 54) and query zoom position response (Section 5.46, page 56).

### 5.40.2 Description

This command is used to set the zoom position of the device. The position is given as a ratio based on the device's Zoom Limit setting. The position is calculated as follows:

Position = (desired\_zoom\_position / zoom\_limit)  $*$  65535

Where desired zoom position and zoom limit are given in units of magnification.

FPN

Example: Given that the zoom limit of the device's camera is X184, calculate the value needed to set the zoom position to X5:

Position =  $(5 / 184) * 65535 =$  approximately 1781

This works out to: decimal  $1781 = 0x06F5$  with byte  $5 = 0x06$  and byte  $6 = 0xF5$ .

Commands in D protocol can not send floating point numbers. Since the result of this division is ALWAYS smaller than 1, we multiply it by 64K and round (or truncate) to get an integer. (Here we rounded the result.) To use this method the maximum zoom value must be known. There is no command to ask the Spectra what the maximum zoom value is.

Maximum zoom limit is set in one of the menus that the Spectra supports. The exact value varies depending on the exact type of camera installed.

# 5.41 Command 0x51  $(81_{10})$ , Query Pan Position

## 5.41.1 Command format

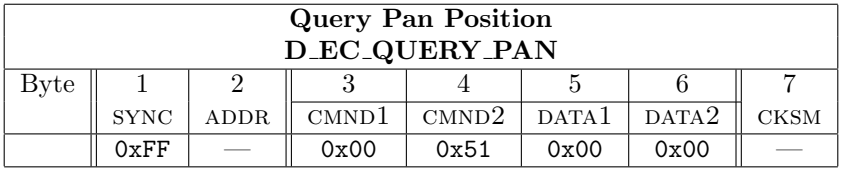

FPN

- 1. This command generates an "Extended Reply".
- 2. This command is used by the Endura/Atlas projects.
- 3. This command generates a query pan position response (Section 5.45, page 55)

## 5.41.2 Description

This command is used to query the current pan position of the device. The response to this command uses opcode 0x59. See query pan position response (Section 5.45, page 55) for more information.

# 5.42 Command 0x53  $(83_{10})$ , Query Tilt Position

## 5.42.1 Command format

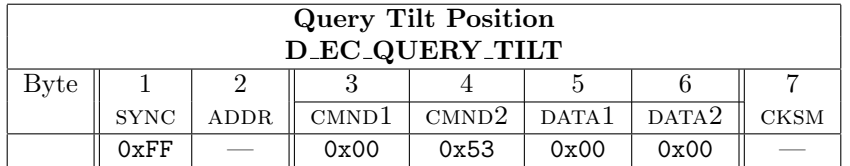

#### FPN

- 1. This command generates an "Extended Reply".
- 2. This command is used by the Endura/Atlas projects.
- 3. This command generates a query tilt position response

## 5.42.2 Description

This command is used to query the current tilt position of the device. The response to this command uses opcode 0x5B. See query tilt position response (Section 5.46, page 56) for more information.

# 5.43 Command 0x55  $(85_{10})$ , Query Zoom Position

#### 5.43.1 Command format

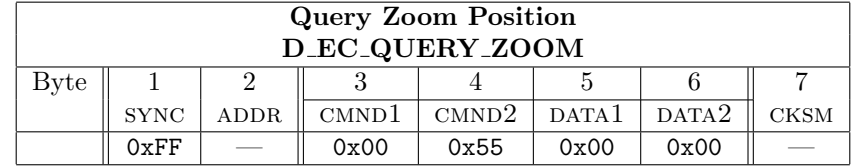

- 1. This command generates an "Extended Reply".
- 2. This command generates query zoom position response (Section 5.47, page 58)

### 5.43.2 Description

This command is used to query the current zoom position of the device. The response to this command uses opcode 0x5D. See query zoom positioin response (Section 5.47, page 58) for more information.

# 5.44 Command 0x57  $(87_{10})$ , Prepare For Download

## 5.44.1 Command format

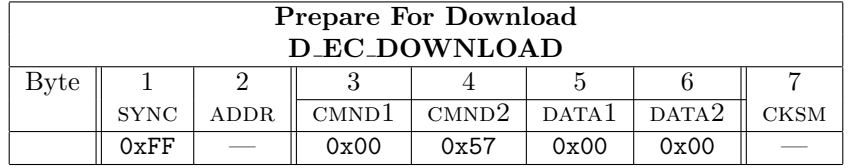

FPN

1. This command generates a "General Reply".

2. Command Names as used by the Spectra IV software:

2.1 0x0057 DOWNLOAD

## 5.44.2 Description

Places the device into a state where it is prepared to receive a firmware update.

D EC DOWNLOAD forces a baud rate of 2400 and expects a reply at the original baud rate. I.e. if the Spectra is running at 4800 baud, when it receives an D EC DOWNLOAD command it will send a response at 4800 baud and then reconfigure to operate at 2400 baud.

Use of this command in a download sequence is outlined in Appendix D, page 87.

# 5.45 Response 0x59  $(89_{10})$ , Query Pan Position Response

## 5.45.1 Response format

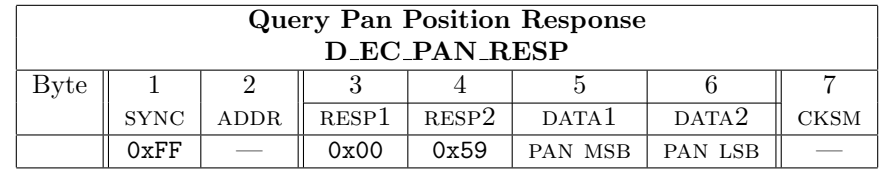

FPN

1. This response is an "Extended Reply".

2. This response is the reply to a query pan position (Section 5.41, page 54)

```
Version 5.0.1 — 1 April 2008 - 9:35
```
## 5.45.2 Description

The position is given in hundredths of a degree and has a range from  $0 \rightarrow 35999$  (decimal).

#### FPN

Example: a position value of 4500 indicates 45 degrees.

Note that the value returned is always the "absolute" pan position. It does not take into account any adjustment to the screen display that may have been made by using the "SET ZERO POSITION", opcode (see Section 5.37, page 51) command or the "SET AZIMUTH ZERO" menu item.

For more information about how the interactions between how "SET ZERO POSITION" (Section 5.37, page 51) and "query pan position" (Section 5.41, page 54) opcodes operate see Appendix C, page 85.

# 5.46 Response 0x5B  $(91_{10})$ , Query Tilt Position Response

### 5.46.1 Response format

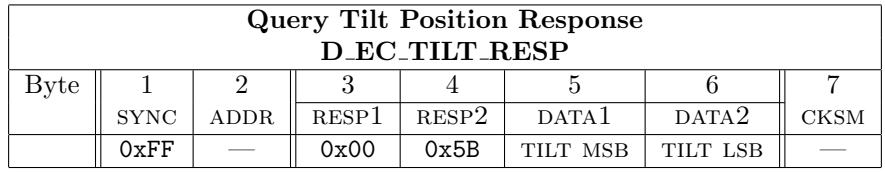

FPN

- 1. This response is an "Extended Reply".
- 2. This response is the reply to a query tilt position (Section 5.42, page 54)

## 5.46.2 Description

The position is given in hundredths of a degree and has a range from  $0 \rightarrow 35999$  (decimal). Refer to examples listed in description of the "SET TILT POSITION", opcode Section 5.39, page 52.

Tilt angle values comes in in two bytes as degrees times 100 "hungrees".

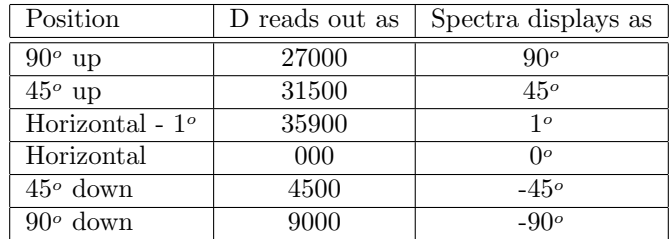

Position Pointing direction of the enclosure/camera

D reads out as D protocol returned value for this angle

Spectra displays as What is displayed on the Spectra screen

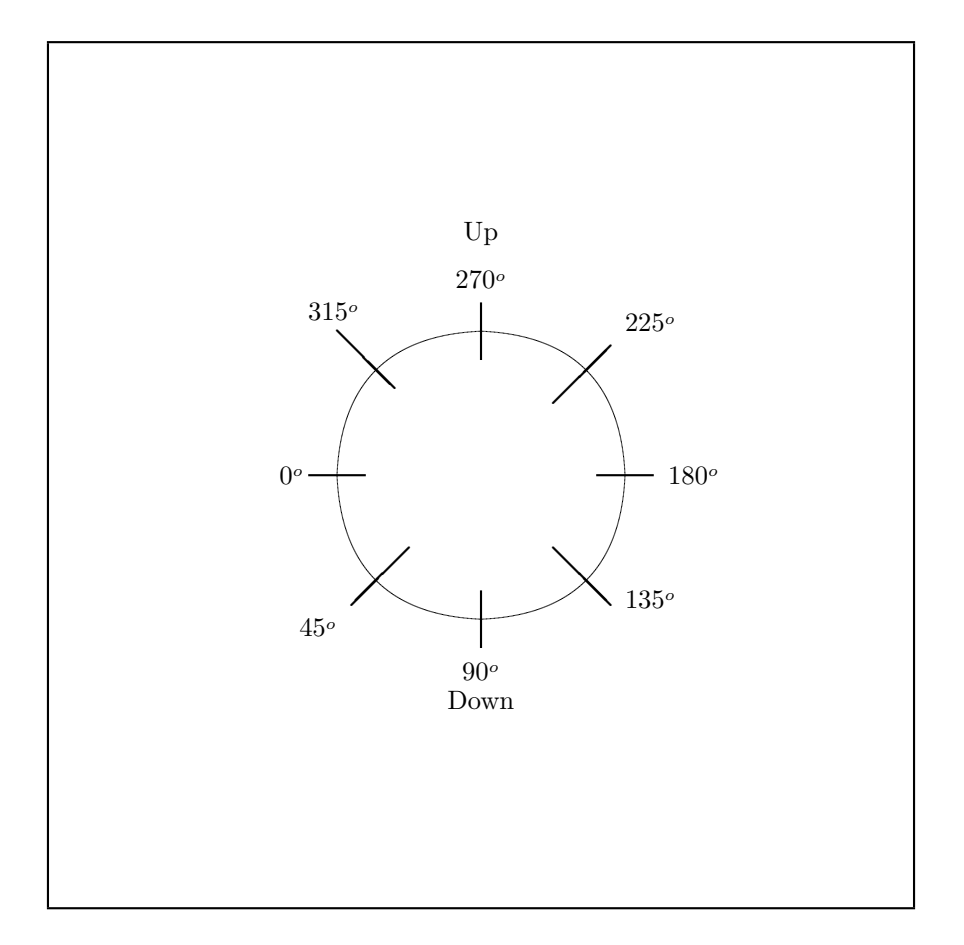

Figure 1: D Protocol Tilt Readout Positions

# 5.47 Response 0x5D  $(93_{10})$ , Query Zoom Position Response

# 5.47.1 Response format

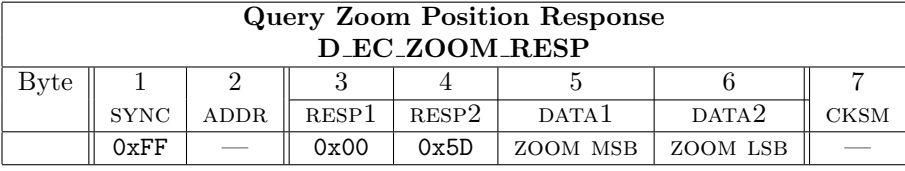

FPN

1. This response is an "Extended Reply".

2. This response is the reply to a query zoom position (Section 5.43, page 54) command

#### 5.47.2 Description

The position is given as a ratio based on the device's Zoom Limit setting. This value can be converted into units of magnification by using the following formula:

current magnification =  $($ position  $/$  65535)  $*$  zoom limit

Where current zoom position and zoom limit are given in units of magnification.

FPN

Example: Given that the zoom limit of the device's camera is X184, position value is 1781, calculate the current magnification:

Current magnification =  $(1781 / 65535) * 184 =$  approximately X5.

# 5.48 Command 0x5F  $(95_{10})$ , Set Magnification

#### 5.48.1 Command format

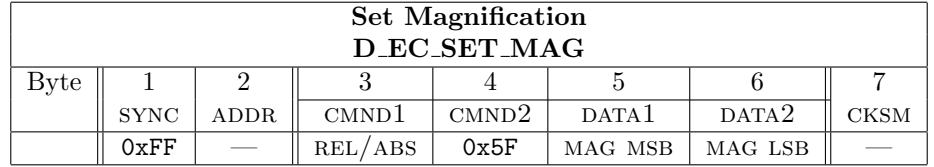

#### FPN

- 1. This command generates a "General Reply".
- 2. Command Names as used by the Spectra IV software:
	- 2.1 0x005F SET MAGNIFICATION
	- 2.2 0x015F SCREEN SET MAG
- 3. This command is used by the Endura/Atlas projects.
- 4. This position may be read out using the command/response pair in QUERY MAGNIFICATION (Section 5.49, page 59) and query magnivication response (Section 5.50, page 60).

#### 5.48.2 Description

This command is used to set the zoom position of the device.

The position (MAG MSB and MAG LSB) form a signed, 16-bit, 2's complement value expressing the desired setting, or change in setting, in hundredths of units.

Maximum zoom limit is set in one of the menus that the Spectra supports. The exact value varies depending on the exact type of camera installed.

There is no command to ask the Spectra what the maximum zoom value is.

#### FPN

Example: A value of 500 means X5.

For example if we want a zoom level of X5 then we have to send a value of  $5 * 100 = 500$ . 500 decimal = 0x01F4 or byte  $5 = 0x01$  and byte  $6 = 0xF4$ . The Spectra will not zoom "past the end" of its range as set by the maximum zoom value.

Changes: The relative change in magnification was added in to support the Atlas project and is available on the Spectra IV only.

1. REL/ABS =  $0x00$  indicates that the value in DATA1 and DATA2 represent an absolute change in magnification value.

That is, a value of 200 indicates a setting of 2X for absolute,

2. REL/ABS =  $0x01$  indicates that the value in DATA1 and DATA2 represent a relative change in magnification value.

That is, a value of 200 indicates a setting of 2X for a change of setting of 2.00 for relative.

FPN

If a relative magnification value of 350 is sent when the current setting is 1.5X, the resulting magnification will be  $3.5 \times 1.5$ , or 5.25X. The sign indicates the direction of change for relative values and must always be positive for absolute settings. For relative changes, a negative value indicates that the result should be smaller than the current setting. That is, if the value is -3.5 and the current setting is 12X, the result will be 3.43X. In no case will the result be less than 1.00X.

# 5.49 Command 0x61  $(97_{10})$ , Query Magnification

#### 5.49.1 Response format

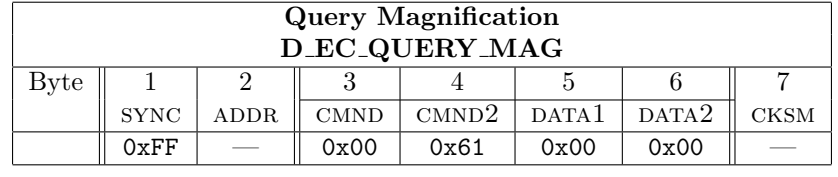

#### FPN

- 1. This command generates an "Extended Reply".
- 2. This command is used by the Endura/Atlas projects.
- 3. This opcode was first implemented in Spectra III version 1.14. It is not in version 1.16.

4. This command generates query magnification response (Section 5.50, page 60)

## 5.49.2 Description

This command is used to query the current zoom position of the device. The response to this command uses opcode 0x63. See query magnification response (Section 5.50, page 60) for more information.

# 5.50 Response 0x63  $(99_{10})$ , Query Magnification Response

#### 5.50.1 Response format

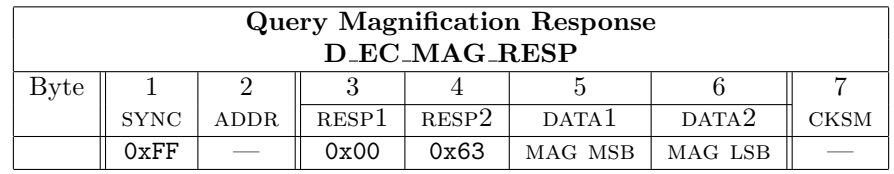

FPN

- 1. This response is an "Extended Reply".
- 2. This opcode was first implemented in Spectra III version 1.14. It is not in version 1.16.
- 3. This response is the reply to a QUERY MAGNIFICATION (Section 5.49, page 59) command
- 4. The Esprit TI generates a General Response, not an Extended Response, because it does not have a lens capable of "zooming".

#### 5.50.2 Description

The value returned is given in hundredths of units of magnification. Example: a value of 500 means X5.

# 5.51 Command 0x65 ( $101_{10}$ ), Activate Echo Mode

# 5.51.1 Command format

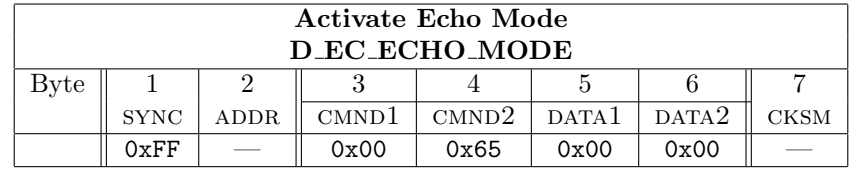

FPN

- 1. This command generates a "General Reply".
- 2. Command Names as used by the Spectra IV software: 2.1 0x0065 ACTIVATE ECHO MODE

#### 5.51.2 Description

Places the device into a mode in which characters that are received by the unit are immediately retransmitted. The unit exits this mode when one of the following occurs: more than 100 milliseconds pass without receipt of a character or more than 180 characters have been received.

This command is sent at the current D EC SET BAUD rate.

Use of this command in a download sequence is outlined in Appendix D, page 87.

# 5.52 Command 0x67 (103 $_{10}$ ), Set Remote Baud Rate

#### 5.52.1 Command format

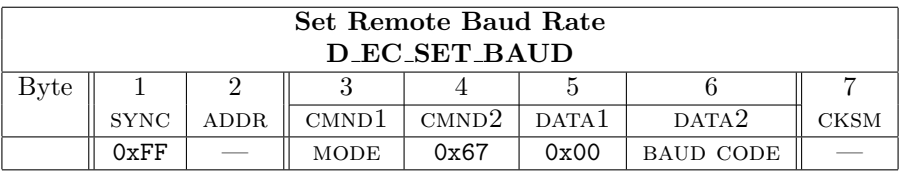

FPN

- 1. This command generates a "General Reply".
- 2. Command Names as used by the Spectra IV software: 2.1 0x0067 SET REMOTE BAUD RATE
	- 2.2 0x0167 SET CURRENT BAUD RATE
- 3. This command is used by the Endura/Atlas projects.

## 5.52.2 Description

Sets the unit's baud rate. Valid values for this command are:

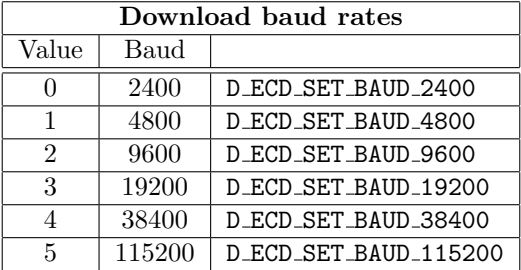

- 1. D EC SET BAUD is always sent at 2400 baud and its response is always sent at 2400 baud. This works because a delay of at least 100 milliseconds has occurred since the last data byte transferred. Thus the Spectra has returned to the "recovery state" of 2400 baud.
- 2. The unit sends its response to this command before changing its baud. The baud automatically returns to 2400 after 100 milliseconds of no activity when the MODE is  $0x00$ .
- 3. The Spectra III always sends a General Response for all baud rate changes (CMND1 =  $0x00$ ) at 2400 baud and then changes its baud rate to the selected rate.

Use of this command in a download sequence is outlined in Appendix D, page 87.

# 5.53 Command 0x69  $(105_{10})$ , Start Download

#### 5.53.1 Command format

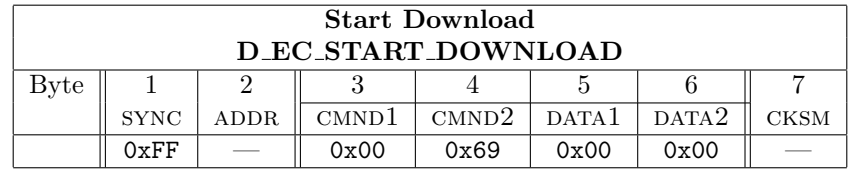

### 62 5 DETAILED COMMAND DESCRIPTIONS

FPN

- 1. This command generates a "General Reply".
- 2. Command Names as used by the Spectra IV software: 2.1 0x0069 START DOWNLOAD

## 5.53.2 Description

Places the device into a state where it is expecting download commands and down load data — instead of "D" protocol commands.

Use of this command in a download sequence is outlined in Appendix D, page 87.

Change with Spectra IV: This command's actions have been changed with the Spectra IV. Now when this command is received, the Spectra IV starts sending 0x02s to the head end. Earlier versions did not do this if the entire sequence of command outlined in Appendix D, page 87 had not been previously sent.

(DTE is the GlassKeyboard at 2400 baud, DCE is a Spectra IV running 1.070 software.)

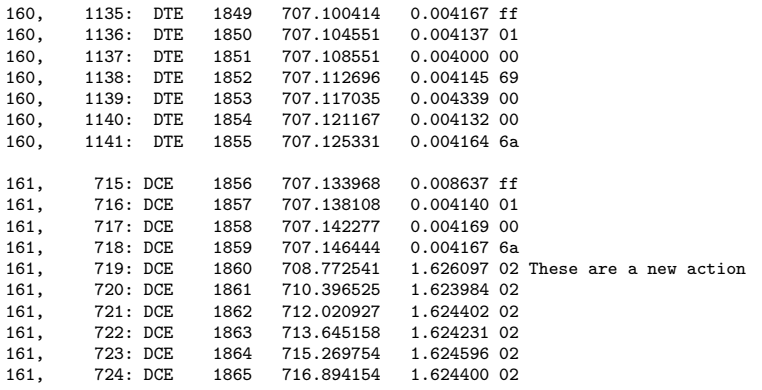

# 5.54 Command 0x6B  $(107_{10})$ , Query Device Type

## 5.54.1 Command format

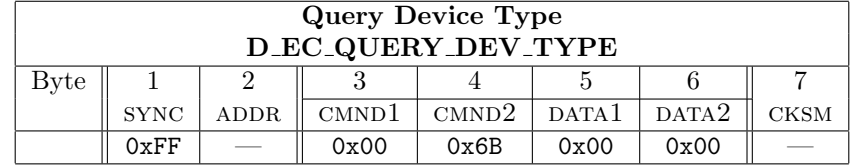

FPN

1. This command generates an "Extended Reply".

#### 5.54.2 Description

This command is used to query the device for information about the hardware platform the device is using and the type of software that is running on the platform. The response to this command uses opcode 0x6D. See QUERY DEVICE TYPE RESPONSE (Section 5.55, page 63) for more information.

# 5.55 Response 0x6D  $(109_{10})$ , Query Device Type Response

#### 5.55.1 Response format

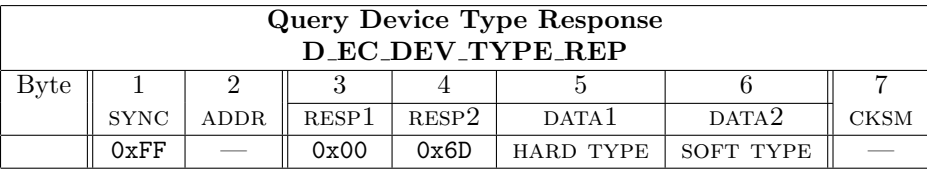

FPN

1. This response is an "Extended Reply".

2. This response is the reply to a QUERY MAGNIFICATION (Section 5.49, page 59) command

## 5.55.2 Description

- 1. The value returned in "byte 5" (HARD TYPE) indicates the software type. Valid values are:
	- 1.1 01 Spectra III Application
	- 1.2 02 Spectra III BIOS
	- 1.3 03 ExSite Application
	- 1.4 04 ExSite BIOS

2. The value returned in "byte  $6$ " ( $S$ OFT TYPE) indicates the hardware type. Valid values are:

- 2.1 0x17 MMC2107 processor.
- 2.2 0x1E MMC2114 processor

# 5.56 Command 0x6F  $(111_{10})$ , Query Diagnostic Information

## 5.56.1 Command format

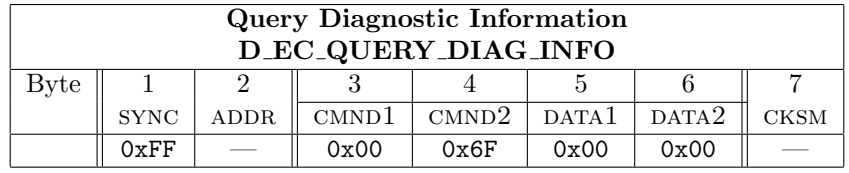

FPN

- 1. This response is an "Extended Reply" or a "Super Extended Reply".
- 2. This command generates query diagnostic information response (Section 5.57, page 64)

#### 5.56.2 Description

This command is used to query the device for diagnostic information. The response to this command uses opcode 0x71. See query diagnostic information response (Section 5.57, page 64) for more information.

1. Spectra IV starting with rev 1.072, has a reply using opcode 0x71 (Section 5.57, page 64) having the unit's temperature in it.

# 5.57 Response 0x71 ( $113_{10}$ ), Query Diagnostic Information Response

# 5.57.1 Response format

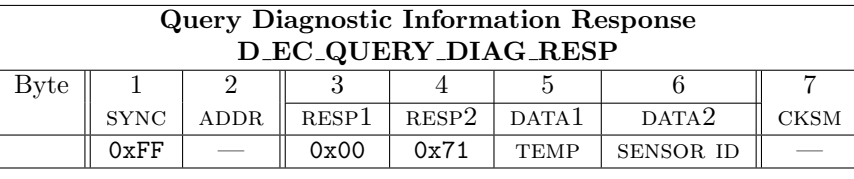

#### FPN

1. This response is an "Extended Reply".

2. This response is the reply to a query diagnostic information (Section 5.56, page 63) command.

# 5.57.2 Description

The contents of the message may vary based on the type of device that is being queried. For Spectra III the contents of the message are defined as follows:

- 1. Byte 5, data1, of the message is always 0x00 for the ExSite, Esprit, Spectra II, Spectra III.
- 2. Byte 5, DATA1, has been changed in newer versions of the PTZ units:
	- 2.1 Spectra IV starting with rev 1.072. DATA1 is now the internal temperature of the unit in degrees F. The range is  $0 \rightarrow 255$ .
- 3. Byte 6, DATA2, of the message is a sensor position indicating bit:
	- 3.1 SENSOR ID: Bit 0 of byte 6 is the pan sensor indicator. If the bit is on then the unit is oriented such that the pan sensor is being detected.
	- 3.2 SENSOR ID: Bit 1 of byte 6 is the tilt sensor indicator. If the bit is on then the unit is oriented such that the tilt sensor is being detected.

# 5.58 Command 0x73 (115<sub>10</sub>), Version Information Macro Opcode

# 5.58.1 Command format

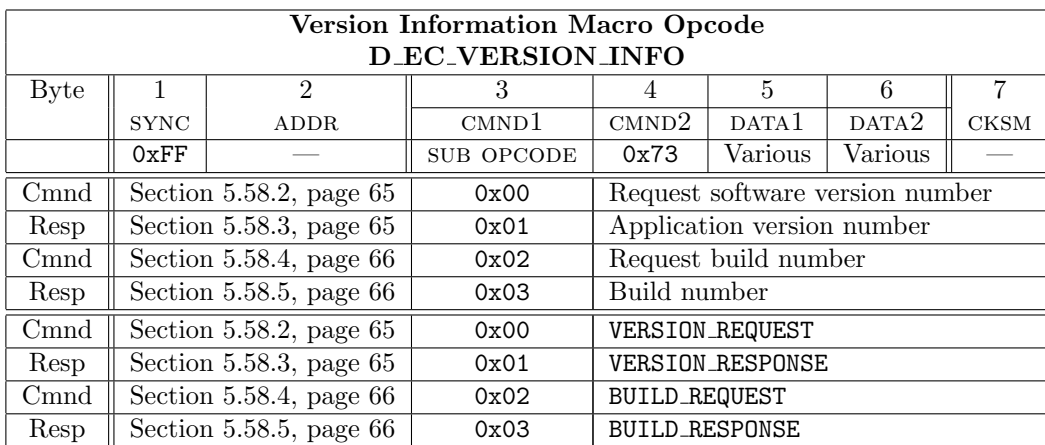

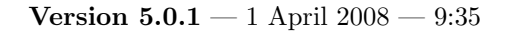

#### FPN

- 1. These commands generate "General Responses" and "Extended Responses" including a "Standard Everest Response".
- 2. This command is used by the Endura/Atlas projects.
- 3. Note: ack and nak message types are seven bytes in length. For a detailed description of ack and nak type replies refer to Section 5.1, page 23.

5.58.2 Command for Request Software Version 0x73 Sub Op-Code 0x00

| Version Information Macro Opcode<br><b>D_EC_VERSION_INFO</b> |                                                                                                    |  |      |      |      |      |  |  |  |
|--------------------------------------------------------------|----------------------------------------------------------------------------------------------------|--|------|------|------|------|--|--|--|
| D_ECS_VERSION_INFO_MAIN_CPU_VERSION_QRY                      |                                                                                                    |  |      |      |      |      |  |  |  |
| Byte                                                         |                                                                                                    |  |      |      |      |      |  |  |  |
|                                                              | CMND2<br>CMND <sup>1</sup><br>DATA <sup>1</sup><br>DATA <sup>2</sup><br><b>CKSM</b><br><b>SYNC</b><br>ADDR |  |      |      |      |      |  |  |  |
|                                                              | 0xFF                                                                                                    |  | 0x00 | 0x73 | 0x00 | 0x00 |  |  |  |

#### FPN

- 1. This command generates an "Extended Reply".
- 2. Typical useage of this command, and its reply, is shown in Appendix A, page 80.
- 3. This sub-opcode is used by the Endura/Atlas projects.

3.1 The version number request was added in for the Esprit starting with rev 3.77.

Request the software version number. It comes in as Section 5.58.3, page 65.

#### 5.58.3 Response to Request Software Version 0x73 Sub Op-Code 0x01

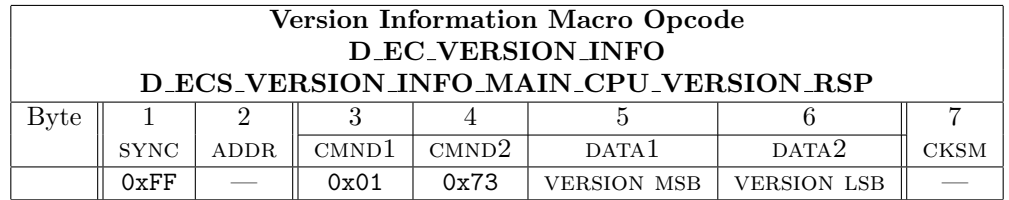

#### FPN

- 1. This response is an "Extended Reply".
- 2. Typical useage of this command, and its reply, is shown in Appendix A, page 80.
- 3. This response is the reply to a application version number (Section 5.58, page 64 sub-opcode 01) command.
- 4. This sub-opcode response is used by the Endura/Atlas projects.

The VERSION number is returned as a 16 bit integer in bytes 5 and 6 as either the rev number  $\times 100$  or  $\times 1000$  for the Spectre IV.

## 66 5 DETAILED COMMAND DESCRIPTIONS

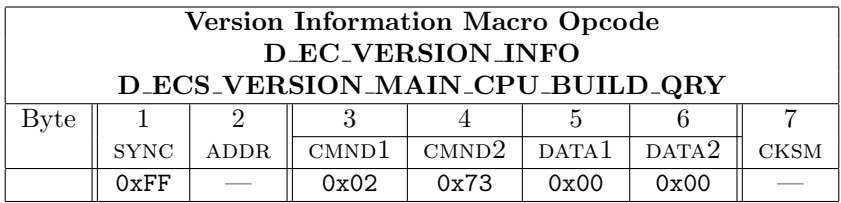

# 5.58.4 Command for Request Build Number0x73 Sub Op-Code 0x02

FPN

- 1. This command generates an "Extended Reply".
- 2. Typical useage of this command, and its reply, is shown in Appendix A, page 80.

Request the software build number. It comes in as Section 5.58.5, page 66.

## 5.58.5 Response to Request Build Number0x73 Sub Op-Code 0x03

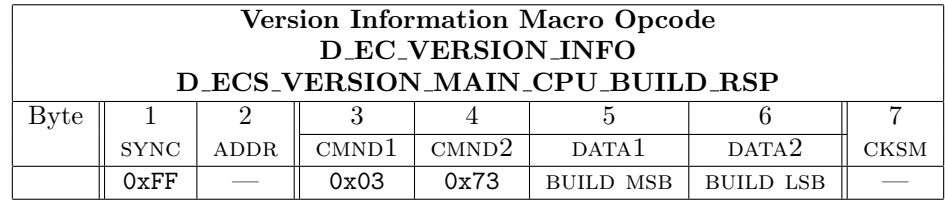

### FPN

- 1. This response is an "Extended Reply".
- 2. Typical useage of this command, and its reply, is shown in Appendix A, page 80.
- 3. This response is the reply to a request build number (Section 5.58, page 64 sub-opcode 03) command.

The BUILD number is returned as an unsigned 16 bit integer in bytes 5 and 6.

# 5.59 Command 0x75 ( $117_{10}$ ), Everest Macro Opcode

# 5.59.1 Command format

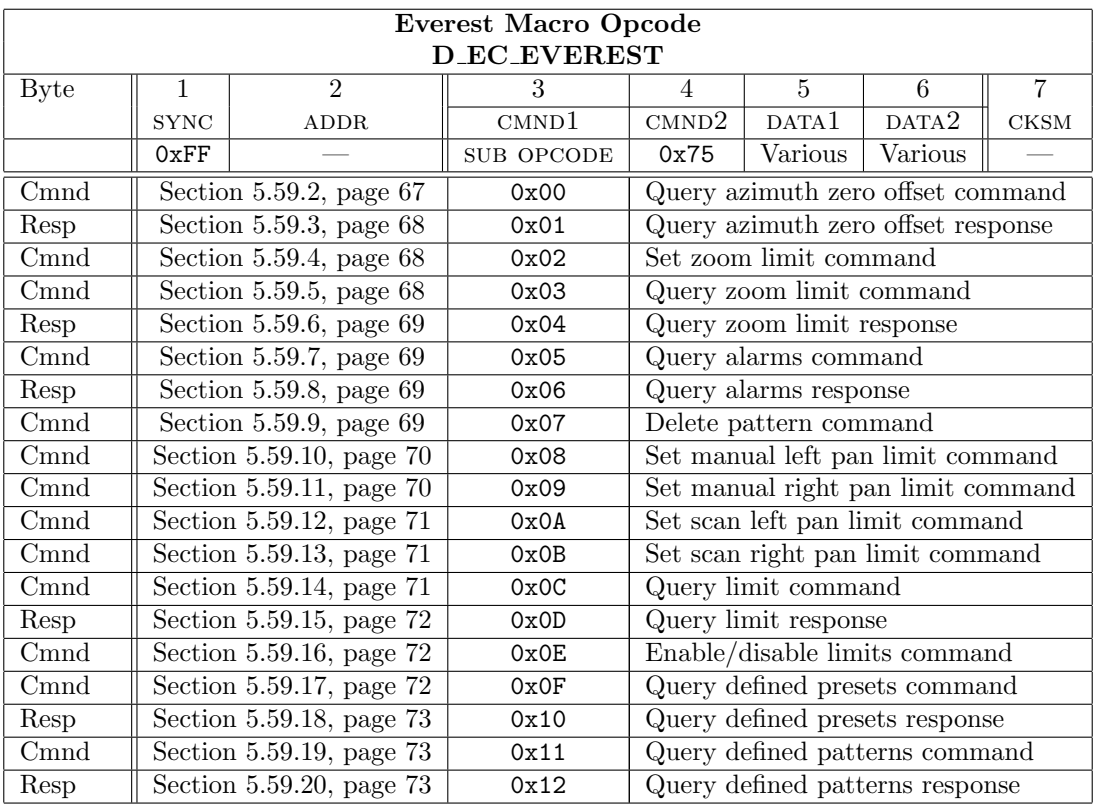

FPN

1. These commands are responses are used by the Endura/Atlas projects.

2. ack and nak message types are seven bytes in length. For a detailed description of ack and nak type replies refer to Section 5.1, page 23.

For the Spectra III with SUB OP-CODEs greater than 0x12 a General Response is always generated.

# 5.59.2 Command for Query Azimuth Zero 0x75 Sub Op-Code 0x00

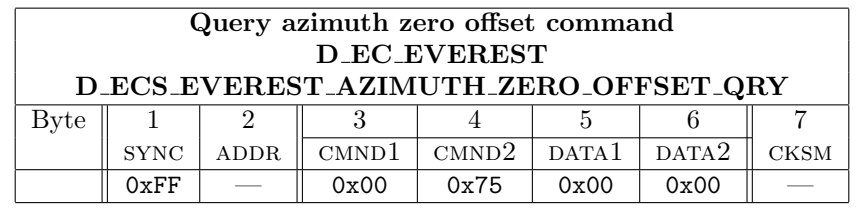

FPN

1. This command generates an "Extended Reply" of Section 5.59.3, page 68.

2. This sub-opcode is used by the Endura/Atlas projects.

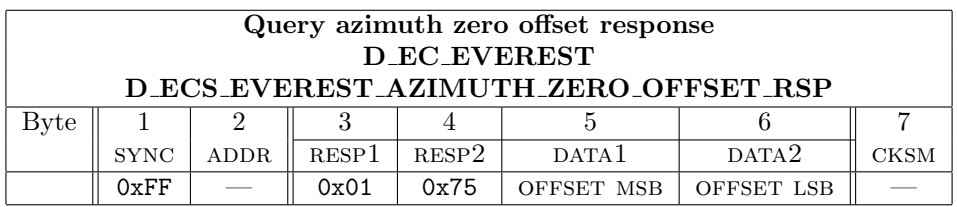

# 5.59.3 Response to Query Azimuth Zero 0x75 Sub Op-Code 0x01

FPN

- 1. This response is an "Extended Reply".
- 2. This response sub-opcode is used by the Endura/Atlas projects.
- $3. \,$  OFFSET is a 16-bit number in hundredths of degrees.

## 5.59.4 Command for Set Zoom Limit 0x75 Sub Op-Code 0x02

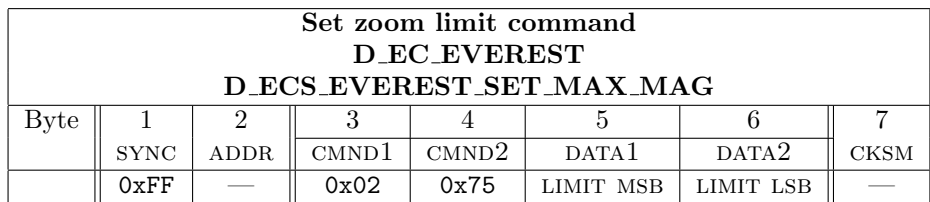

#### FPN

- 1. The response to this command is ack or nak.
- 2. limit is in hundredths. EG a value of 18400 means x184. Acceptable values are device specific.

# 5.59.5 Command for Query Zoom Limit 0x75 Sub Op-Code 0x03

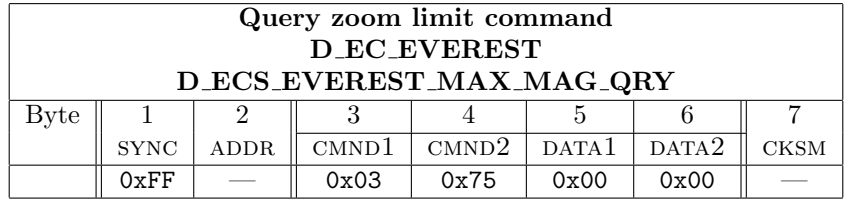

### FPN

- 1. This command generates an "Extended Reply" of Section 5.59.6, page 69.
- 2. This sub-opcode is used by the Endura/Atlas projects.

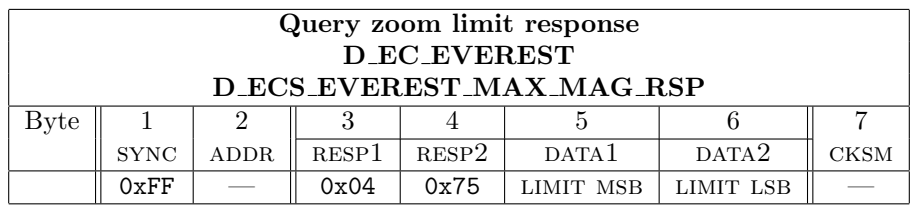

FPN

# 5.59.6 Response to Query Zoom Limit 0x75 Sub Op-Code 0x04

1. This response is an "Extended Reply".

2. This response sub-opcode is used by the Endura/Atlas projects.

3. Limit is in hundredths. E.G. a value of 18400 means x184.

#### 5.59.7 Command for Query Alarms 0x75 Sub Op-Code 0x05

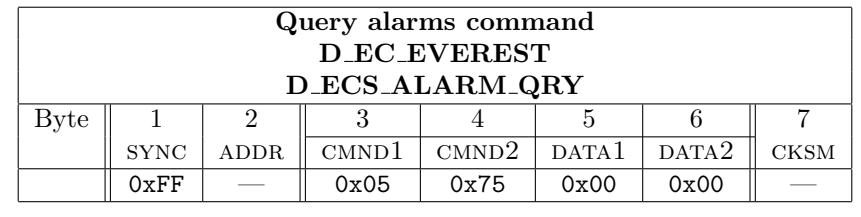

FPN

1. This command generates an "Extended Reply" of Section 5.59.8, page 69.

# 5.59.8 Response to Query Alarms 0x75 Sub Op-Code 0x06

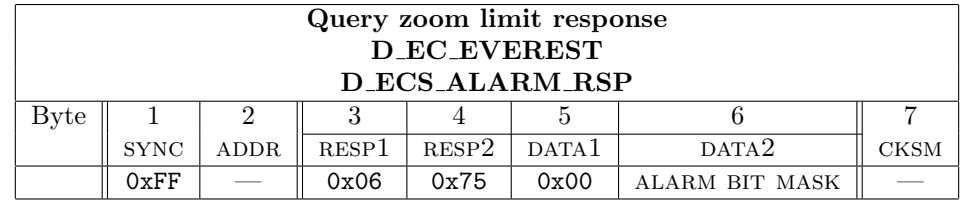

FPN

1. This response is an "Extended Reply".

2. The format of the ALARM BIT MASK is the same as the format of the alarms in the General Response.

# 5.59.9 Command for Delete Pattern 0x75 Sub Op-Code 0x07

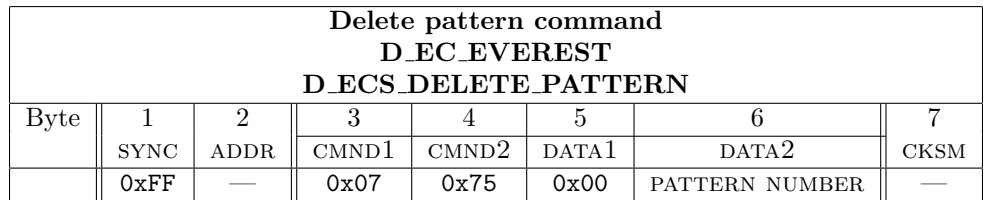

## 70 5 DETAILED COMMAND DESCRIPTIONS

### FPN

aann

This sub-opcode is used by the Endura/Atlas projects.

- **2.** Pattern numbers start at 1. Valid PATTERN NUMBERS for Spectra III are  $1 \rightarrow 4$ . Valid pattern numbers for Spectra IV are  $1 \rightarrow 8$ .
- 3. The response is ack if the pattern was deleted. The response is nak if the pattern was not deleted or the pattern number is out of range. The reasons a pattern would not be deleted are if it was not defined or if pattern recording is in progress.

#### 5.59.10 Command for Set Manual Left Pan Limit 0x75 Sub Op-Code 0x08

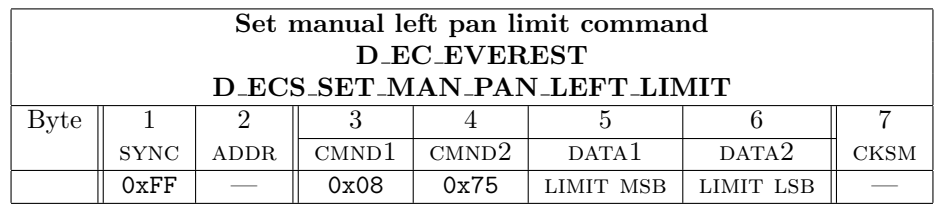

#### FPN

- 1. The response is ack if the limit is in range. The response is nak if the limit is out of range.
- 2. Units for LIMIT are hundredths of degrees. The range of values is  $0 \rightarrow 35999$ .
- 3. General note regarding setting limits: Setting a limit does not automatically move the camera so that it is within the limits.
- 4. See also Section 5.59.16, page 72.

#### 5.59.11 Command for Set Manual Right Pan Limit 0x75 Sub Op-Code 0x09

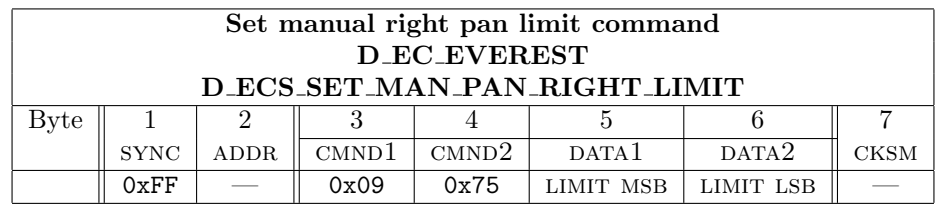

## FPN

- 1. The response is ack if the limit is in range. The response is nak if the limit is out of range.
- 2. Units for LIMIT are hundredths of degrees. The range of values is  $0 \rightarrow 35999$ .
- 3. See also Section 5.59.16, page 72.

| Set scan left pan limit command                |                                                                                          |  |  |  |  |  |  |  |  |
|------------------------------------------------|------------------------------------------------------------------------------------------|--|--|--|--|--|--|--|--|
| D EC EVEREST                                   |                                                                                          |  |  |  |  |  |  |  |  |
| D ECS SET SCAN PAN LEFT LIMIT                  |                                                                                          |  |  |  |  |  |  |  |  |
| Byte                                           |                                                                                          |  |  |  |  |  |  |  |  |
|                                                | CMND <sup>1</sup><br>CMND2<br>DATA2<br>DATA <sup>1</sup><br><b>SYNC</b><br>CKSM<br>ADDR. |  |  |  |  |  |  |  |  |
| 0x0A<br>0xFF<br>0x75<br>LIMIT LSB<br>LIMIT MSB |                                                                                          |  |  |  |  |  |  |  |  |
|                                                |                                                                                          |  |  |  |  |  |  |  |  |

5.59.12 Command for Set Scan Left Pan Limit 0x75 Sub Op-Code 0x0A

1. The response is ack if the limit is in range. The response is nak if the limit is out of range.

2. Units for LIMIT are hundredths of degrees. The range of values is  $0 \rightarrow 35999$ .

3. See also Section 5.59.16, page 72.

5.59.13 Command for Set Scan Right Pan Limit 0x75 Sub Op-Code 0x0B

| Set scan right pan limit command<br>D EC EVEREST                                                     |  |  |  |  |  |  |  |  |  |
|----------------------------------------------------------------------------------------------------|--|--|--|--|--|--|--|--|--|
| D ECS SET SCAN PAN RIGHT LIMIT                                                                       |  |  |  |  |  |  |  |  |  |
|                                                                                                    |  |  |  |  |  |  |  |  |  |
| CMND2<br>CMND <sup>1</sup><br>DATA <sup>1</sup><br>DATA <sub>2</sub><br><b>SYNC</b><br>CKSM<br>ADDR. |  |  |  |  |  |  |  |  |  |
| 0x0B<br>0xFF<br>0x75<br>LIMIT LSB<br>LIMIT MSB                                                       |  |  |  |  |  |  |  |  |  |
|                                                                                                    |  |  |  |  |  |  |  |  |  |

FPN

1. The response is ack if the limit is in range. The response is nak if the limit is out of range.

2. Units for LIMIT are hundredths of degrees. The range of values is  $0 \rightarrow 35999$ .

3. See also Section 5.59.16, page 72.

#### 5.59.14 Command for Query Limit 0x75 Sub Op-Code 0x0C

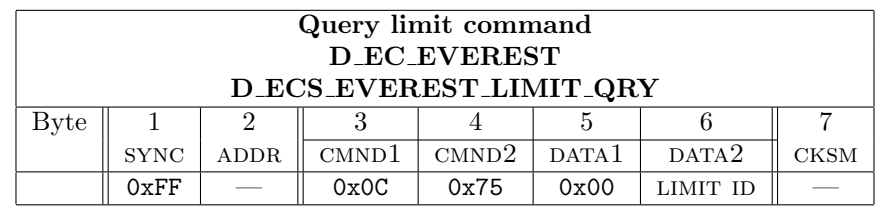

FPN

- 1. This command generates an "Extended Reply".
- 2. This sub-opcode is used by the Endura/Atlas projects.
- 3. Request a limit. The following IDs are used:
	- 3.1 0x00: D ECD EVEREST MAN LEFT PAN Manual left pan limit
	- 3.2 0x01: D ECD EVEREST MAN RIGHT PAN Manual right pan limit
	- 3.3 0x02: D ECD EVEREST SCAN LEFT PAN Scan left pan limit
	- 3.4 0x03: D ECD EVEREST SCAN RIGHT PAN Scan right pan limit
- 4. The response is opcode 0x75, sub opcode 0x0D. (Section 5.59.15, page 72)
- 5. If the ID is not supported by the device the response is nak.
- 6. This command generates an "Extended Reply" of Section 5.59.15, page 72.

| Query limit response<br>D EC EVEREST<br>D_ECS_EVEREST_LIMIT_RSP |             |             |       |       |                   |           |      |  |  |
|-----------------------------------------------------------------|-------------|-------------|-------|-------|-------------------|-----------|------|--|--|
| Byte                                                            |             | ,           |       |       |                   |           |      |  |  |
|                                                                 | <b>SYNC</b> | <b>ADDR</b> | RESP1 | RESP2 | DATA <sub>1</sub> | DATA2     | CKSM |  |  |
|                                                                 | 0xFF        |             | 0x0D  | 0x75  | LIMIT MSB         | LIMIT LSB |      |  |  |
|                                                                 | FPN         |             |       |       |                   |           |      |  |  |

5.59.15 Response to Query Limit 0x75 Sub Op-Code 0x0D

1. This response is an "Extended Reply".

2. This response sub-opcode is used by the Endura/Atlas projects.

3. This is the response to opcode 0x75, sub opcode 0x0C.

4. Units for LIMIT are hundredths of degrees. The range of values is  $0 \rightarrow 35999$ .

5. The limit that is returned depends on the limit ID in the command that is being responded to.

5.59.16 Command for Enable/Disable Limits 0x75 Sub Op-Code 0x0E

| Enable/Disable limits command<br>D EC EVEREST |             |                   |       |                   |                   |      |  |  |  |
|-----------------------------------------------|-------------|-------------------|-------|-------------------|-------------------|------|--|--|--|
| D ECS EVEREST ENABLE LIMITS                   |             |                   |       |                   |                   |      |  |  |  |
|                                               |             |                   |       |                   |                   |      |  |  |  |
| <b>SYNC</b>                                   | <b>ADDR</b> | CMND <sup>1</sup> | CMND2 | DATA <sup>1</sup> | DATA <sub>2</sub> | CKSM |  |  |  |
| 0xFF                                          |             | 0x0E              | 0x75  | 0x00              | NEW LIMITS STATE  |      |  |  |  |
|                                               |             |                   |       |                   |                   |      |  |  |  |

FPN

1. These sub-opcodes for commands and responses are used by the Endura/Atlas projects.

2. Enables or disables the manual limits and scan limits. Allowed values for NEW LIMITS STATE are:

2.1 0x00: D ECD EVEREST ENABLE LIMITS DISABLE disables the limits.

2.2 0x01: D ECD EVEREST ENABLE LIMITS ENABLE enables the limits.

3. The response to this command is ack if new limits state is a valid value. Otherwise the response is nak.

5.59.17 Command for Query Defined Presets 0x75 Sub Op-Code 0x0F

|              | Query Defined presets command     |      |                   |       |                   |                   |             |  |  |  |
|--------------|-----------------------------------|------|-------------------|-------|-------------------|-------------------|-------------|--|--|--|
| D EC EVEREST |                                   |      |                   |       |                   |                   |             |  |  |  |
|              | D_ECS_EVEREST_DEFINED_PRESETS_QRY |      |                   |       |                   |                   |             |  |  |  |
| Byte         |                                   |      |                   |       |                   |                   |             |  |  |  |
|              | <b>SYNC</b>                       | ADDR | CMND <sup>1</sup> | CMND2 | DATA <sup>1</sup> | DATA <sub>2</sub> | <b>CKSM</b> |  |  |  |
|              | 0xFF                              | __   | 0x0F              | 0x75  | 0x00              | PRESET GROUP      |             |  |  |  |

FPN

1. This command generates an "Extended Reply" of Section 5.59.18, page 73.

2. This sub-opcode is used by the Endura/Atlas projects.

3. This command is used to determine which presets are defined on a device.

4. preset group indicates which group of 16 presets are being queried. For Spectra III and Spectra IV preset groups can range from 0 to 15 ( $0xF$ ). Group 0 covers presets  $1 \rightarrow 16$ , group 1 covers presets  $17 \rightarrow 32$ , etc.

5. The response to this command is opcode 0x75, sub opcode 0x10.
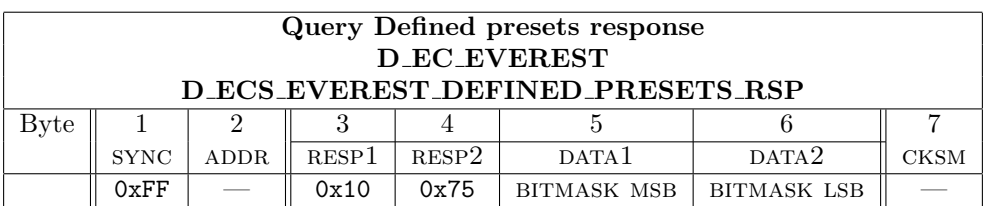

#### 5.59.18 Response to Query Defined Presets 0x75 Sub Op-Code 0x10

FPN

- 1. This response is an "Extended Reply".
- 2. This is the response to opcode 0x75, sub opcode 0x0F.
- 3. The bits in the BITMASK indicate which presets are defined on the unit. An on bit indicates the preset is defined. An off bit indicates the preset is not defined. The range of presets represented depends on the preset group parameter of the command that is being responded to. The lowest number preset in the BITMASK is calculated as follows:

 $(preset-group x 16) +1$ 

#### 5.59.19 Command for Query Defined Patterns 0x75 Sub Op-Code 0x11

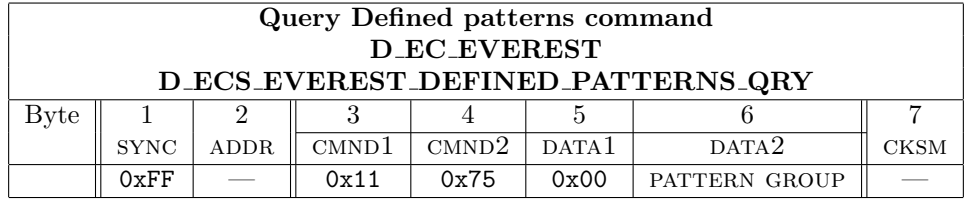

#### FPN

- 1. This command generates an "Extended Reply" of Section 5.59.20, page 73.
- 2. This sub-opcode is used by the Endura/Atlas projects.
- 3. This command is used to determine which patterns are defined on a device.
- 4. pattern group indicates which group of 16 patterns are being queried. For Spectra III the only valid pattern group is 0. Since the maximum number of patterns that Spectra allows is 8, only the 8 least significant bits will ever be set to 1.
- 5. The response to this command is opcode 0x75, sub opcode 0x12.

#### 5.59.20 Response to Query Defined Patterns 0x75 Sub Op-Code 0x12

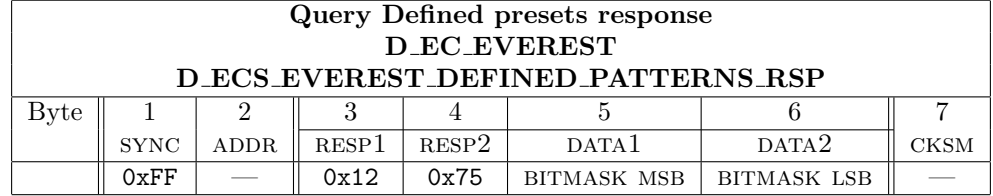

FPN

- 1. This response is an "Extended Reply".
- 2. The response for unsupported SUB OP CODES is NAK.
- 3. This response sub-opcode is used by the Endura/Atlas projects.
- 4. This is the response to opcode 0x75, sub opcode 0x11.
- 5. The bits in the BITMASK indicate which patterns are defined on the unit. An on bit indicates the pattern is defined. An off bit indicates the pattern is not defined. The range of patterns represented depends on the pattern group parameter of the command that is being responded to. The lowest number pattern in the BITMASK is calculated as follows:

 $(\text{pattern-group x 16}) + 1$ 

# 5.60 Command/Responses 0x77 (119<sub>10</sub>), Time Commands

## 5.60.1 Command format

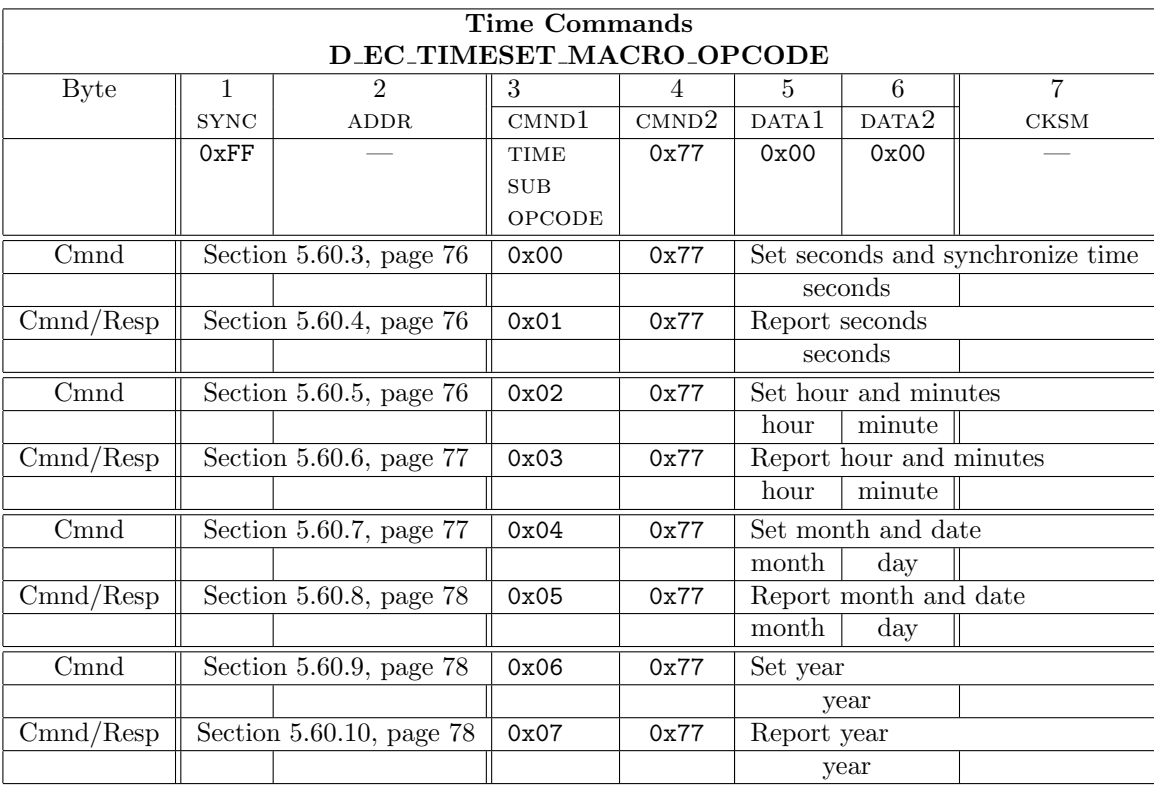

#### 5.60.2 Description

The sub-opcodes are assigned such that even values (0x00, 0x02, etc.) are time setting commands, and odd value (0x01, 0x03, etc.) are time reporting sub-opcodes.

Set commands return an ack if successful, or nak if not. Report commands will return a nak if time is not set. In order to assure a successful time setting operation, time and date should be sent top-down, that is, year, month-date, hour-minute, seconds. Similarly, a time request will only be guaranteed to be correct if no intervening transmissions occur.

#### Note

- 1. These commands/replies are only implemented on the Spectra IV.
- 2. When D ECS SET SECONDS is received, all updated times are copied over into the active time array.
- 3. If the upper byte of the data field of SET YEAR is equal to 0 (00), then 2000 is added to the year value.

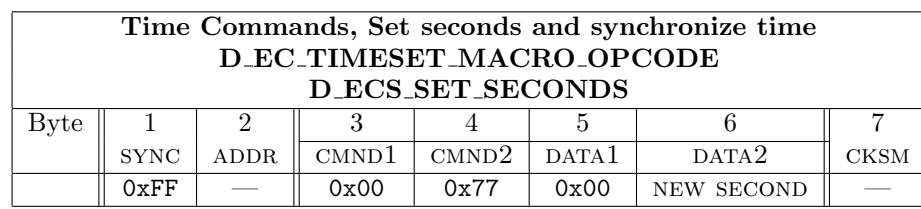

FPN

5.60.3 Command 0x77, Sub Op-Code 0x00, Set seconds and synchronize time

1. The response to this command is either an ack or nak depending on the validity of the arguments.

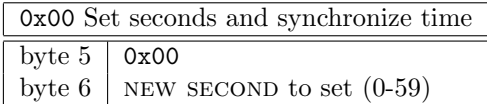

On receipt of this command, the receiver clock will be set to the time and date previously transmitted. If an unrelated transmission occurs between this command and other time setting commands, no action will be taken. The response to this command is ack if the seconds value is in range and time is set. It is nak if out of range or time is not set.

## 5.60.4 Command 0x77, Sub Op-Code 0x01, Report seconds

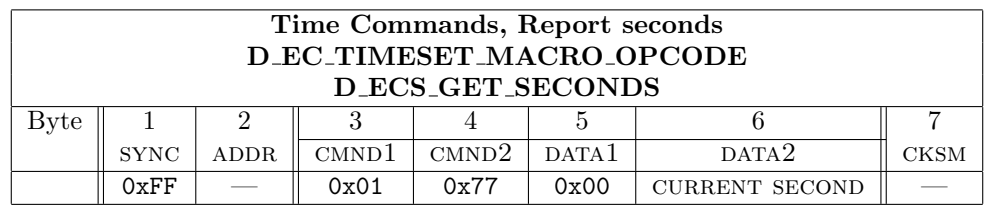

FPN

1. This command generates an "Extended Response".

When reporting any segment of the clock data, the current time will be read and held in a buffer until an unrelated transmission occurs. Thus no ambiguities or anomalies will be reported if the time requests occur in succession.

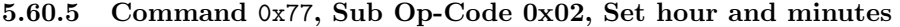

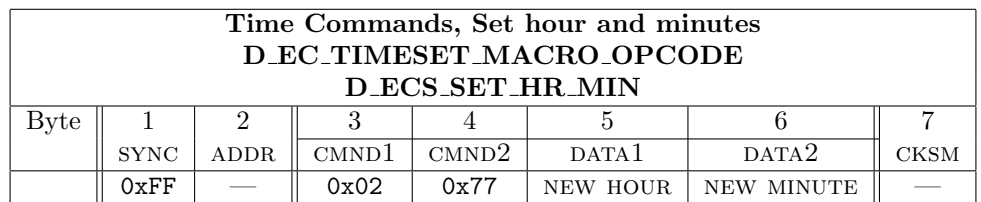

FPN

1. The response to this command is either an ack or nak depending on the validity of the arguments.

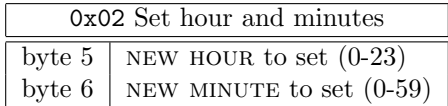

Time will always be transmitted in 24-hour format. That is, midnight is 00:00, etc.

#### 5.60.6 Response 0x77, Sub Op-Code 0x03, Report hour and minutes

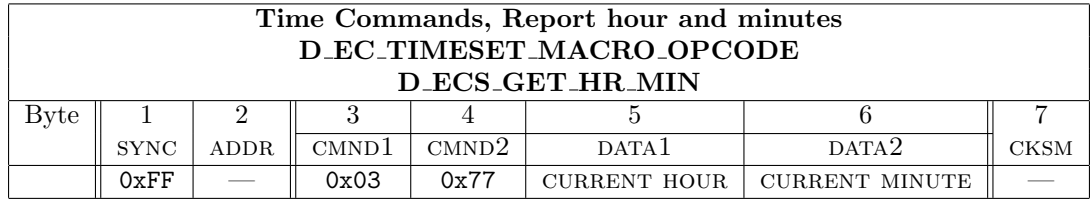

FPN

1. This command generates an "Extended Response".

5.60.7 Command 0x77, Sub Op-Code 0x04, Set month and date

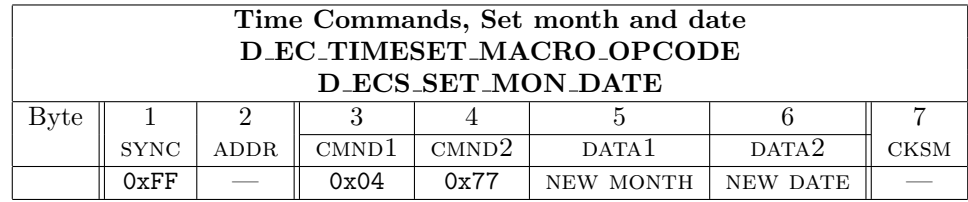

FPN

1. The response to this command is either an ack or nak depending on the validity of the arguments.

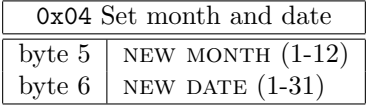

The date will be out of range if not valid for the month specified. If the month specified is February, the range is limited to  $1 - 28$  unless the year has been determined to be a leap year, in which case 29 is an acceptable value. If the year has not been set, it is assumed that it is not a leap year.

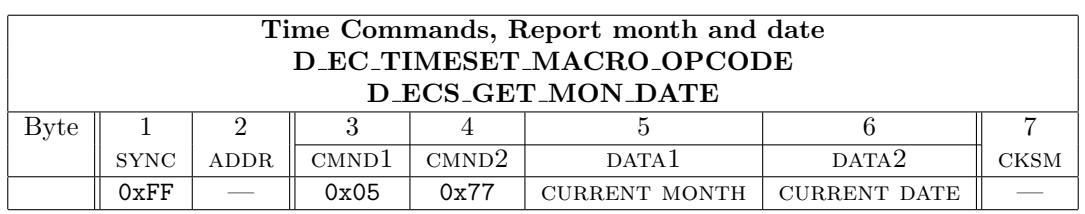

# 5.60.8 Response 0x77, Sub Op-Code 0x05, Report month and date

FPN

1. This command generates an "Extended Response".

Month and date are reported in the same format as the corresponding set command.

## 5.60.9 Command 0x77, Sub Op-Code 0x06, Set year

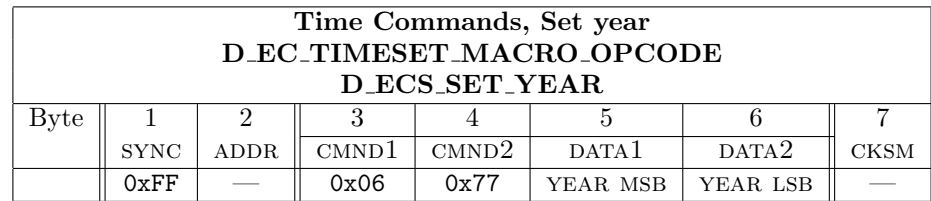

FPN

1. The response to this command is either an ack or nak depending on the validity of the arguments.

The year may be sent as a complete value (i.e. 2006) or as the last two digits (i.e. 06.) If only the last two digits are sent, the century value is assumed to be 2000 and is added to the value sent to determine the year.

## 5.60.10 Response 0x77, Sub Op-Code 0x07, Report year

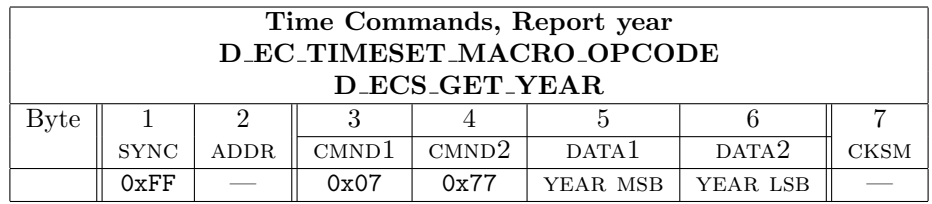

#### FPN

1. This command generates an "Extended Response".

The year reported is always the absolute value, that is, 2006 is always sent as 2006, not 06.

# 5.61 Command 0x79 ( $121_{10}$ ), Screen Move

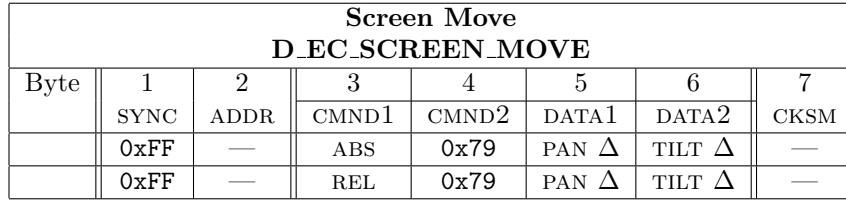

### 5.61.1 Command format

FPN

- 1. This command generates a "General Reply".
- 2. This command is used by the Endura/Atlas projects.

### 5.61.2 Description

For screen moves the REL/ABS SUB OPCODE indicates if this is a relative or absolute move.

- 1. abs 0x00 (D ECS SET ABS MAG) for an absolute move
- 2. REL 0x01 (D\_ECS\_SET\_REL\_MAG) for a relative move

The data bytes are PAN  $\Delta$  (byte 5): screen relative pan position, TILT  $\Delta$  (byte 6): screen relative tilt position.

The pan/tilt positions are percentage of distance from center of screen to the corresponding edge expressed as a signed, 8-bit 2's complement value. Positive values are right for pan and up for tilt. The command will return a standard response with ack if values are in range, nak if not.

This command has been added to the D Protocol to support the Atlas project for use with the Spectra IV only.

# A Software Revision Reporting

Different versions of the Spectra/Esprit/Exsite series of integrated PTZ units have responded in different ways to query commands for their make, model number and software revision data requests.

# A.1 Spectra II

This is the older format of reply to the query command. In this format the reply consists of the program number which is null padded. It does not give an extended reply to additional software build data.

```
1 $Header: d:/DprotoDoc/RCS/S2Rev.dat,v 1.1 2007-11-13 10:49:28-08 Hamilton Exp Hamilton $
2 Spectra II, Rev S3.31
3 DCE 34 11.462325 2.093332 2.080832 ff 01 00 45 00 00 46 Part number query
4 P G 5 3 - 0 0 6 0 - S 3 3 1
5 DTE 41 11.492682 0.030357 0.004166 ff 01 50 47 35 33 2d 30 30 36 30 2d 53 33 33 31 00 50
6 DCE 59 12.590205 1.097523 1.026731 ff 01 01 45 00 00 47 Serial number query
7 P G 5 3 - 0 0 6 0 - S 3 3 1
8 DTE 66 12.621544 0.031339 0.004142 ff 01 50 47 35 33 2d 30 30 36 30 2d 53 33 33 31 00 51
9 DCE 84 13.718040 1.096496 1.025762 ff 01 00 73 00 00 74 Software rev query
10 DTE 91 13.748785 0.030745 0.004120 ff 01 00 74
11 DCE 95 14.846040 1.097255 1.084758 ff 01 02 73 00 00 76 Build query
12 DTE 102 14.877727 0.031687 0.004141 ff 01 00 76
```
# A.2 Spectra III

In this reply to the query command it begins to respond with its marketing model number and repeats its marketing name instead of a serial number both of which are null padded. Additonal information is available in the special software rev fields. However the range of the software rev is in the format n.nn. Thus the rev usually fits in one byte of return data.

```
1 $Header: d:/DprotoDoc/RCS/S3Rev.dat,v 1.1 2007-11-13 10:49:32-08 Hamilton Exp Hamilton $
2 Spectra III, Rev 1.34
3 DCE 34 11.462343 2.098037 2.085538 ff 01 00 45 00 00 46 Part number query
4 D D 5 3 C 2 2
5 DTE 41 11.492664 0.030321 0.004167 ff 01 44 44 35 33 43 32 32 00 00 00 00 00 00 00 00 de
6 DCE 59 12.590233 1.097569 1.026763 ff 01 01 45 00 00 47 Serial number query
7 D D 5 3 C 2 2
8 DTE 66 12.620557 0.030324 0.004141 ff 01 44 44 35 33 43 32 32 00 00 00 00 00 00 00 00 df
9 DCE 84 13.718149 1.097592 1.026787 ff 01 00 73 00 00 74 Software rev query
10 DTE 91 13.747879 0.029730 0.004169 ff 01 01 73 00 86 fb 1.34
11 DCE 98 14.846066 1.098187 1.073205 ff 01 02 73 00 00 76 Build query
12 DTE 105 14.875918 0.029852 0.004141 ff 01 03 73 00 00 77 0
```
# A.3 Spectra MINI

The reply to the query command consists of its marketing name (this one happens to be a PAL type of unit) which is null padded and it does not have a serial number to give out. It does not give an extended reply to additional software build data.

```
1 $Header: d:/DprotoDoc/RCS/MRev.dat,v 1.1 2007-11-13 10:49:17-08 Hamilton Exp Hamilton $
2 Spectra Mini, Rev 1.23
3 DCE 12 1.100139 1.079117 ff 01 00 45 00 00 46 Part number query
4 M I N I 1 1 4 R – X
5 DTE 19 1.114932 0.002073 ff 01 4d 49 4e 49 20 31 31 34 52 2d 58 00 00 00 00 01
6 DCE 37 2.251495 1.101227 ff 01 01 45 00 00 47 Serial number query
```
7 M I N I 1 1 4 R – X 8 DTE 44 2.266214 0.002087 ff 01 4d 49 4e 49 20 31 31 34 52 2d 58 00 00 00 00 02 9 DCE 185 12.619487 1.126122 ff 01 00 73 00 00 74 Software rev query 10 DTE 192 12.634248 0.002083 ff 01 00 74 11 DCE 196 13.770828 1.130343 ff 01 02 73 00 00 76 Build query 12 DTE 203 13.785538 0.002084 ff 01 00 76

# A.4 Spectra IV

The reply to the query command consists of its marketing name which is null padded and a serial number. In this case the software rev number has been changed to have a format of  $n$ , nnn and starts to take up two bytes of data.

```
1 $Header: d:/DprotoDoc/RCS/S4Rev.dat,v 1.1 2007-11-13 10:49:36-08 Hamilton Exp Hamilton $
2 Spectra IV, Rev 1.050
3 DCE 34 11.470258 2.097307 2.084807 ff 01 00 45 00 00 46 Part number query
4 D D 4 C B W 3 5
5 DTE 41 11.500216 0.029958 0.004142 ff 01 44 44 34 43 42 57 33 35 00 00 00 00 00 00 00 47
6 DCE 59 12.598173 1.097957 1.027125 ff 01 01 45 00 00 47 Serial number query
7 5 7 7 9 8 4 2
8 DTE 66 12.628027 0.029854 0.004166 ff 01 35 37 37 39 38 34 32 00 00 00 00 00 00 00 00 c2
9 DCE 84 13.726064 1.098037 1.027230 ff 01 00 73 00 00 74 Software rev query
10 DTE 91 13.756231 0.030167 0.004140 ff 01 01 73 04 1a 93 1.050
11 DCE 98 14.854007 1.097776 1.072777 ff 01 02 73 00 00 76 Build query
12 DTE 105 14.884018 0.030011 0.004165 ff 01 03 73 00 01 78 1
```
# A.5 Spectra IV TC16

The reply to the query command consists of its marketing name which is null padded and a serial number. In this case the software rev number has been changed to have a format of  $n$ . nnn and starts to take up two bytes of data.

```
1 $Header: d:/DprotoDoc/RCS/s4tc16.dat,v 1.2 2008-02-04 13:59:34-08 Hamilton Exp Hamilton $
2 Spectra IV, TC-16, Rev 1.07
3 DTE 34 10.365612 0.004163 ff 01 00 45 00 00 46 Part number query
4 D D 4 T C 1 6
5 DCE 41 10.394552 0.004022 ff 01 44 44 34 54 43 31 36 00 00 00 00 00 00 00 00 01
6 DTE 59 11.518137 0.003999 ff 01 01 45 00 00 47 Serial number query
7 7 4 5 6 7 4 7
8 DCE 66 11.547364 0.004310 ff 01 37 34 35 36 37 34 37 00 00 00 00 00 00 00 00 c0
9 DTE 84 12.670377 0.004147 ff 01 00 73 00 00 74 Software rev query
10 DCE 91 12.699736 0.004443 ff 01 01 73 04 2e a7 1.070
11 DTE 98 13.822615 0.004165 ff 01 02 73 00 00 76 Build query
12 DCE 105 13.851712 0.004179 ff 01 03 73 00 01 78 1
```
# A.6 Spectra IV Horizon

The reply to the query command consists of its marketing name which is null padded and a serial number. In this case the software rev number has been changed to have a format of  $n$ . nnn and starts to take up two bytes of data.

```
1 $Header: d:/DprotoDoc/RCS/s4h.dat,v 1.1 2008-02-04 08:48:04-08 Hamilton Exp Hamilton $
2 Spectra IV Horizon, rev 1.071
3 DTE 34 10.430965 0.001054 ff 01 00 45 00 00 46 Part number query
4 D D 4 H 3 5
5 DCE 41 10.438667 0.001436 ff 01 44 44 34 48 33 35 00 00 00 00 00 00 00 00 00 b3
```
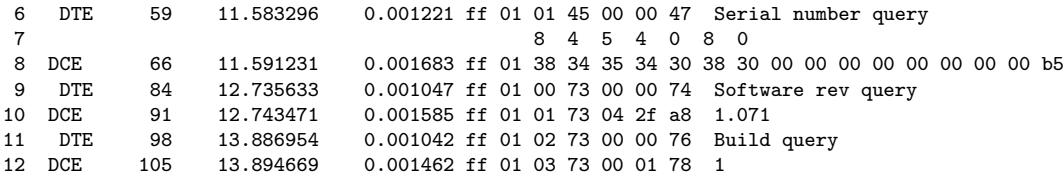

## A.7 Esprit

In this reply to the query command is the marketing name which is blank padded and repeats its marketing name instead of a serial number. For the software revison commands, it returns with an Endura nak to indicate that it does not support the command.

```
1 $Header: d:/DprotoDoc/RCS/EsRev.dat,v 1.1 2007-11-13 11:04:11-08 Hamilton Exp Hamilton $
2 Esprit 24X, Rev 3.36 PAL, With wiper
3 DCE 34 10.558229 1.120800 1.108300 ff 01 00 45 00 00 46 Part number query
4 E S 3 1 C B W 2 4 X
5 DTE 41 10.588681 0.030452 0.004141 ff 01 45 53 33 31 43 42 57 32 34 58 20 20 20 20 20 7d
6 DCE 59 11.709581 1.120900 1.050069 ff 01 01 45 00 00 47 Serial number query
7 E S 3 1 C B W 2 4 X
8 DTE 66 11.742013 0.032432 0.004140 ff 01 45 53 33 31 43 42 57 32 34 58 20 20 20 20 20 7e
9 DCE 84 12.862889 1.120876 1.050043 ff 01 00 73 00 00 74 Software rev query
10 DTE 91 12.892847 0.029958 0.004164 ff 01 00 01 00 00 02 Endura Nak
11 DCE 98 14.014217 1.121370 1.096372 ff 01 02 73 00 00 76 Build query
12 DTE 105 14.045763 0.031546 0.004298 ff 01 00 01 00 00 02 Endura Nak
```
## A.8 Esprit TI

In this reply to the query command is the marketing name which is null padded and it sends out its serial number. For the software revison commands, it returns with an Endura nak to indicate that it does not support the command.

```
1 $Header: d:/DprotoDoc/RCS/TIRev.dat,v 1.2 2007-11-30 15:39:15-08 Hamilton Exp Hamilton $
2 Esprit TI, Rev unknown
3 DCE 34 11.463211 2.096565 2.084064 ff 01 00 45 00 00 46 Part number query
4 E S 3 0 1 4 T I
5 DTE 41 11.497948 0.034737 0.004165 ff 01 45 53 33 30 31 34 54 49 00 00 00 00 00 00 00 44
6 DCE 59 12.591196 1.093248 1.022412 ff 01 01 45 00 00 47 Serial number query
 7 6 7 2 4 3 7 0
8 DTE 66 12.621723 0.030527 0.004141 ff 01 36 37 32 34 33 37 30 00 00 00 00 00 00 00 00 b5
9 DCE 84 13.711300 1.089577 1.018744 ff 01 00 73 00 00 74 Software rev query
10 DTE 91 13.745056 0.033756 0.004166 ff 01 00 01 00 00 02 Endura Nak
11 DCE 98 14.831403 1.086347 1.061347 ff 01 02 73 00 00 76 Build query
12 DTE 105 14.862998 0.031595 0.004168 ff 01 00 01 00 00 02 Endura Nak
```
# A.9 ExSite

The ExSite responds with its marketing model number which is blank padded, and does not have a serial number to respond with. The software rev information is the same as that provided by the Spectra III.

```
1 $Header: d:/DprotoDoc/RCS/ExRev.dat,v 1.1 2007-11-13 10:49:43-08 Hamilton Exp Hamilton $
2 ExSite, Rev 1.13
3 DCE 34 10.462784 1.090123 1.077623 ff 01 00 45 00 00 46 Part number query
4 I P S X M 3 0 C 2 2
5 DTE 41 10.492636 0.029852 0.004143 ff 01 49 50 53 58 4d 33 30 43 32 32 20 20 20 20 20 82
```
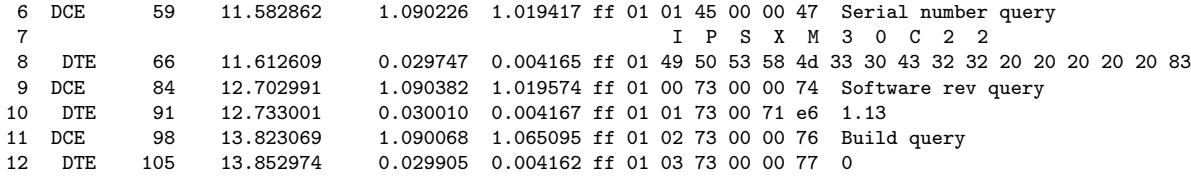

## A.10 ExSite, fixed mount, PAL

The Fixed ExSite responds with a modified version of the marketing model number which is blank padded, but does not have a serial number to respond with. This is for an ExSite Fixed mount with a CBW23, PAL camera installed. The software rev information is the same as that provided by the Spectra III.

```
1 $Header: d:/DprotoDoc/RCS/FExRevP.dat,v 1.2 2007-12-31 12:37:57-08 Hamilton Exp Hamilton $
2 Fixed ExSite rev 1.13
3 DCE 34 10.463435 0.004167 ff 01 00 45 00 00 46 Part number query
4 X M 3 1 C B W 2 3 X
```

```
5 DTE 41 10.493028 0.004673 ff 01 58 4d 33 31 43 42 57 32 33 58 20 20 20 20 20 89
6 DCE 59 11.583435 0.004167 ff 01 01 45 00 00 47 Serial number query
7 X M 3 1 C B W 2 3 X
8 DTE 66 11.612976 0.004621 ff 01 58 4d 33 31 43 42 57 32 33 58 20 20 20 20 20 8a
9 DCE 84 12.703515 0.004171 ff 01 00 73 00 00 74 Software rev query
10 DTE 91 12.732950 0.004518 ff 01 01 73 00 71 e6 1.13
11 DCE 98 13.823617 0.004167 ff 01 02 73 00 00 76 Built query
12 DTE 105 13.853314 0.004779 ff 01 03 73 00 00 77 0
```
## A.11 ExSite, fixed mount, NTSC

The Fixed ExSite responds with a modified version of its marketing model number which is blank padded, but does not have a serial number to respond with. This is for an ExSite Fixed mount with a C22, NTSC camera installed. The software rev information is the same as that provided by the Spectra III.

```
1 $Header: d:/DprotoDoc/RCS/FExRevN.dat,v 1.3 2008-01-04 11:55:16-08 Hamilton Exp Hamilton $
2 Fixed ExSite rev 1.13
3 DTE 34 10.558073 0.004166 ff 01 00 45 00 00 46 Part number query
4 X M 3 0 C 2 2
5 DCE 41 10.587717 0.004724 ff 01 58 4d 33 30 43 32 32 20 20 20 20 20 20 20 20 f6
6 DTE 59 11.710315 0.004167 ff 01 01 45 00 00 47 Serial number query
7 X M 3 0 C 2 2
8 DCE 66 11.739750 0.004495 ff 01 58 4d 33 30 43 32 32 20 20 20 20 20 20 20 20 f7
9 DTE 84 12.860571 0.004166 ff 01 00 73 00 00 74 Software rev query
10 DCE 91 12.890114 0.004493 ff 01 01 73 00 71 e6 1.13
11 DTE 98 14.014062 0.004164 ff 01 02 73 00 00 76 Build query
12 DCE 105 14.043369 0.004388 ff 01 03 73 00 00 77 0
```
# B Camera Characteristics

Although not a part of the protocol, in many places it is convenient to know how a Pelco PTZ units operates in order to understand these protocols.

## B.1 Focusing

The default focus mode is auto mode (the mode after a dome or camera reset). This means that the device (the dome) controls whether auto-focus is turned on or off. There is also an always off mode. The mode is set/changed by a command (Section 5.22, page 39) or menu option.

When in auto mode, the camera starts out with auto-focus on. If the receiver receives a focus near or far command, auto-focus is turned off. It stays off until a pan or tilt command is received or the dome or camera is reset (Section 5.21, page 39) or the unit has panned at least  $15^{\circ}$ .

## B.2 Iris

The default iris mode is auto mode (the mode after a dome or camera reset). This means that the device (the dome) controls whether auto-iris is turned on or off. There is also an always off mode. The mode is set/changed by a command (Section 5.23, page 40) or menu option.

When in auto mode, the camera starts out with auto-iris on. If the receiver receives an iris open or close command, auto-iris is turned off. It stays off until the device pans or tilts more than  $15<sup>o</sup>$  from the position where auto iris was turned off or the dome or camera is reset (Section 5.21, page 39).

If the Spectra is in auto mode for auto iris and also in auto mode for AGC (see below), the following happens. If the iris is all the way open and the Spectra receives an iris stop command and then an iris open command within one second of receiving the stop, then AGC is turned off and the camera gain is slowly increased until an iris stop is received or the upper gain limit (Section 5.34, page 48) is increased.

If the gain has been increased by an auto iris command and a close iris command is received, the gain is slowly decreased until it reaches the value it had when the gain started to increase. Then AGC is turned back on and the iris is closed.

## B.3 Speed Ramping

To avoid abrupt speed changes (which could cause clunking noises or even motor stalling), the speeds (angular velocities in degrees/second) are ramped up or down. A command that causes a speed change (such as a motion command or a move to preset) does not set the speed directly. Instead, it sets a desired speed and direction. The ramping task compares the current speed (degrees/second) and direction to the desired speed and direction and calculates a new current speed and direction. This new speed is calculated to keep the angular acceleration (degrees/second/second) approximately constant.

# B.4 Zooming

When zooming in (tele), the camera first does optical zoom, meaning that the elements of the lens move to do the zooming. After reaching maximum optical zoom (the lower zoom limit), the camera then does electronic zooming. Electronic zooming involves no lens movement, until it reaches a preset limit (the higher zoom limit). If the receiver receives a zoom stop command after reaching the lower zoom limit, and then another zoom in command within one second of receiving the stop, the receiver increases electronically to the higher zoom limit.

When zooming out (wide), the camera zooms out through the electronic zoom range and then the optical zoom range. It does not stop at the lower zoom limit.

# C Interpreting Pan D Readout Replies

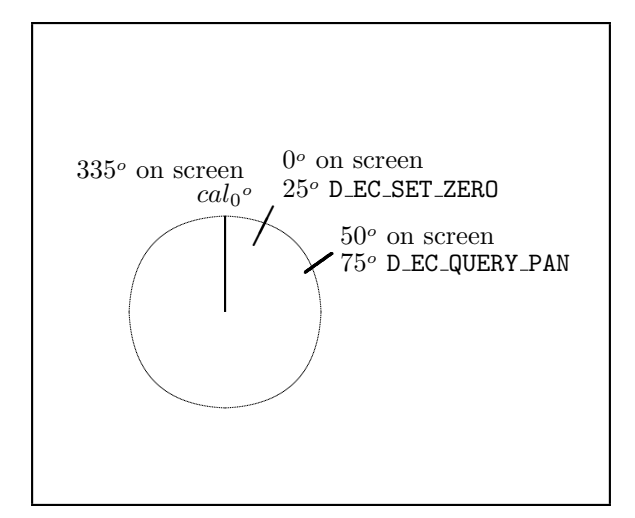

Figure 2: D Protocol Pan Readout Positions

In the below example several variables and functions are used:

- 1. Protocol Command Values:
	- 1.1 SDcmnd1 and SDcmnd2, unsigned chars are used to hold commands to the Spectra.
- 2. Calculated Intermediate Values:
	- 2.1 HR offset is a signed int which holds the results of asking the Spectra what the Azimuth offset is.
	- 2.2 HR temp is a SIGNED LONG which holds the result of modifying the reported value from the Spectra by the offset.
- 3. Macros/defines used:
	- 3.1 D EC EXTENDED REPLY LENGTH is the length of a D Protocol reply that contains Azimuth or Elevation data. It is currently 7 (seven).
	- 3.2 DREPLY DATA1 with an index value of 5 and
	- 3.3 DREPLY DATA2 which has an index value of 6.
- 4. Arrays used:
	- 4.1 Dreply is a 7 UNSIGNED CHAR to receive the Spectra reply into. The two positions used here are:
		- 4.1.1. DREPLY DATA1 with an index value of 5 and
		- 4.1.2. DREPLY DATA2 which has an index value of 6.
- 5. Functions called:

- 5.1 SCheckSumD()
- 5.2 GetDReply()
- 6. The results are in two UNSIGNED CHARS:
	- 6.1 HpanU this is the upper half of the pan angle when modified by the Set Azimuth Zero value.
	- 6.2 HpanL this is the lower half of the pan angle when modified by the Set Azimuth Zero value.

```
// Get pan angle offset from zero
SDcmnd1 = D_ECS_EVEREST_AZIMUTH_ZERO_OFFSET_QRY;
SDcmnd2 = D_EC_EVEREST; // This is an Everest op-code
SCheckSumD(YES_REPLY);
GetDReply(D_EC_EXTENDED_REPLY_LENGTH); // Put it in the reply buffer
HR_offset = ((DReply[DREPLY_DATA1]*256) + DReply[DREPLY_DATA2]);
// Get pan angle SDcmnd1, SDdata1 and SData2 don't change anymore
SDomnd1 = 0x00;<br>SDomnd2 = D\_EC_QUERN\_PAN;// What is the current azimuth reading
SCheckSumD(YES_REPLY);
GetDReply(D_EC_EXTENDED_REPLY_LENGTH); // Put it in the reply buffer
// Pan angle comes in in two bytes as degrees times 100 "hungrees"
// Value has to be rounded (i.e. that is why there is a "+ 50" here)
//
// The pan angle reported by an D_EC_QUERY_PAN command is not
// offset by the D_EC_SET_ZERO command. But the on screen display
// is. So here we have to modify the reported output by the
// changed pan offset value.
//
// If D_EC_SET_ZERO has been used to set pan zero to 25 degrees,
// and the on-screen display is now reading 50 degrees in pan,
// then the reply from a D_EC_QUERY_PAN command will be 75 degrees.
// In general we should have the angle reported to the outside
// world match what is seen on the screen. Thus there is logic to
// request the actual offset value and to use that in modifying
// the reported value so that it matches the on-screen value.
//
HR_temp = ((DReply[DREPLY_DATA1]*256) + DReply[DREPLY_DATA2]);
HR_{temp} = HR_{offset};<br>
\frac{1}{f(H_{temp} - H_{temp} - 0)} // Get difference of real vs display
if (HR_ttemp < 0){
    HR_temp += 36000; // Yep, let it wrap up
}
HR_{temp} += 50; // Round
HR_temp /= 100; \frac{1}{2} // Convert from hungrees to decimal
HpanU = (unsigned char) (HR_temp/256);
HpanL = HR<sub>-temp</sub> & 0xFF;
```
# D Spectra Download Process Used Via The 422/485 Port

10/31/2002 Eric Bopp Original name  $=$  "sp3 download.doc''

# D.1 Background

At the start of the process the download app (Windows, Palm or Ipaq). does not know whether the Spectra application is running or if the unit is already at the "Ready for download" prompt. So the first step is to make sure we are at the "Ready for download" prompt. Additionally, our spec says that the user should not be able to set the baud used by the download app. This means that the download app will have to test communications at all possible baud rates. The possible initial baud rates are as follows: if the BIOS is running the baud will be 2400, if the app is running the baud could be 2400, 4800 or 9600 (as set by the DIP switches).

# D.2 Getting the unit into "Ready for download" mode

Send a D Protocol message containing the "download" opcode (0x57 Section 5.44, page 55). Cycle through the possible bauds (2400, 4800, 9600) starting with 2400, until a valid response is received. Once we have acknowledgement that this message has been received by the unit, we can be sure that the unit is at the "Ready for download" prompt and that the baud is 2400.

# D.3 New Opcodes

Three D Protocol opcodes are used for the purpose of determining the optimum baud for the download and for starting the download process. The following is a brief description of each opcode.

- 1. Activate Echo Mode message (opcode 0x65 Section 5.51, page 60). Sending this command puts the 422/485 port into a state where any character that is received is immediately retransmitted. The unit automatically comes out of this state when one of the following happens: more than 100 milliseconds pass without a character being received or more than 180 characters having been received.
- 2. Set Baud message (opcode 0x67 Section 5.52, page 61). Sending this command changes the baud at which the unit communicates at on the  $422/485$  port. The unit does not change its baud until after it has sent a response to this message. The unit automatically falls back to 2400 baud if no characters are received for 100 milliseconds. (Note that this fallback condition does not apply once the unit begins the download process).
- 3. Start Download message (opcode 0x69 Section 5.53, page 61). This message starts the download process.

# D.4 Determining the optimum baud for downloading

The next step is to determine the maximum baud that can be reliably used for the download. Spectra supports 2400, 4800, 9600, 19200, 38400 and 115200 bauds for downloads via the 422/485 port. The following is the step-by-step process for determining the optimum baud for downloading. The term "recovery state" is used in the description below. "Recovery state" is defined as waiting more than 100 milliseconds and resetting your baud to 2400.

1. Start testing the communications link at 2400 baud.

- 2. Send the SET BAUD message to set the baud to rate to be tested. If a valid response is received, the app should change its baud to the rate being tested and go to step 3. If a valid response is not received go to the recovery state, then resend the Set Baud message. Note that retry counts for the purpose of dropping to a lower baud do not need to be implemented for this action because we are always transmitting 2400 baud (the lowest baud).
- 3. Send the Activate Echo Mode message (0x65 Section 5.51, page 60). If a valid response is received go to step 4, otherwise increment the retry count, go to the recovery state and do one of the following:
	- 3.1 If the maximum number of retries have occurred then step back to next lower baud and go to step 6.
	- 3.2 Retry by going back to step 2.
- 4. Send the test packet. Go to step 5.
- 5. Receive the echoed back message and confirm that there are no errors. Go to the recovery state (this needs to be done regardless of success or failure). If there are no errors in the echo back data: if you are at the maximum baud then go to step 6 otherwise increment to the next baud and go to step 2. If there are errors in the echo back data or a timeout occurs then increment the retry count and do one of the following:

5.1 If the maximum number of retries have occurred then begin the download at the next lower baud.

5.2 Retry by going back to step 2.

- 6. Send the Set Baud message to set the units baud to the "current baud" (the highest baud the passed the tests above). Repeat until a valid response is received. Once a valid response is received then go to step 7.
- 7. Send the Start Download message. Repeat until a valid response is received. Once a valid response is received then continue the download using the algorithm that is used on the RJ-45 port.

# E Typical Predefined Presets

In the following table, preset numbers in parentheses are the numbers when operating in "32 preset mode". Presets without parentheses are not available in 32 preset mode. When in 32 preset mode, if limit stops are turned off then presets  $23 \rightarrow 26$  may be used as normal presets.

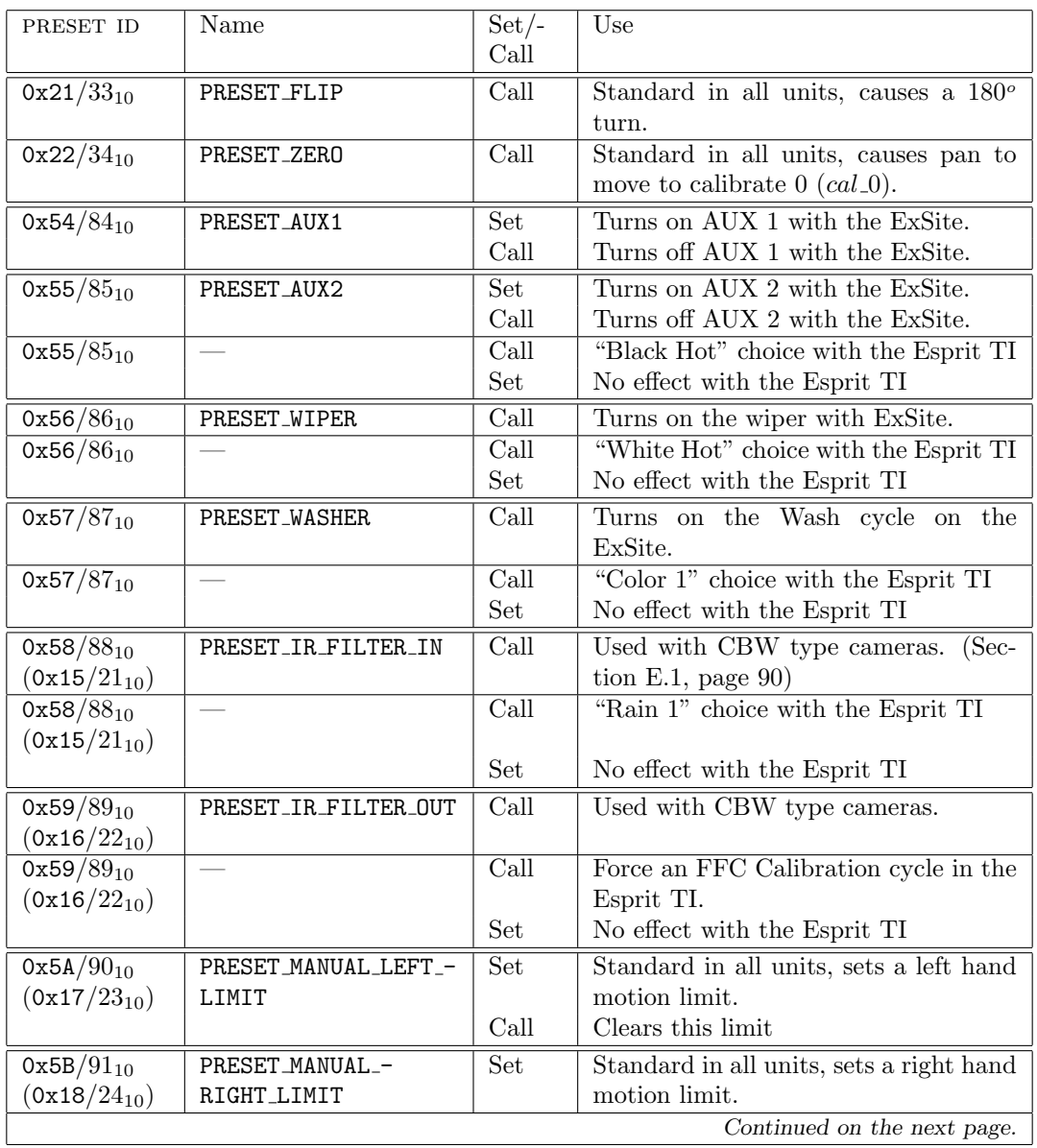

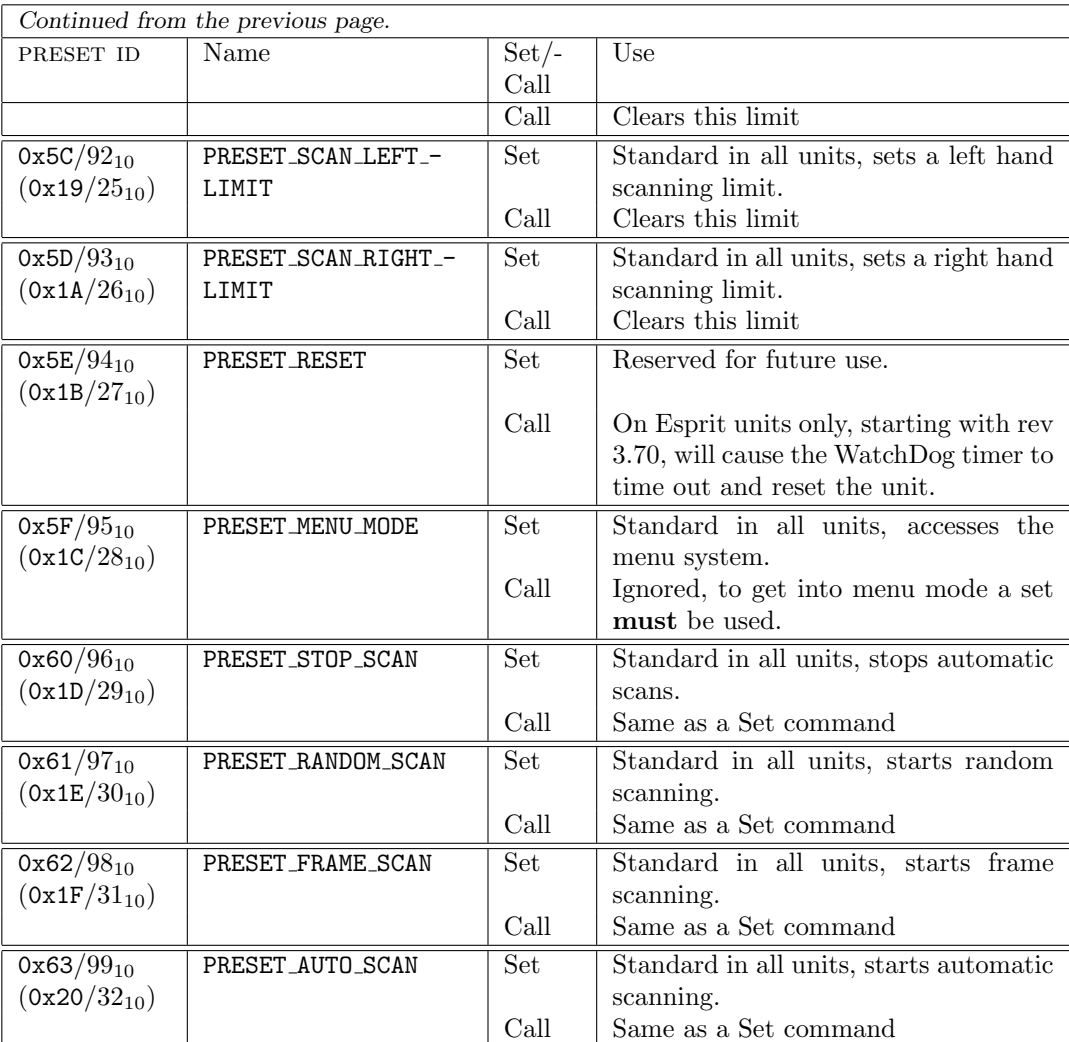

# E.1 IR Cut Filter

How I can turn on/off the IR-filter<sup>13</sup>?

With cameras that have an IR cut-filter and we can capture the same scene in Black and White with no "noise" artifacts we can limit the source to the color burst and its phase/saturation/etc properties.

With a camera capable of C/BW such as, the 23x or 18x, Spectra III, the IR cut filter can be put into manual mode Via the menus...

> <MAIN> | |--<DOME SETTINGS> | |--<CAMERA>

<sup>13</sup>From an e-mail by Derek Springer, 24APR06.

|

|--IR CUT FILTER --- Set to "OFF" for manual control

Once the camera is set to "OFF" for IR cut filter control, Preset 89 can be used to switch the cut filter out and put the camera into black and white mode. Preset 88 puts the IR cut filter back in for normal color operation. If the "noise" artifacts are no longer present in the same scene [i.e. we don't now have black and white image artifacts] we would then be able to deduct that the artifacts are coming from the color properties....

92  $F$  CHANGE LOG

# F Change Log

1. March 2008, revision 5.0.1:

- 1.1 Several spelling and grammar fixes.
- 1.2 Added in information about reading out the internal temperature of a Spectra IV.
- 1.3 Added in information about features of the Esprit series of PTZs gained from reading the "Esprit Software Release" log for software revision 3.80.

# Index

0x00, 18, 44, 48, 64, 67, 71, 72, 75, 76 0x0003, 23 0x0005, 24 0x0007, 25 0x0009, 26 0x000B, 27 0x000D, 28 0x000F, 28 0x0011, 29 0x0013, 30 0x0015, 30 0x0017, 31 0x0019, 32 0x001B, 33 0x001D, 34 0x001F, 34 0x0021, 36 0x0023, 37 0x0025, 38 0x0027, 38 0x0029, 39 0x002B, 39 0x002D, 40 0x002F, 40 0x0031, 41 0x0033, 42 0x0035, 42 0x0037, 43 0x0039, 45 0x003B, 45 0x003D, 46 0x003F, 47 0x0041, 47 0x0043, 48 0x0045, 48 0x0047, 51 0x0049, 51 0x004B, 52 0x004F, 52, 53 0x0057, 55 0x005F, 58 0x0065, 60 0x0067, 61 0x0069, 62

0x01, 19–21, 23, 26, 27, 32, 59, 64, 65, 67, 68, 71, 72, 75, 76, 79 0x0109, 26 0x010B, 27 0x0139, 45 0x013B, 45 0x013D, 46 0x013F, 47 0x0141, 47 0x0143, 48 0x015F, 58 0x0167, 61 0x02, 18, 62, 64, 66–68, 71, 75–77 0x03, 23, 29, 64, 66–68, 71, 75, 77 0x04, 18, 30, 67, 69, 75, 77 0x05, 24, 67, 69, 75, 78 0x06, 67, 69, 75, 78 0x07, 25, 26, 67, 69, 75, 78 0x08, 67, 70 0x09, 26, 67, 70 0x0A, 18, 67, 71 0x0B, 27, 67, 71 0x0C, 67, 71, 72 0x0D, 28, 67, 71, 72 0x0E, 67, 72 0x0F, 28, 67, 72, 73 0x10, 67, 72, 73 0x11, 29, 31, 67, 73, 74 0x12, 67, 73 0x13, 30 0x15, 30, 89 0x16, 89 0x17, 31, 63, 89 0x18, 89 0x19, 32, 90 0x1A, 90 0x1B, 32, 90 0x1C, 90 0x1C0, 47 0x1D, 34, 90 0x1E, 63, 90 0x1F, 34, 90 0x20, 18, 49, 90 0x21, 26, 36, 89 0x22, 18, 26, 89

0x23, 37 0x25, 38 0x26, 18 0x27, 38 0x29, 39 0x2B, 39 0x2D, 40 0x2F, 40 0x300, 45, 46 0x31, 41 0x33, 42 0x35, 42 0x37, 43 0x39, 44 0x3B, 45 0x3D, 46 0x3F, 46 0x41, 47 0x42, 18 0x43, 48 0x45, 48 0x47, 51 0x49, 51, 52 0x4B, 52 0x4D, 52 0x4F, 53 0x51, 54 0x53, 54 0x54, 89 0x55, 54, 89 0x56, 89 0x57, 55, 87, 89 0x58, 89 0x59, 54, 55, 89 0x5A, 89 0x5B, 54, 56, 89 0x5C, 90 0x5D, 55, 58, 90 0x5E, 90 0x5F, 58, 90 0x60, 90 0x61, 59, 90 0x62, 90 0x63, 60, 90 0x65, 60, 87, 88 0x67, 61, 87 0x69, 61, 87 0x6B, 62

0x6D, 62, 63 0x6F, 63 0x71, 63, 64 0x73, 64–66 0x75, 67–74 0x77, 75–78 0x79, 79 0x7F, 48 0x88, 18 0x90, 18 0xC0, 45, 46 0xFC, 27, 28 0xFD, 27, 28 0xFE, 27, 28 0xFF, 9, 10, 18 434, 36 934, 36 abs, 79 ack, 12, 23, 65, 67, 68, 70–72, 75–79 action, 28 Activate Echo Mode, 88 ACTIVATE ECHO MODE, 60 adjust gain, 41 adjust line lock, 43 adjust white balance, 42 ADJUST AUTO IRIS LEVEL, 47 ADJUST AUTO IRIS PEAK VALUE, 48 ADJUST GAIN, 47 ADJUST LINE LOCK PHASE DELAY, 45 ADJUST WHITE BALANCE MG, 46 ADJUST WHITE BALANCE RB, 45 AGC, 84 agc control, 14 agc ctrl, 40 AGC<sub>MODE</sub>, 40 ai ctrl, 47, 48 ai peak lsb, 48 ai peak msb, 48 ail lsb, 47 ail msb, 47 ail value, 14 aip value, 14 alarm acknowledge, 32 alarm bit mask, 69 alarm id, 13 ALARM ACKNOWLEDGE, 32

application version number, 65 ASCII char, 30, 31 Atlas, 23–27, 31, 32, 34, 36, 37, 39, 40, 47, 48, 51, 52, 54, 58, 59, 61, 65, 67–74, 79 auto focus ctrl, 13, 39 auto iris ctrl, 14, 40 auto white balance, 45, 46 auto-scan, 11 AUTO FOCUS MODE, 39 AUTO IRIS MODE, 40 AUTO WHITE BALANCE, 42 aux id, 13, 26 awb control, 14 awb ctrl, 42 BACKLIGHT COMPENSATION, 41 baud code, 61 BIOS, 87 bitmask, 73, 74 bitmask lsb, 73 bitmask msb, 73 blc control, 14 blc ctrl, 41 build, 66 build lsb, 66 build msb, 66 BUILD REQUEST, 64 BUILD RESPONSE, 64 Call Preset 1, 20 camera off, 11 camera on, 11 camera reset, 39 clear preset, 25 CLEAR AUXILIARY, 27 CLEAR INDICATOR, 27 CLEAR PRESET, 24 CLEAR SCREEN, 31 cmnd1, 61 Coaxitron®, 51 current date, 78 current hour, 77 current minute, 77 current month, 78 current second, 76 D Protocol, 7–12, 18, 51, 79 D EC EVEREST, 67–73

D ECD EVEREST ENABLE LIMITS DISABLE, 72 D ECD EVEREST ENABLE LIMITS ENABLE, 72 D ECD EVEREST MAN LEFT PAN, 71 D ECD EVEREST MAN RIGHT PAN, 71 D ECD EVEREST SCAN LEFT PAN, 71 D ECD EVEREST SCAN RIGHT PAN, 71 D ECS ALARM QRY, 69 D ECS ALARM RSP, 69 D ECS DELETE PATTERN, 69 D ECS EVEREST AZIMUTH ZERO OFFSET - QRY, 67 D ECS EVEREST AZIMUTH ZERO OFFSET - RSP, 68 D ECS EVEREST DEFINED PATTERNS QRY, 73 D ECS EVEREST DEFINED PATTERNS RSP, 73 D ECS EVEREST DEFINED PRESETS QRY, 72 D ECS EVEREST DEFINED PRESETS RSP, 73 D ECS EVEREST ENABLE LIMITS, 72 D ECS EVEREST LIMIT QRY, 71 D ECS EVEREST LIMIT RSP, 72 D ECS EVEREST MAX MAG QRY, 68 D ECS EVEREST MAX MAG RSP, 69 D ECS EVEREST SET MAX MAG, 68 D ECS SET MAN PAN LEFT LIMIT, 70 D ECS SET MAN PAN RIGHT LIMIT, 70 D ECS SET SCAN PAN LEFT LIMIT, 71 D ECS SET SCAN PAN RIGHT LIMIT, 71 D EC ADJUST AI LEVEL, 47 D EC ADJUST AI PEAK, 48 D EC ADJUST GAIN, 46 D EC ADJUST MG WB, 46 D EC ADJUST PHASE, 44 D\_EC\_ADJUST\_RB\_WB, 45 D<sub>-EC-AGC</sub>, 40 D EC ALARM ACK, 32 D EC AUTO FOCUS, 39 D EC AUTO IRIS, 40 D EC AWB,  $42$ D\_EC\_BLC, 41 D EC CAMERA RESET, 39 D EC CLEAR AUX, 27 D EC CLEAR PRESET, 24 D EC CLEAR SCREEN, 31 D EC DEV TYPE REP, 63 D EC DEVICE PHASE, 42 D EC DOWNLOAD, 55

D\_EC\_DUMMY\_1, 28 D EC ECHO MODE, 60 D EC END RECORD, 36 D EC EXTENDED REPLY LENGTH, 85 D EC FOCUS SPEED, 38 D\_EC\_MAG\_RESP, 60 D EC MOVE PRESET, 25, 26 D EC PAN RESP, 55 D EC PRESET SCAN, 51 D EC QUERY, 48 D EC QUERY DEV TYPE, 62 D EC QUERY DIAG INFO, 63 D EC QUERY DIAG RESP, 64 D EC QUERY MAG, 59 D EC QUERY PAN, 54, 85 D EC QUERY TILT, 54 D EC QUERY ZOOM, 54 D EC RESET, 28 D EC SCREEN MOVE, 79 D EC SET AUX, 26 D EC SET BAUD, 60, 61 D\_EC\_SET\_MAG, 58 D\_EC\_SET\_PAN, 52 D EC SET PRESET, 23 D EC SET TILT, 52 D EC SET ZERO, 51, 85 D EC SHUTTER SPEED, 43 D EC START DOWNLOAD, 61 D EC START PLAY, 37 D EC START RECORD, 34 D EC STD EXT RESP, 23 D EC TILT RESP, 56 D EC TIMESET MACRO OPCODE, 75–78 D EC VERSION INFO, 64–66 D EC WRITE CHAR, 30 D EC ZONE END, 30 D EC ZONE OFF, 34 D EC ZONE ON, 32 D EC ZONE START, 29 D EC ZOOM, 53 D EC ZOOM RESP, 58 D EC ZOOM SPEED, 38 D ECD AUTO AGC AUTO, 41 D ECD AUTO AGC OFF, 41 D ECD AUTO AWB OFF, 42 D ECD AUTO AWB ON, 42 D ECD AUTO BLC OFF, 41 D ECD AUTO BLC ON, 41

D ECD AUTO FOCUS AUTO, 40 D ECD AUTO FOCUS OFF, 40 D ECD AUTO IRIS AUTO, 40 D ECD AUTO IRIS OFF, 40 D ECD CLEAR AUX LED AMBER, 28 D ECD CLEAR AUX LED GREEN, 28 D ECD CLEAR AUX LED RED, 28 D ECD FOCUS SPEED FAST, 39 D ECD FOCUS SPEED FASTEST, 39 D ECD FOCUS SPEED MEDIUM, 39 D ECD FOCUS SPEED SLOW, 39 D ECD SET AUX LED AMBER, 27 D ECD SET AUX LED GREEN, 27 D ECD SET AUX LED RED, 27 D ECD SET BAUD 115200, 61 D ECD SET BAUD 19200, 61 D ECD SET BAUD 2400, 61 D ECD SET BAUD 38400, 61 D ECD SET BAUD 4800, 61 D ECD SET BAUD 9600, 61 D ECD ZOOM SPEED FAST, 38 D ECD ZOOM SPEED FASTEST, 38 D ECD ZOOM SPEED MEDIUM, 38 D ECD ZOOM SPEED SLOW, 38 D ECS ADJUST AI LEVEL DELTA, 47 D ECS ADJUST AI LEVEL NEW, 47 D ECS ADJUST AI PEAK DELTA, 48 D ECS ADJUST AI PEAK NEW, 48 D ECS ADJUST GAIN DELTA, 47 D ECS ADJUST GAIN NEW, 47 D ECS ADJUST MG WB DELTA, 46 D ECS ADJUST MG WB NEW, 46 D ECS ADJUST PHASE DELTA, 45 D ECS ADJUST PHASE NEW, 45 D ECS ADJUST RB WB DELTA, 46 D ECS ADJUST RB WB NEW, 46 D ECS CLEAR AUX LED, 27 D ECS CLEAR AUX RELAY, 27 D ECS GET HR MIN, 77 D ECS GET MON DATE, 78 D ECS GET SECONDS, 76 D ECS GET YEAR, 78 D ECS SET ABS MAG, 79 D ECS SET AUX LED, 26 D ECS SET AUX RELAY, 26 D ECS SET HR MIN, 76 D ECS SET MON DATE, 77 D ECS SET REL MAG, 79

D ECS SET SECONDS, 75, 76 D ECS SET YEAR, 78 D ECS STD EXT RESP ACK, 23 D ECS STD EXT RESP NAK, 23 D ECS VERSION INFO MAIN CPU - VERSION QRY, 65 D ECS VERSION INFO MAIN CPU - VERSION RSP, 65 D ECS VERSION MAIN CPU BUILD QRY, 66 D ECS VERSION MAIN CPU BUILD RSP, 66 data1, 64 data2, 64 delay lsb, 14 delay msb, 14 delete pattern, 34 DIP, 87 DOWNLOAD, 55 Dreply, 85 DREPLY DATA1, 85 DREPLY DATA2, 85 DUMMY, 28 dwell, 14, 51 EEPROM, 34, 35 EIA/TIA-422, 7 EIA/TIA-485, 7 enable phase delay mode, 45 ENABLE DEVICE PHASE DELAY MODE, 42 Endura, 23–27, 31, 32, 34, 36, 37, 39, 40, 47, 48, 51, 52, 54, 58, 59, 61, 65, 67–74, 79 ERD, 25–27 ERD97, 32 ERD97P21, 23–28, 32, 38 Esprit, 11, 33, 35–37, 49, 64, 92 Esprit 3012, 23–31, 33, 34, 36, 37, 48, 51 Esprit IOP/IOC, 44 Esprit TI, 49, 50, 60 EsSite, 37 ExSite, 24, 28, 31, 33, 35, 36, 44, 63, 64, 89 flash, 35 FLIP, 25 focus speed, 13, 38 future use, 23 gain ctrl, 46 gain lsb, 14, 46 gain msb, 14, 46 GetDReply(), 86

GO TO PRESET, 25 GO TO ZERO PAN, 25 hard type, 63 hardware type, 15 Hitachi, 48 HpanL, 86 HpanU, 86 HR\_offset, 85 HR\_temp, 85 Intercept, 23–31, 33, 34, 36–38 Ipaq, 87 IR cut filter, 90, 91 IR cut-filter, 90 IR-filter, 90 IRD, 25–27 label, 33 Labels, 33 labels, 33 limit, 68, 70–72 limit id, 71 limit lsb, 68–72 limit msb, 68–72 ll ctrl, 44 ll delay lsb, 44 ll delay msb, 44 LRD, 23–28 mag lsb, 15, 16, 58–60 mag msb, 15, 16, 58–60 manual scan, 11 Mini Spectra, 35 MMC2107, 63 MMC2114, 63 mode, 61 Motion Stop, 20 nak, 12, 23, 65, 67, 68, 70–72, 74–79, 82 new date, 77 new hour, 76, 77 new limits state, 72 new minute, 76, 77 new month, 77 new second, 76 NTSC, 35 offset, 68

offset lsb, 68 offset msb, 68 on/off/temp, 28 PAL, 35 Palm, 87 pan ∆, 79 pan lsb, 14, 15, 52, 55 pan msb, 14, 15, 52, 55 pattern group, 73 pattern id, 13, 34, 36, 37 pattern number, 69, 70 pattern numbers, 70 preset, 33 Preset 88, 91 Preset 89, 91 preset group, 72 preset id, 12, 23, 89, 90 PRESET AUTO SCAN, 90 PRESET AUX1, 89 PRESET AUX2, 89 PRESET FLIP, 89 PRESET FRAME SCAN, 90 PRESET IR FILTER IN, 89 PRESET IR\_FILTER\_OUT, 89 PRESET MANUAL LEFT LIMIT, 89 PRESET MANUAL RIGHT LIMIT, 89 PRESET MENU MODE, 90 PRESET RANDOM SCAN, 90 PRESET RESET, 90 PRESET SCAN LEFT LIMIT, 90 PRESET SCAN RIGHT LIMIT, 90 PRESET STOP SCAN, 90 PRESET WASHER, 89 PRESET WIPER, 89 PRESET ZERO, 89 PRESET\_SCAN, 51 QUERY, 48 Query, 49, 50 query, 21, 22 query azimuth zero, 51

query azimuth zero response, 51 query defined patterns, 34, 37 query defined patterns respnse, 34 query defined patterns response, 37 query defined presets, 23–25 query defined presets response, 23–25 query device type response, 62 query diagnostic information, 64 query diagnostic information response, 63 query magnification, 58, 60, 63 query magnification response, 59, 60 query magnivication response, 58 query pan position, 52, 55, 56 query pan position response, 52, 54 query tilt position, 56 query tilt position response, 54 query tilt positon, 52 query tilt positon response, 52 query type, 48 query zoom positioin response, 55 query zoom position, 53, 58 query zoom position response, 53, 55 record pattern start, 36, 37 rel, 79 rel/abs, 58, 59, 79 REMOTE RESET, 28 request build number, 66 RESET CAMERA DEFAULTS, 39 resp type, 23 RS-422, 7 RS-485, 7 RS232, 7 RS422, 7 RS485, 7 RUN PATTERN, 37 SCheckSumD(), 86 screen column, 30, 31 SCREEN SET MAG, 58 SDcmnd1, 85 SDcmnd2, 85 sensor id, 64 set 95, 24, 32, 38, 39, 43, 44 set auxiliary, 27 set azimuth zero, 51, 52, 56 Set Baud, 88 set preset, 24, 25, 31 set preset 28, 24 set preset 95, 24 set tilt position, 56 set zero position, 52, 56 set zone end, 29, 34 set zone scan off, 29, 33

set zone scan on, 29, 30, 34 set zone scan start, 30 set zone start, 29–31, 33 SET YEAR, 75 SET AUTO IRIS LEVEL, 47 SET AUTO IRIS PEAK VALUE, 48 SET AUXILIARY, 26 SET CURRENT BAUD RATE, 61 SET FOCUS SPEED, 38 SET<sub>-GAIN</sub>, 47 SET INDICATOR, 26 SET LINE LOCK PHASE DELAY, 45 SET MAGNIFICATION, 58 SET PAN POSITION, 52 SET PATTERN START, 34 SET\_PATTERN\_STOP, 36 SET PRESET, 23 SET REMOTE BAUD RATE, 61 SET SHUTTER SPEED, 43 SET\_WHITE\_BALANCE\_MG, 46 SET\_WHITE\_BALANCE\_RB, 45 SET ZERO POSITION, 51 SET ZONE END, 30 SET ZONE START, 29 SET ZOOM POSITION, 52, 53 SET ZOOM SPEED, 38 shutter ctrl 1, 43 shutter ctrl 2, 43 signed int, 85 signed long, 85 soft type, 63 software type, 15 Spectra, 11, 29, 33, 49, 53, 55, 59, 61, 84 Spectra I, 35–39 Spectra II, 33, 35–37, 43, 44, 49, 64 Spectra II Lite, 36 Spectra III, 21, 24, 29, 31–37, 44, 49, 50, 59–61, 63, 64, 67, 70, 72, 73 Spectra III SE, 21, 33, 36 Spectra IV, 7, 17, 23, 24, 26, 29, 31, 32, 35, 37, 39, 44, 49, 59, 62–64, 70, 72, 75, 79, 92 Spectra IV SE, 36 Spectra MINI, 44 Spectre IV, 65 speed lsb, 14 speed msb, 14 Start Download, 88 START DOWNLOAD, 62

sub op code, 74 sub op-code, 13–15, 49, 67 sub opcode, 16, 32, 64, 67, 79 sub-device id, 28 sub-opcode, 65, 66 Super Extended Reply, 63 sync, 22 temp, 64 TIA/EIA-422, 7 TIA/EIA-485, 7 tilt  $\Delta$ , 79 tilt lsb, 15, 52, 56 tilt msb, 15, 52, 56 time sub opcode, 75 TXB, 21 type, 32 type sub op-code, 32 unsigned char, 85, 86 version, 65 version lsb, 65 version msb, 65 VERSION REQUEST, 64 VERSION RESPONSE, 64 wb ctrl, 45, 46 wb-mg lsb, 14, 46 wb-mg msb, 14, 46 wb-rb lsb, 14, 45 wb-rb msb, 14, 45 Windows, 87 WRITE CHARACTER TO SCREEN, 30 year lsb, 78 year msb, 78 zone, 33 zone id, 13, 29, 30 zone label, 33 zone message, 34 zone scan off, 33 zone scan on, 29, 33 ZONE SCAN OFF, 34 ZONE SCAN ON, 33 Zoom In, 20 zoom lsb, 15, 53, 58 zoom msb, 15, 53, 58 zoom speed, 13, 38